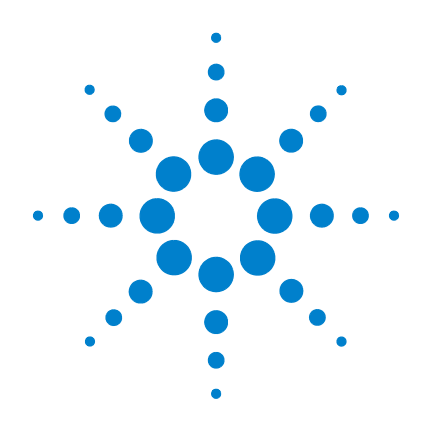

# Agilent U1251B/U1252B ハンドヘルド・デジタ ル・マルチメータ

ユーザーズ/サービス・ ガイド

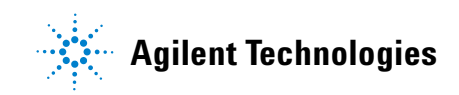

ご注意

#### © Agilent Technologies, Inc. 2009, 2010

Agilent Technologies, Inc. の書面による事前の 承諾を得ることなく、本書の一部または全部 を無断で複写、複製(電子ファイルでの保 存、修正、他の言語への翻訳も含む)するこ とは、その形式や手段にかかわらず、米国著 作権法、その他著作権を国際的に保護する法 律及び条約により固く禁じられています。

#### マニュアル・パーツ番号

U1251-90044

#### 版

第2版、2010年5月19日

Printed in Malaysia

Agilent Technologies, Inc. 3501 Stevens Creek Blvd. Santa Clara, CA 95051 USA

#### 保証

本書に記載した説明は「現状のまま」 で提供されており、改訂版では断りな く変更される場合があります。 また、 アジレント・テクノロジー株式会社(以 下「アジレント」という)は、法律の 許す限りにおいて、本書およびここに 記載されているすべての情報に関し て、特定用途への適合性や市場商品力 の黙示的保証に限らず、一切の明示的 保証も黙示的保証もいたしません。 ア ジレントは本書または本書に記載され た情報の適用、実行、使用に関連して 生じるエラー、間接的及び付随的損害 について責任を負いません。 アジレン トとユーザが別途に締結した書面によ る契約の中で本書の情報に適用される 保証条件が、これらの条件と矛盾する 場合、別途契約の保証条件が優先され ます。

### テクノロジーライセンス

本書に記載されたハードウエア及びソフト ウエア製品は、ライセンス契約条件に基づき 提供されるものであり、そのライセンス契約 条件の範囲でのみ使用し、または複製するこ とができます。

#### 権利の制限について

米国政府の権利の制限。 連邦政府に付与さ れるソフトウェア及びテクニカルデータの 権利には、エンド・ユーザ・カスタマに提供 されるカスタマの権利だけが含まれます。 アジレントでは、ソフトウエアとテクニカ ル・データにおけるこのカスタム商用ライセ ンスをFAR 12.211 (Technical Data) と12.212 (Computer Software)に従って、国防省の場 合、DFARS 252.227-7015(Technical Data - Commercial Items)とDFARS 227.7202-3(Rights in Commercial Computer Software or Computer Software Documentation)に従って提供しま す。

#### 安全に関する注意事項

# 注意

注意の表示は、危険を表します。 ここに示す操作手順や規則などを 正しく実行または遵守しないと、 製品の損傷または重要なデータの 損失を招くおそれがあります。指 定された条件を完全に理解し、そ れが満たされていることを確認す るまで、注意の指示より先に進ま ないでください。

### 警告

警告の表示は、危険を表します。 ここに示す操作手順や規則などを 正しく実行または遵守しないと、 怪我または死亡のおそれがありま す。 指定された条件を完全に理解 し、それが満たされていることを 確認するまで、警告の指示より先 に進まないでください。

# 安全記号

測定器およびマニュアルに記載された以下の記号は、本器を安 全に操作するために守るべき注意事項を示します。

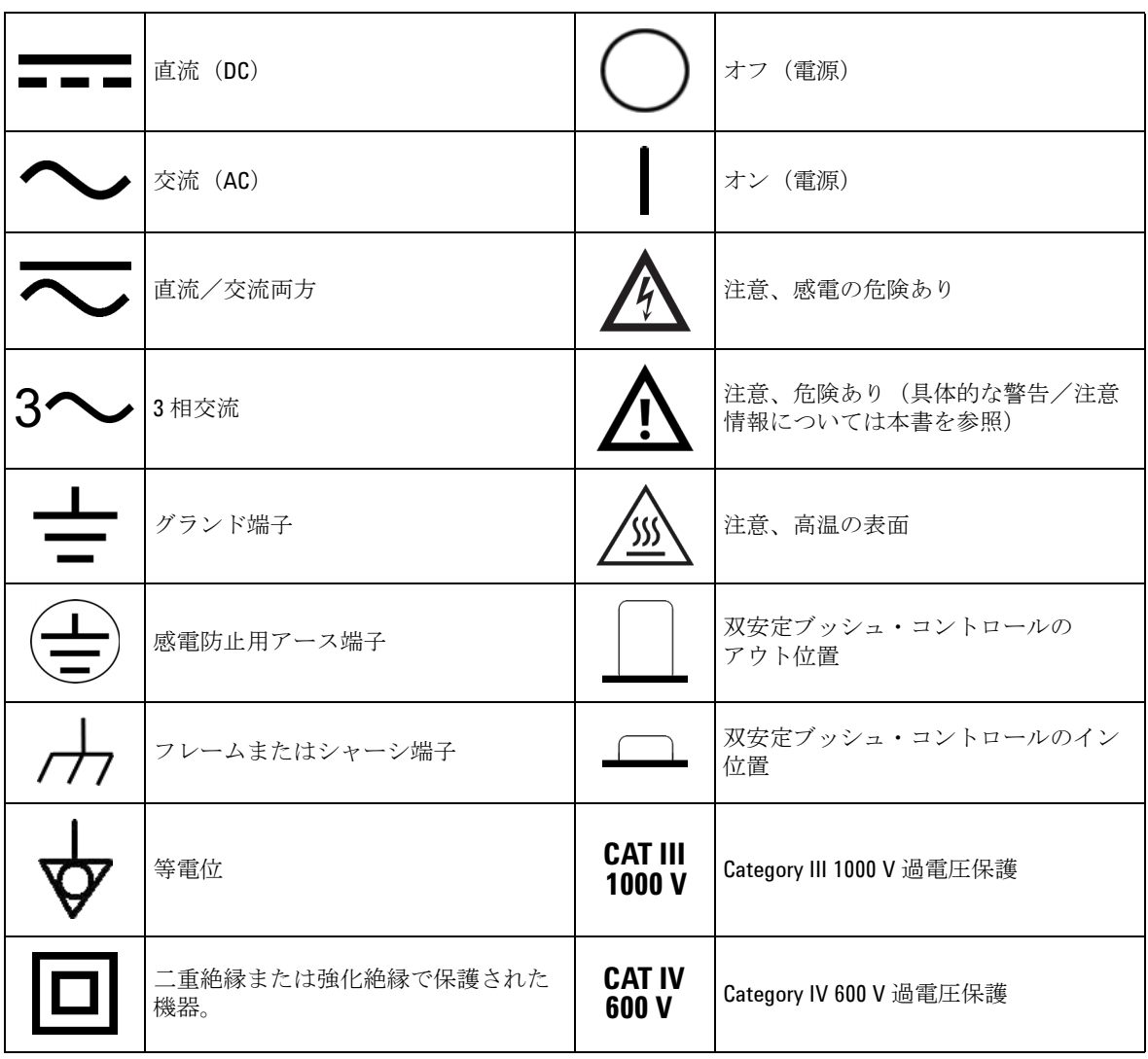

# 安全情報

本メータは、EN/IEC 61010-1:2001, ANSI/UL 61010-1: 2004 & CAN/CSA 22.2 61010-1-04 Category III 1000 V/ Category IV 600 V過電圧保護、汚染度IIへの適 合により、安全が保証されています。標準または互換性のあるテスト・ プローブと一緒に使用してください。

# 安全に関する一般情報

以下の安全に関する一般的な注意事項は、本器の操作、サービス、 修理のあらゆる段階において遵守する必要があります。これらの 注意事項や、本書の他の部分に記載された具体的な警告を守らな いと、本器の設計、製造、想定される用途に関する安全標準に違 反します。アジレントは、顧客がこれらの要件を守らない場合に ついて、いかなる責任も負いません。

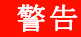

- 警告 **70V DC**、**33 V AC RMS**、または**46.7 V**ピークより上のレンジで作業を行うとき にはご注意ください。感電のおそれがあります。
	- 端子間、または端子とグランド間で(メータ上に示された)定格電圧を超え る測定を行わないでください。
	- **•** 既知の電圧を測定することにより、メータの動作をダブルチェックしてくだ さい。
	- 電流測定の場合、メータを回路に接続する前に回路の電源をオフにしてくだ さい。メータは常に回路に直列に配置してください。
	- プローブを接続するときには、最初にコモン・テスト・プローブを接続して ください。プローブを取り外すときには、最初にライブ・テスト・プローブ を取り外してください。
	- 電池カバーを開ける前にテスト・プローブをメータから取り外してくださ い。
	- 電池カバーまたはカバーの一部が取り外された状態、またはきちんと固定さ れていない状態でメータを使用しないでください。
	- 画面で電池消耗インジケータが点滅したらすぐに電池を交換してくださ い。これにより、感電や人身事故につながるおそれがある間違った読み値を 回避できます。
	- 爆発の危険性のある大気中や、可燃性ガスや煙のある場所でメータを使用し ないでください。
	- **•** ケースにひびがないか、プラスチックが欠けていないか検査してください。 特にコネクタの周囲の絶縁材に注意してください。メータに損傷がある場合 は、メータを使用しないでください。
	- テスト・プローブに絶縁材の損傷や金属の露出がないか検査し、導通を チェックしてください。テスト・プローブに損傷がある場合は、テスト・プ ローブを使用しないでください。
	- **Agilent** によって保証されたメータ付属の **AC** 充電アダプタ以外のアダプタを 使用しないでください。
	- 修理したヒューズや短絡したヒューズ・ホルダを使用しないでください。火 災を防止するため、電源ヒューズは、同じ電圧/電流定格の推奨タイプの ヒューズとのみ交換してください。

- <u>警告 ● 1人でサービスや調整を行わないでください。状況によっては、機器のスイッ</u> チを切っても危険な電圧が残っている場合があります。感電を避けるため、 サービスマンは、蘇生術や応急措置を行える者が立ち会わない限り、内部の サービスや調整を行わないでください。
	- 事故の誘因が増えるのを防ぐため、部品を代用したり、許可なく改造を加え たりしないでください。サービスおよび修理のためにメータを**Agilent Technologies**セールス/サービス・オフィスに返送し、安全機能が保持される ようにしてください。
	- **•** 物理的な損傷、過度の湿気、その他の理由でメータの安全機能が損なわれて いるおそれがある場合、損傷のあるメータを使用しないでください。電源を 切り離し、サービスマンにより安全が確認されるまでメータを使用しないで ください。 必要な場合、安全機能を維持するため、メータを**Agilent Technologies**セールス/サービス・オフィスに返送してサービスと修理を受け てください。

- キュート 抵抗テスト、導通テスト、ダイオード・テスト、またはキャパシタンス・テ ストを実行する前に、回路の電源をオフにし、回路のすべての高電圧キャパ シタを放電してください。
	- 測定に対して適切な端子、機能、レンジを使用してください。
	- 電流測定を選択したときには電圧を測定しないでください。
	- 推奨された充電式電池のみを使用してください。電池をメータに正しく挿入 し、正しい極性に従ってくだ さい。
	- 電池の充電中は、テスト・リードをすべての端子から取り外してください。

規制マーク

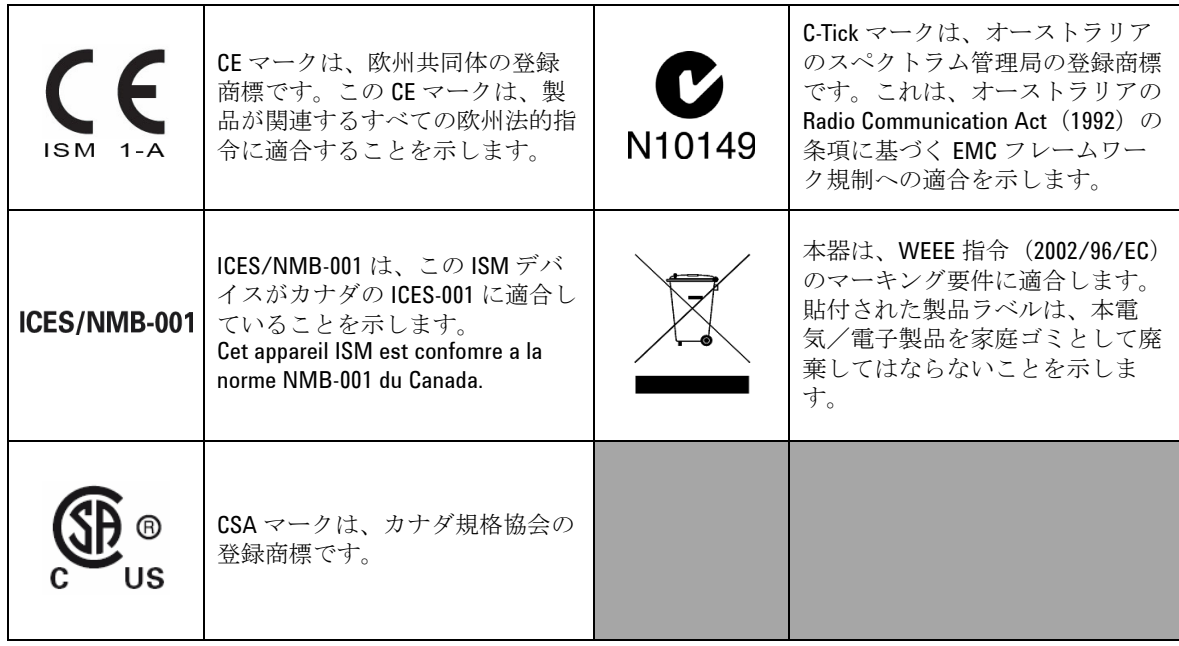

# Waste Electrical and Electronic Equipment (WEEE) 指令 2002/96/EC

本器は、WEEE 指令 (2002/96/EC) のマーキング要件に適合しま す。貼付された製品ラベルは、本電気/電子製品を家庭ゴミと して廃棄してはならないことを示します。

製品カテゴリ:

WEEE 指令付録 1 の機器タイプに基づいて、本器は "Monitoring and Control Instrument" 製品に分類されます。

製品に貼付されるラベルを下に示します。

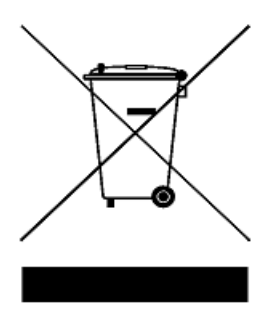

家庭ゴミとして廃棄しないこと

不要になった測定器の回収については、計測お客様窓口にお問 い合わせください。または、以下の **Web** サイトを参照してくだ さい。

**www.agilent.co.jp/environment/product**

上記の **Web** サイトに詳細情報が記載されています。

VIII Agilent U1251B/U1252Bユーザーズ/サービス・ガイド

# 適合宣言書 **(DoC)**

この機器の適合宣言書 (DoC) は Web サイトから入手可能です。 DoC は製品モデルまたは説明で検索できます。

http://regulations.corporate.agilent.com/DoC/search.htm

在記 該当する DoC を検索できない場合は、お近くのアジレントの担 当者までお問い合わせください。

X Agilent U1251B/U1252Bユーザーズ/サービス・ガイド

目次

#### **1** [操作入門チュートリアル](#page-14-0) 1

Agilent U1251B/U1252B[ハンドヘルド・デジタル・マルチメー](#page-15-0) [タの紹介](#page-15-0) 2 [傾斜スタンドの調整](#page-16-0) 3 [フロント・パネルの概要](#page-18-0) 5 [ロータリ・スイッチの概要](#page-19-0) 6 [キーパッドの概要](#page-20-0) 7 [表示の概要](#page-22-0) 9 Hz[ボタンによる表示の選択](#page-26-0) 13 Dual[ボタンによる表示の選択](#page-28-0) 15 Shift[ボタンによる表示の選択](#page-31-0) 18 [端子の概要](#page-33-0) 20 [リア・パネルの概要](#page-34-0) 21

#### **2** [測定の実行](#page-36-0) 23

[電圧の測定](#page-37-0) 24 AC[電圧の測定](#page-37-1) 24 DC 雷圧の測定 26 [電流の測定](#page-40-0) 27 [μ](#page-40-1)A & mA測定 27 4~20 mA[の%スケール](#page-41-0) 28 A[測定](#page-42-0) 29 周波数 [カウンタ](#page-43-0) 30 [抵抗測定、コンダクタンス測定と導通テスト](#page-45-0) 32 [ダイオードのテスト](#page-49-0) 36 [キャパシタンスの測定](#page-52-0) 39 [温度の測定](#page-53-0) 40 [測定中のアラートと警告](#page-56-0) 43 [過負荷アラート](#page-56-1) 43 [入力警告](#page-56-2) 43 [充電端子アラート](#page-57-0) 44

### **3** [特長と機能](#page-58-0) 45 [Dynamic Recording](#page-59-0) 46 Data Hold ([Trigger Hold](#page-61-0)) 48 [Refresh Hold](#page-62-0) 49 Null [\(相対\)](#page-64-0) 51 [デシベル表示](#page-66-0) 53 [1 ms Peak Hold](#page-68-0) 55 [データ・ログ](#page-70-0) 57 [手動ログ](#page-70-1) 57 [インターバル・ログ](#page-72-0) 59 [ログ・データのレビュー](#page-74-0) 61 方形波出力 (U1252Bの場合) 63 [リモート通信](#page-80-0) 67

### **4** [デフォルト設定の変更](#page-82-0) 69

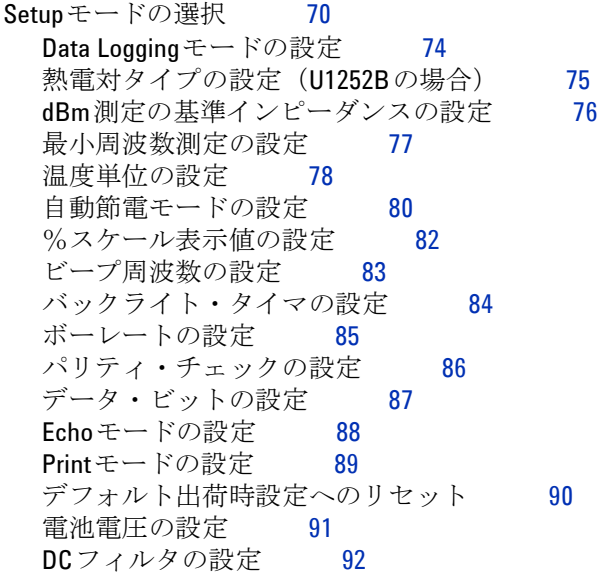

#### **5** [保守](#page-106-0) 93

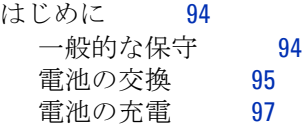

X Agilent U1251B/U1252Bユーザーズ/サービス・ガイド

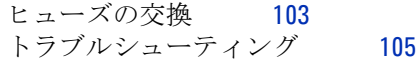

#### **6** [性能試験と校正](#page-120-0) 107

[校正の概要](#page-121-0) 108 [閉ケース電子式校正](#page-121-1) 108 [Agilent Technologies](#page-121-2)の校正サービス 108 [校正間隔](#page-121-3) 108 [調整の推奨](#page-122-0) 109 [推奨テスト機器](#page-123-0) 110 [基本動作テスト](#page-124-0) 111 [バックライト・テスト](#page-124-1) 111 [表示のテスト](#page-124-2) 111 [電流端子テスト](#page-125-0) 112 [充電端子アラート・テスト](#page-126-0) 113 [テストに関する注意事項](#page-127-0) 114 [入力接続](#page-128-0) 115 [性能検証テスト](#page-129-0) 116 [校正のセキュリティ](#page-137-0) 124 [校正のための測定器のセキュリティ解除](#page-138-0) 125 [校正プロセス](#page-141-0) 128 [調整のためのフロント・パネルの使用](#page-142-0) 129 [調整に関する注意事項](#page-143-0) 130 [有効な調整入力値](#page-144-0) 131 [調整手順](#page-145-0) 132 [調整の終了](#page-152-0) 139 [校正カウントを読むには](#page-152-1) 139 [校正エラー](#page-153-0) 140

#### **7** [仕様](#page-154-0) 141

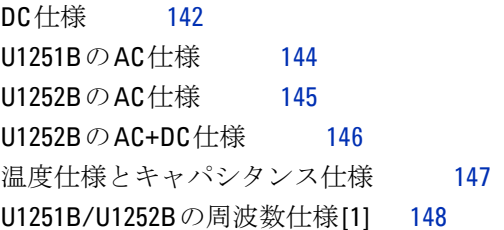

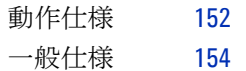

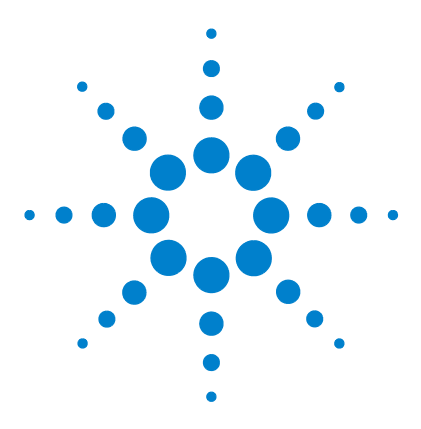

1

Agilent U1251B/U1252Bハンドヘルド・デジタル・マルチメータ ユーザーズ/サービス・ガイド

# <span id="page-14-0"></span>操作入門チュートリアル

Agilent U1251B/U1252B[ハンドヘルド・デジタル・マルチメータの](#page-15-0) [紹介](#page-15-0) 2 [傾斜スタンドの調整](#page-16-0) 3 [フロント・パネルの概要](#page-18-0) 5 [ロータリ・スイッチの概要](#page-19-0) 6 [キーパッドの概要](#page-20-0) 7 [表示の概要](#page-22-0) 9 Hz[ボタンによる表示の選択](#page-26-0) 13 Dual[ボタンによる表示の選択](#page-28-0) 15 Shift[ボタンによる表示の選択](#page-31-0) 18 [端子の概要](#page-33-0) 20 [リア・パネルの概要](#page-34-0) 21

本章では、Agilent U1251B/U1252B ハンドヘルド・デジタル・マルチ メータのフロント・パネルについて簡単に説明します。

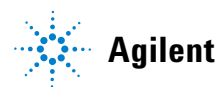

# <span id="page-15-0"></span>Agilent U1251B/U1252Bハンドヘルド・デジタル・マルチメータの紹介

ハンドヘルド・デジタル・マルチメータの主な機能は以下のとおりです。

- **•** DC、AC、AC+DC(U1252Bのみ)電圧/電流測定
- **•** AC電圧とAC電流の真の実効値測定
- **•** 充電式Ni-MH電池と内蔵充電機能(U1252Bのみ)
- **•** 2次表示での周囲温度
- **•** 電池容量インジケータ
- **•** 明るいオレンジ色のLEDバックライト
- **•** 最大50MΩ(U1251Bの場合)と500MΩ(U1252Bの場合)の抵抗測定
- 0.01nS (100GΩ) ~50nSのコンダクタンス測定
- **•** 最大100mFのキャパシタンス測定
- **•** 最大20MHzの周波数カウンタ(U1252Bのみ)
- **•** 4~20mA測定または0~20mA測定の%スケール表示値
- **•** 基準インピーダンスが選択可能なdBm
- **•** 突入電圧と突入電流を簡単に捕捉できる1ms Peak Hold
- **•** 0℃補正が選択可能な温度テスト(周囲温度補正はありません)
- **•** Kタイプ温度測定(U1251Bの場合)とJ/Kタイプ温度測定(U1252B の場合)
- **•** 周波数、デューティ・サイクル、パルス幅測定
- **•** 最小読み値、最大読み値、平均読み値のDynamic Recording
- **•** 手動または自動トリガとNullモードによるData Hold
- **•** ダイオード・テストと可聴導通テスト
- **•** 周波数、パルス幅、デューティ・サイクルが選択可能な方形波ジェネ レータ (U1252Bのみ)
- **•** Agilent GUIアプリケーション・ソフトウェア(IR-USBケーブルは別 売り)
- **•** 閉じたケースの校正
- **•** 50,000カウント精度の真の実効値デジタル・マルチメータ。 IEC61326-1:2005 / EN61326-1:2006 Category III 1000 V/ Category IV 600 V 過電圧保護、汚染度II標準に適合するよう設計されていま す。

# <span id="page-16-0"></span>傾斜スタンドの調整

メータを60度の傾きで立たせるには、傾斜スタンドを外側にできるだけ 引き出します。

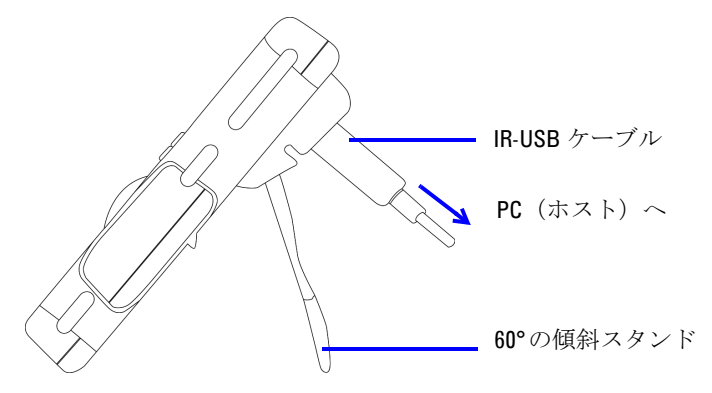

メータを30度の傾きで立たせるには、スタンドの先端を地面と平行にな るように折り曲げてから、スタンドを外側にできるだけ引き出します。

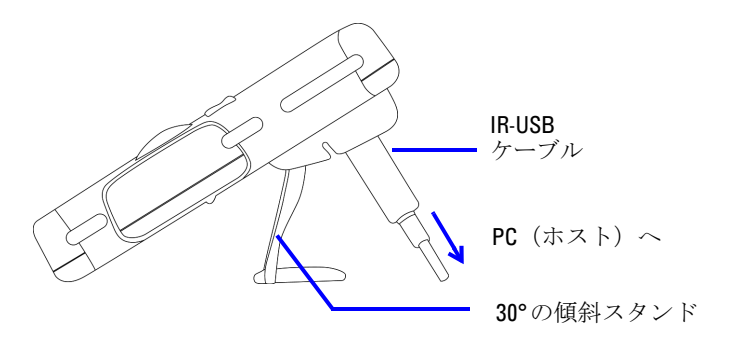

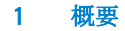

メータをつり下げるには、スタンドを持ち上げて反対側に倒し、スタン ドをヒンジから取り外します。次にスタンドの内側の面とメータの裏面 が向かい合うように、スタンドを反転します。スタンドをヒンジに押し 込みます。以下の写真の手順に従ってください。

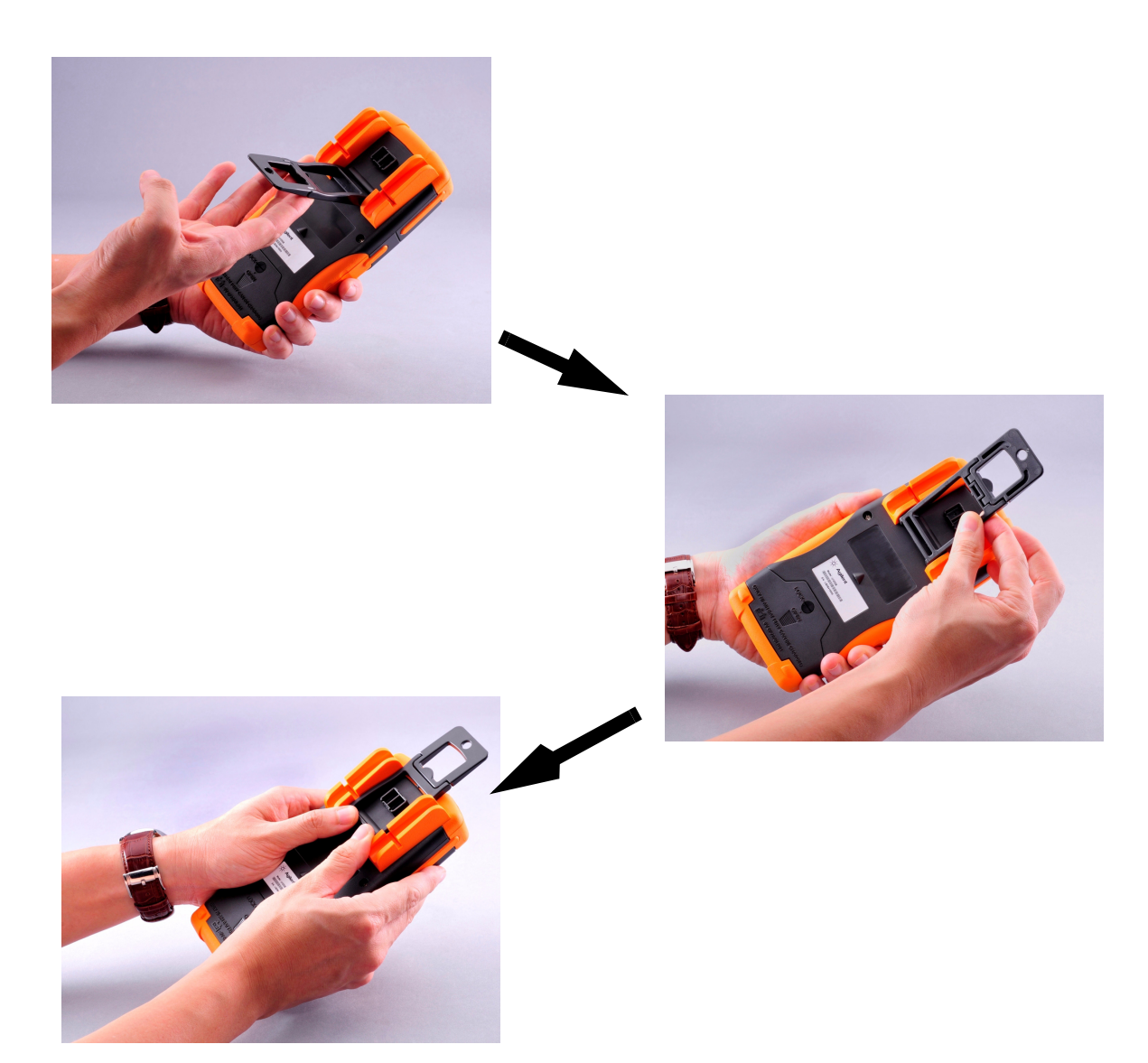

# <span id="page-18-0"></span>フロント・パネルの概要

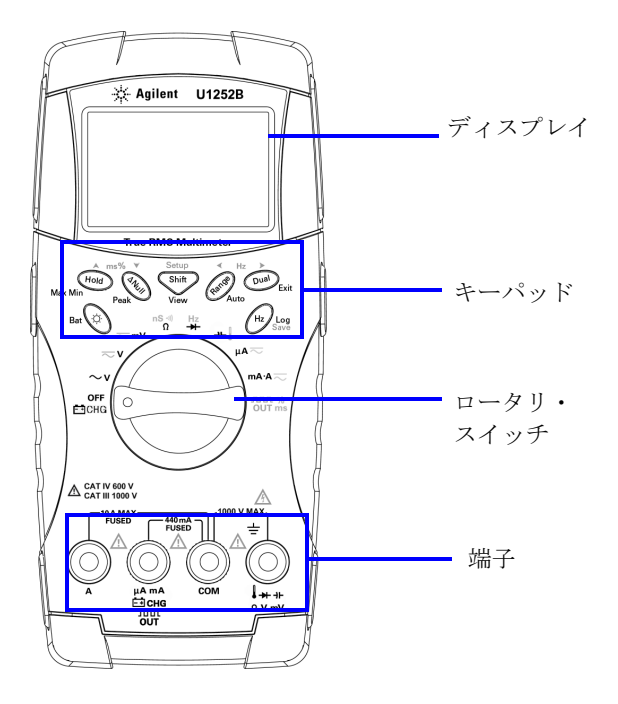

<span id="page-19-0"></span>ロータリ・スイッチの概要

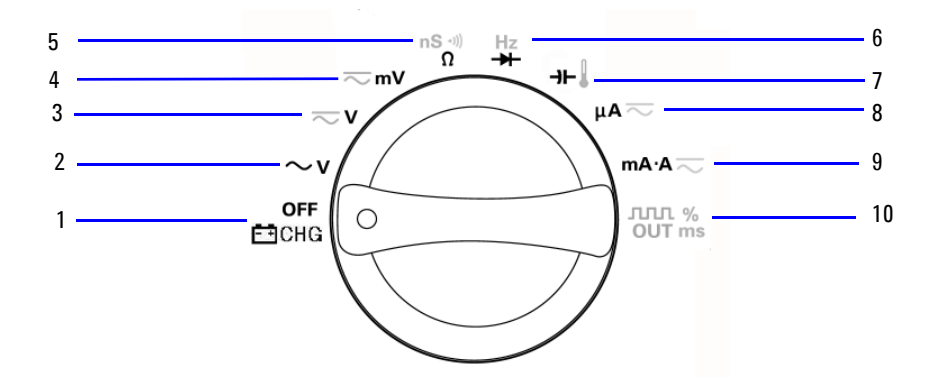

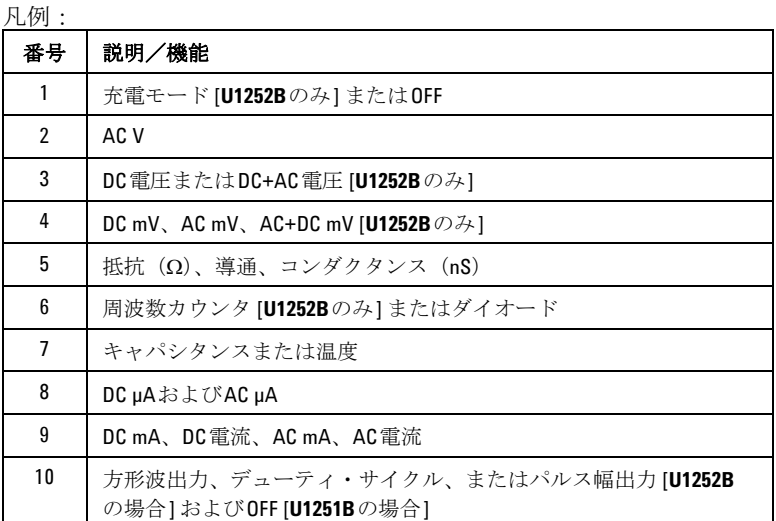

6 Agilent U1251B/U1252Bユーザーズ/サービス・ガイド

### <span id="page-20-0"></span>キーパッドの概要

以下に、各キーの操作を示します。キーを押すと、表示上の関連シンボ ルが点灯し、ビープ音が鳴ります。ロータリ・スイッチを別の位置まで 回すと、キーの現在の操作がリセットされます。

図1に、**U1252B**のキーパッドを示します。**ms%**(パルス幅/デューティ・ サイクル)機能、 **Hz** 機能、周波数カウンタ機能は、**U1252B**での み使用することができます。

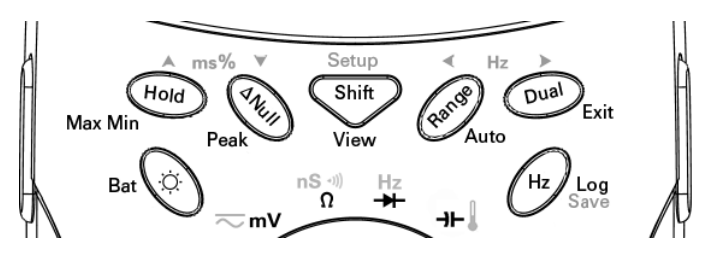

表 **1-1**キーパッドの説明/機能

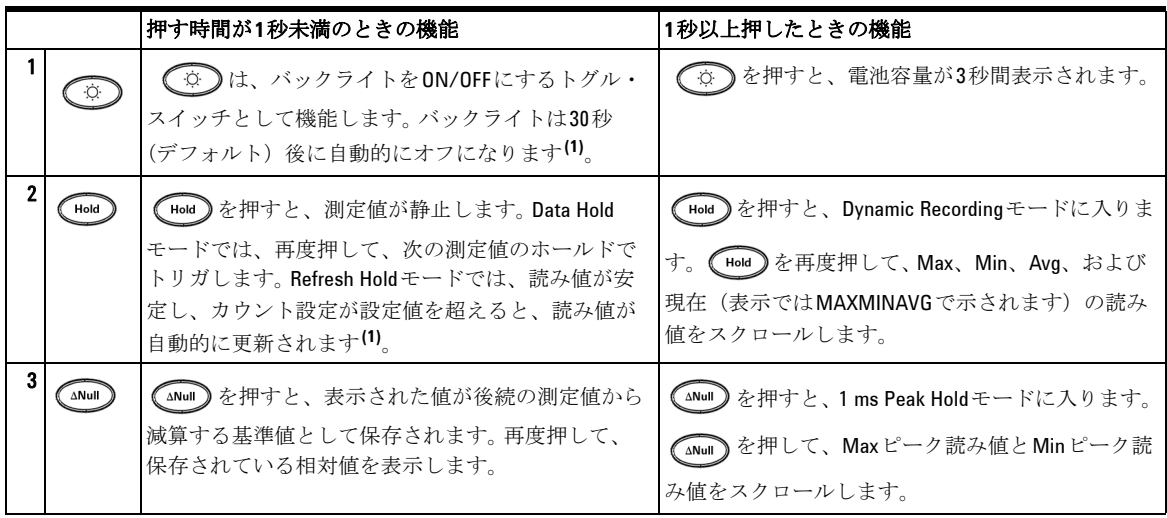

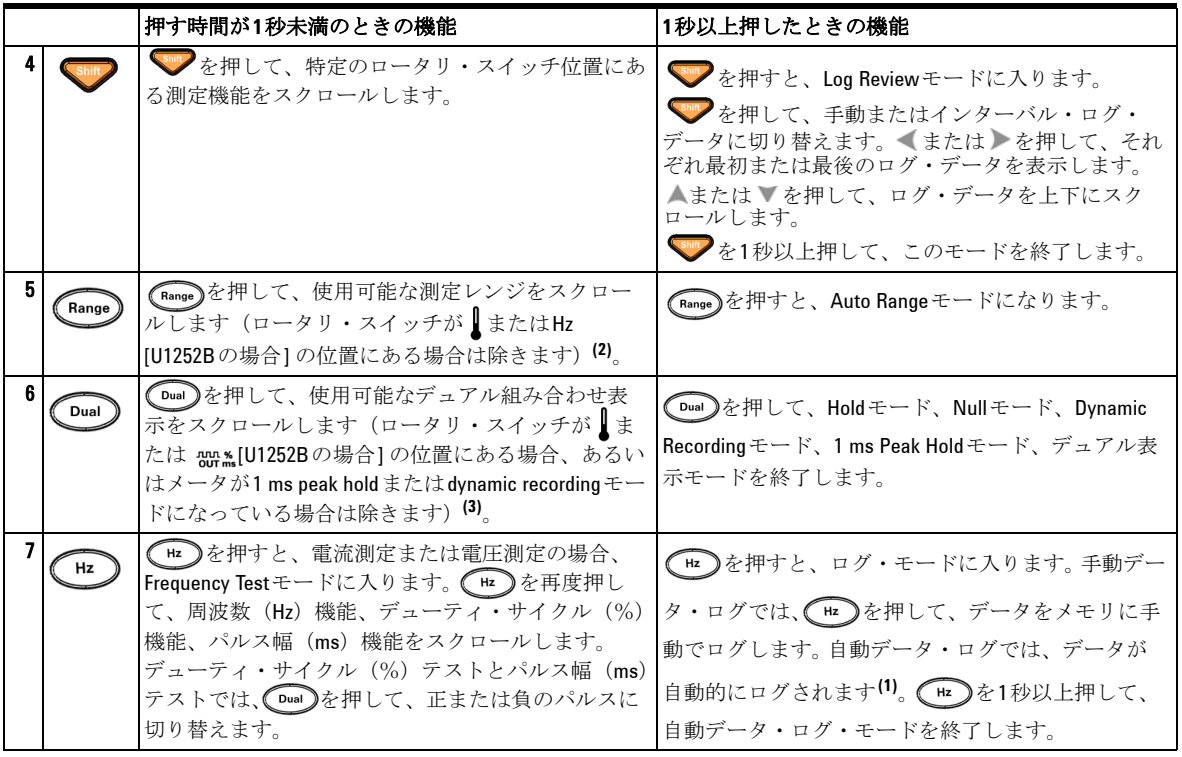

- **注記 1. 使用可能なオプションの詳細については[、表](#page-84-0)4-1「Setupモードで使用可能な設定オ** プション」を参照してください。
	- 2. ロータリ・スイッチが | の位置にある場合、 (Range) を押して、 ℃または °F表示に 切り替えます。ロータリ·スイッチがHzの位置にある場合、(Range)を押して、信 号周波数の1による除算または100による除算に切り替えます。
	- 3. ロータリ・スイッチが Ⅱの位置にある場合、デフォルトでETCがONになっていま す。 (Dual)を押して、ETC (Environment Temperature Compensation) をOFFに切り替 えることができます。表示に 0℃ が現れます。パルスおよびデューティ・サイク ル測定の場合、 Dual を押して、トリガ・スロープを正または負に切り替えます。 メータがpeakまたはdynamic-recordingモードにある場合、 Dual を押して、1 ms peak holdまたはdynamic recordingモードをリスタートします。

# <span id="page-22-0"></span>表示の概要

フル(すべてのセグメントが点灯した状態)の表示を行うには、ロータ リ・スイッチを押したまま、OFFからOFF以外の位置まで回します。フル の表示を行っている場合、任意のボタンを押すと、ロータリ・スイッチの 位置に基づいて通常の機能が再開されます。この後にウェークアップ機 能が続きます。

自動電源切断(APF)をオンにしている場合、メータは節電モードに入 ります。メータを起こすには:

- 1 ロータリ・スイッチ(ノブ)をOFF位置まで回した後、再度オンに戻 します。
- 2 方形波出力位置以外のロータリ・スイッチ位置のボタンを押します。 方形波出力位置はU1252Bの場合にのみ使用できます。
- 3 U1252Bの場合、ロータリ・スイッチが方形波出力位置にあるときに は、Dualボタン、Rangeボタン、Holdボタンのみを押すか、または ロータリ・スイッチを別の位置まで回します。

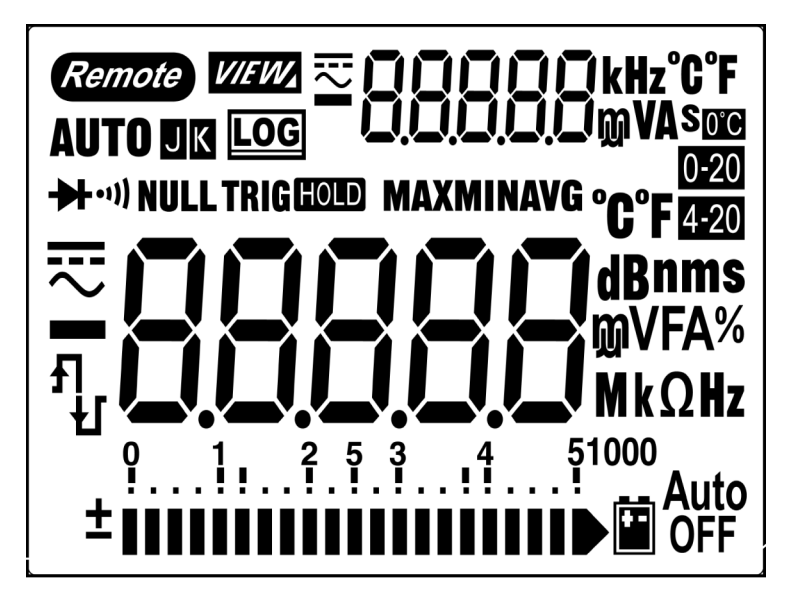

LCDのセグメントについては、10ページ、11ページ、12ページで説明 します。

1 概要

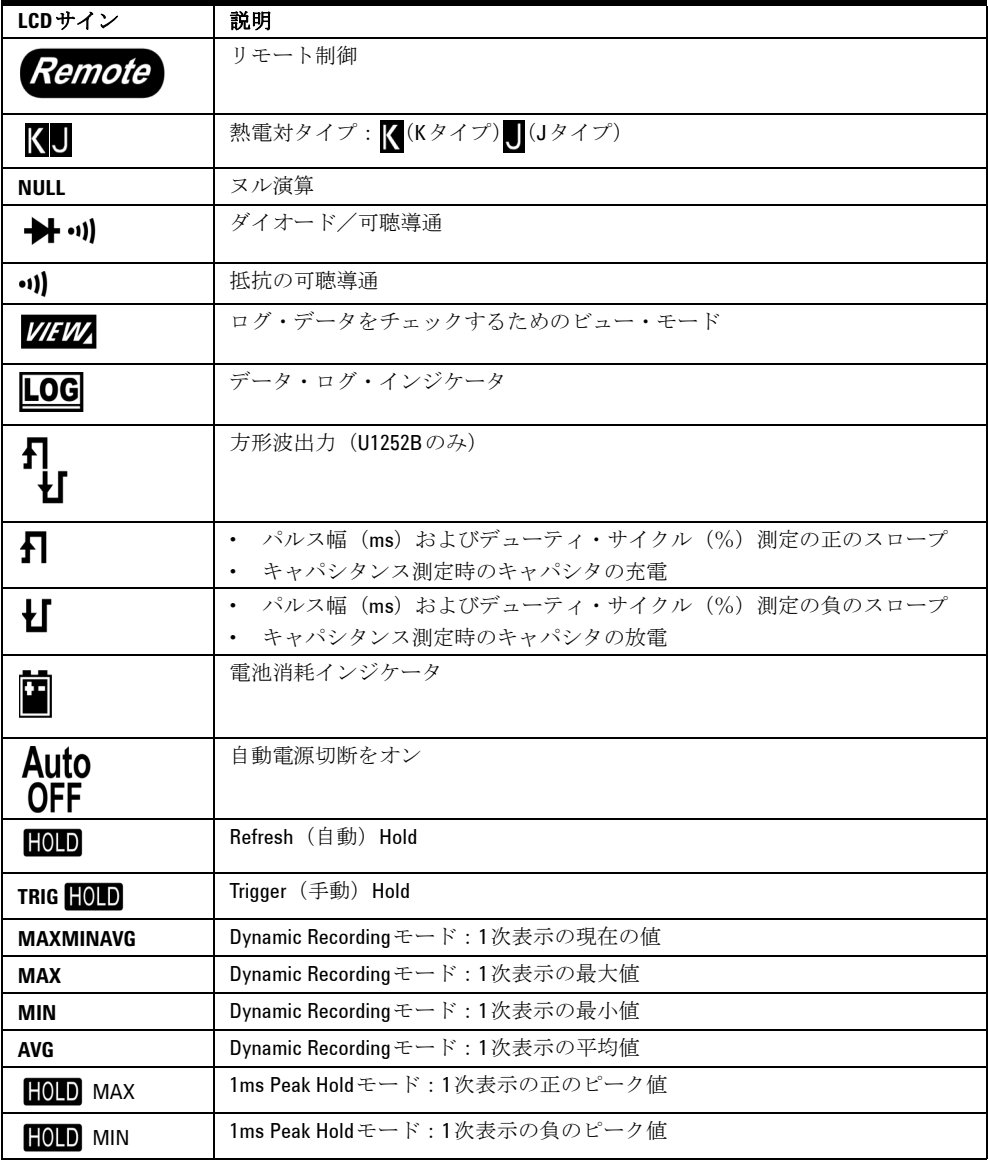

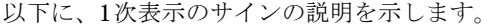

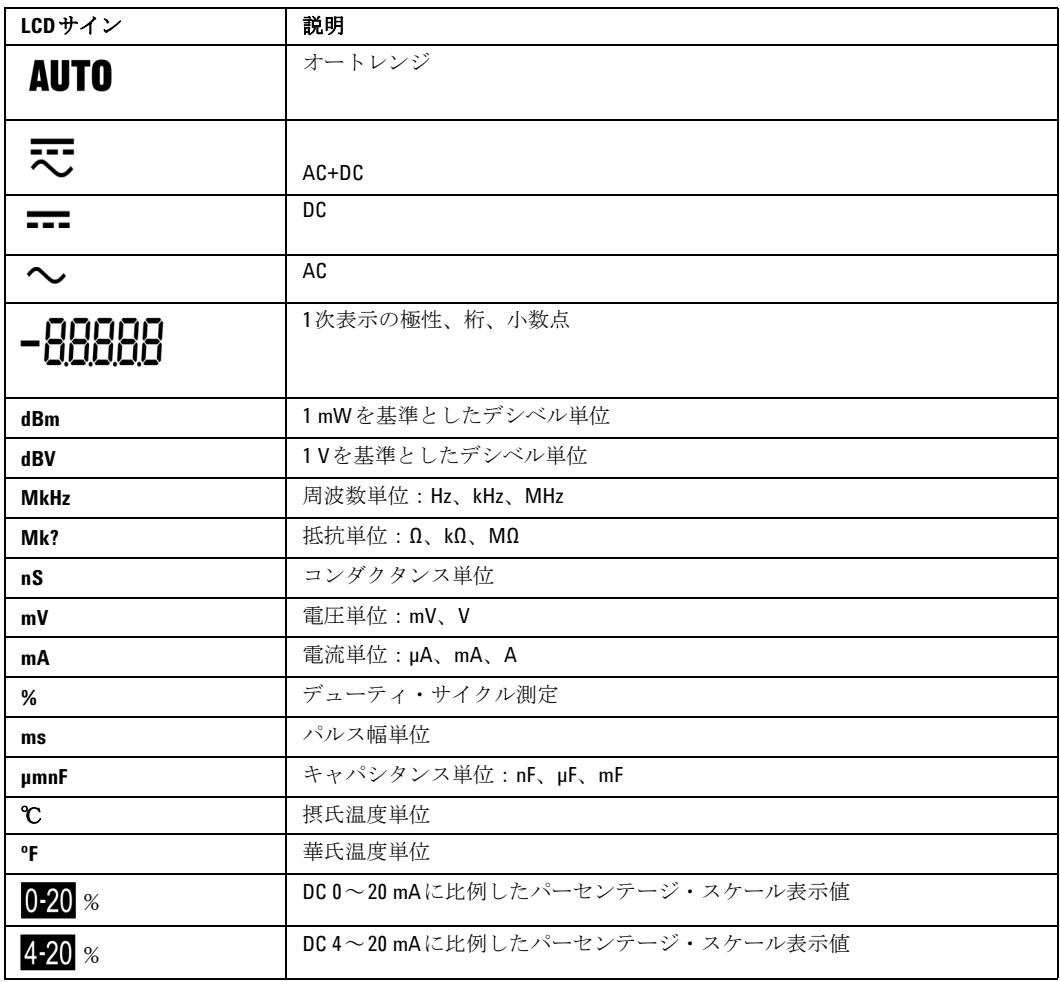

1 概要

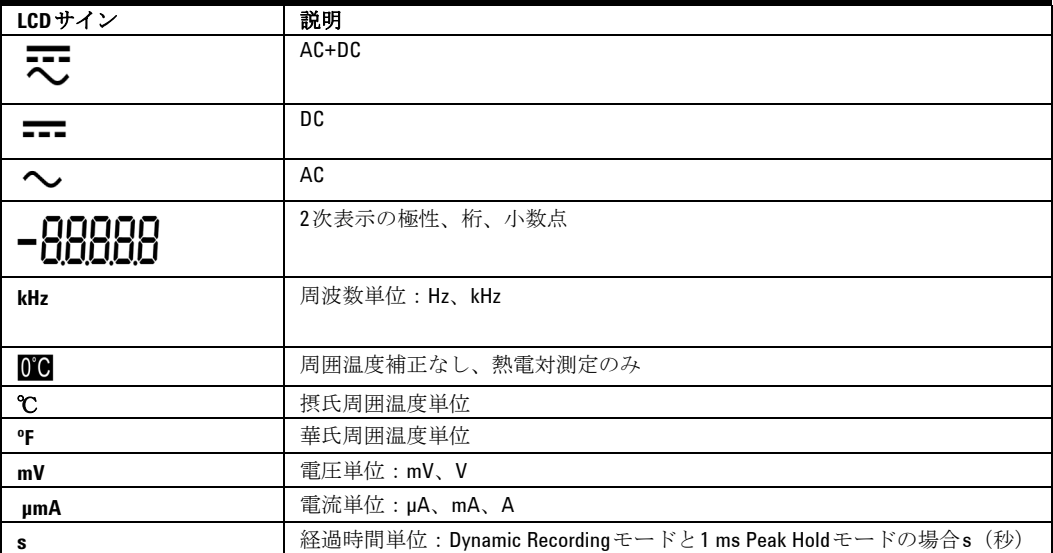

以下に、2次表示のサインの説明を示します。

アナログ・バー・グラフはアナログ・メータの針になぞらえられていま すが、オーバシュートは表示されません。ヌル調整でピークを測定し、 変化の速い入力を表示するときには、インジケータとしてバー・グラフ が有効です。高速応答アプリケーションに対する更新レートが速いから です。

バー・グラフは、方形波出力、周波数、デューティ・サイクル、パルス 幅、4~20 mA%スケール、0~20 mA%スケール、温度の測定には使用 されません。電圧測定や電流測定中、1次表示に周波数、デューティ・サ イクル、パルス幅を示すときには、電圧値または電流値をバー・グラフ で表します。 1次表示に4~20 mA%スケールまたは0~20 mA%スケー ルを示すときには、電流値をバー・グラフで表します。

概要 1

正の値または負の値が測定または計算されたときには、"+"符号あるいは "-"符号が示されます。各セグメントは、ピーク・バー・グラフに示さ れたレンジに応じて、2500カウントまたは500カウントを表します。以 下の表をご覧ください。

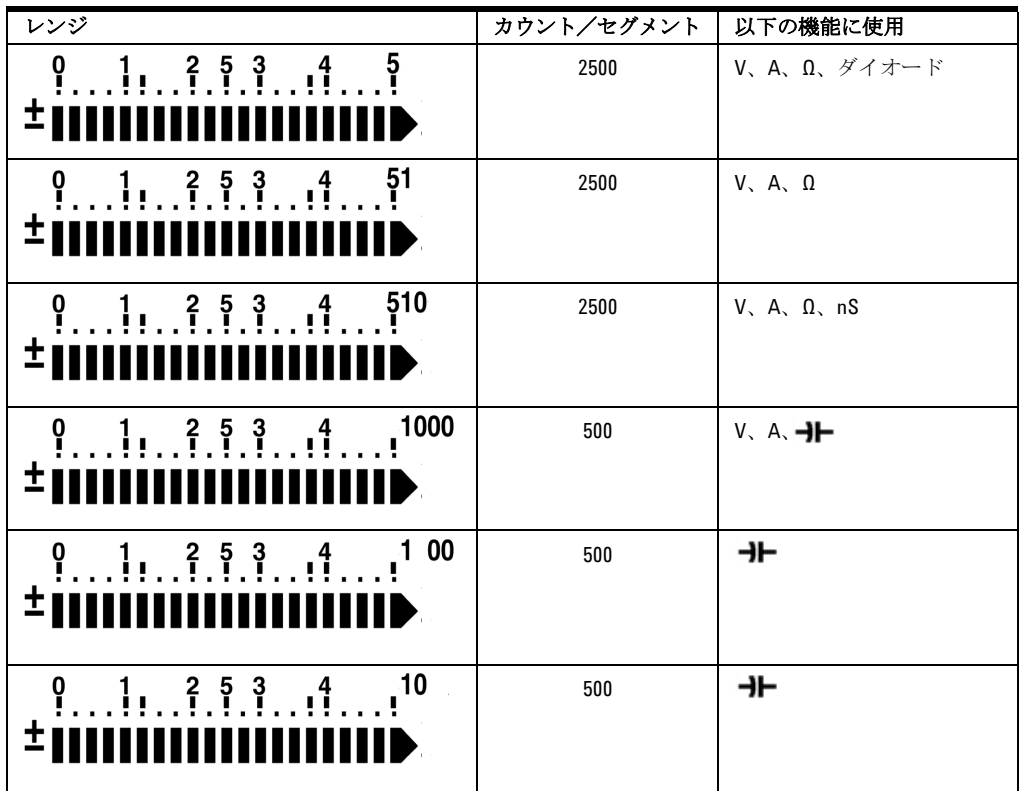

### <span id="page-26-0"></span>Hzボタンによる表示の選択

周波数測定を使用すると、中性伝導体内の高調波電流の存在を検出し、 これらの中性電流が不均衡位相または非リニア負荷の結果であるかどう かを判断できます。 (Hz)を押すと、電流測定と電圧測定の周波数

測定モードに入ります。2次表示に電圧または電流、1次表示に周波数が 示されます。別の方法として、1次表示にパルス幅(ms)またはデュー ティ・サイクル (%) を表示できます。表示するには、再度 (Hz) を押 します。これにより、リアルタイムの電圧または電流を、周波数、デュー ティ・サイクル、またはパルス幅と一緒に同時にモニタすることができ ます。1次表示の電圧または電流は、 [Dual ] を押して1秒以上押し続ける と再開します。

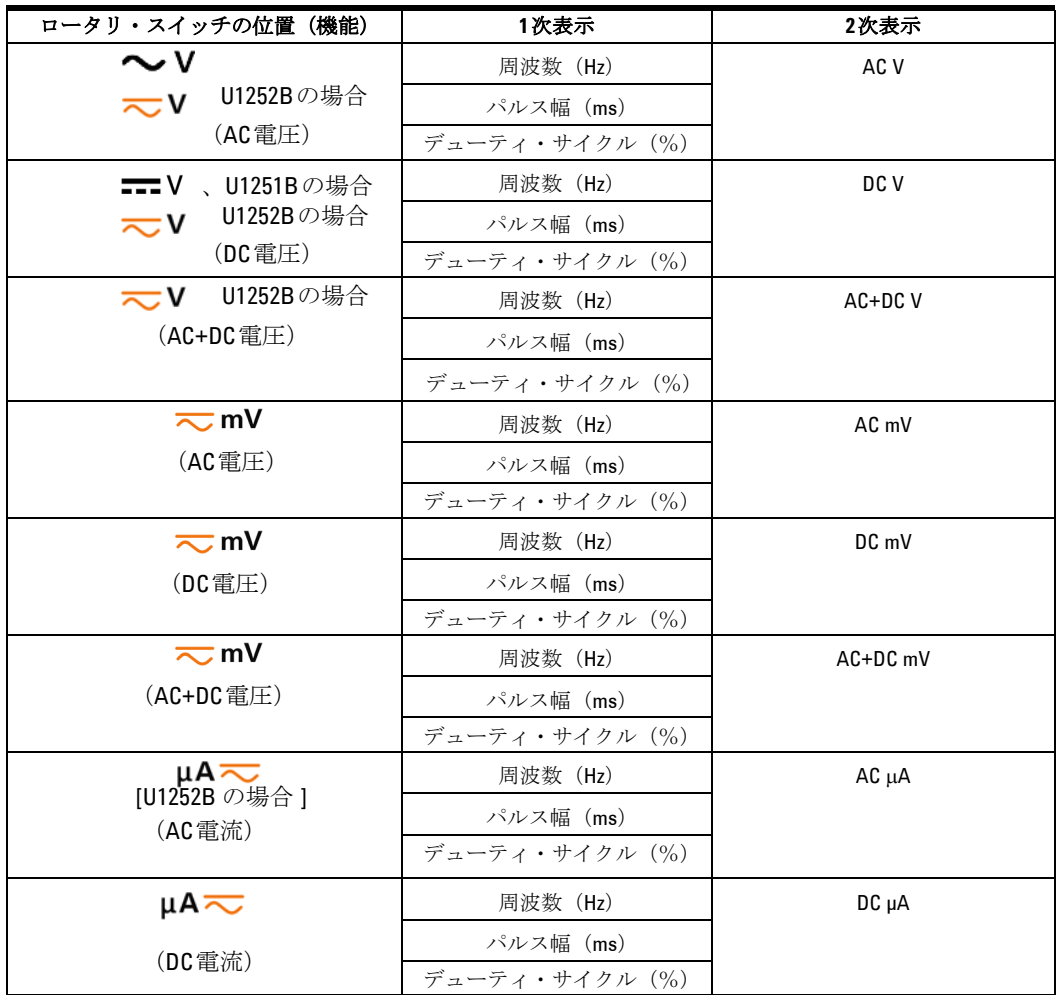

14 Agilent U1251B/U1252Bユーザーズ/サービス・ガイド

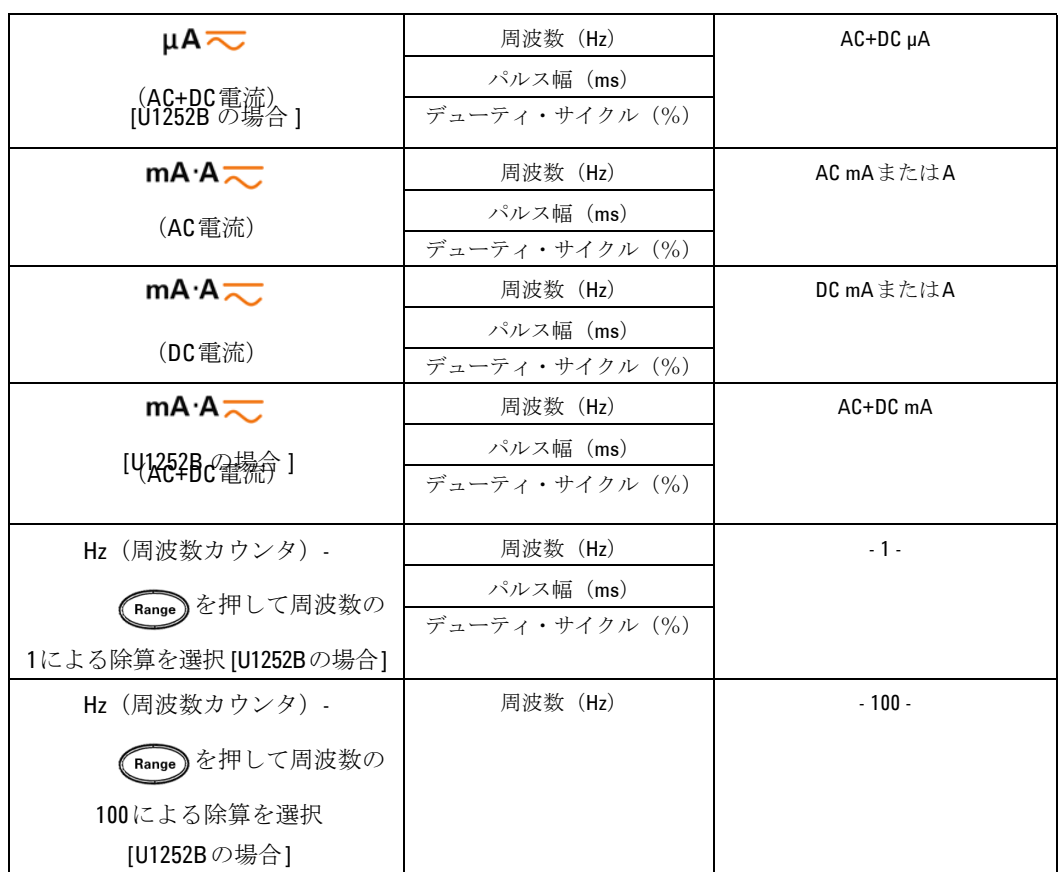

# <span id="page-28-0"></span>Dualボタンによる表示の選択

を押して、デュアル表示の異なる組み合わせを選択します。 通常のシングル表示は、(LDual)を押して1秒以上押し続けると再開し ます。以下の表をご覧ください。

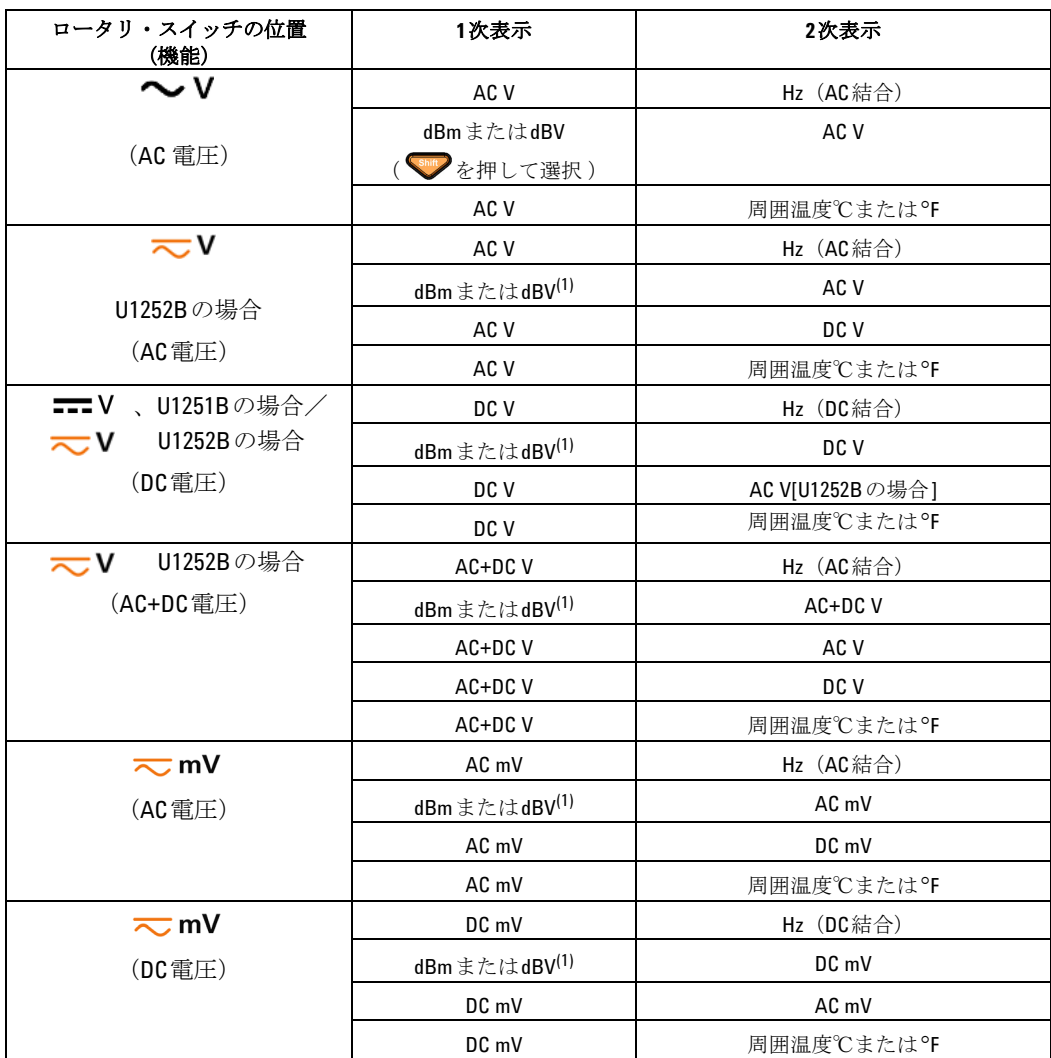

注記 [1] dBmの読み値かdBVの読み値かは、AC Vの最後のレビューに依存しま<br>注記 また、具後のいど、、ご PWの担合、たのまテミ PWにおりさす す。最後のレビューがdBVの場合、次の表示もdBVになります。

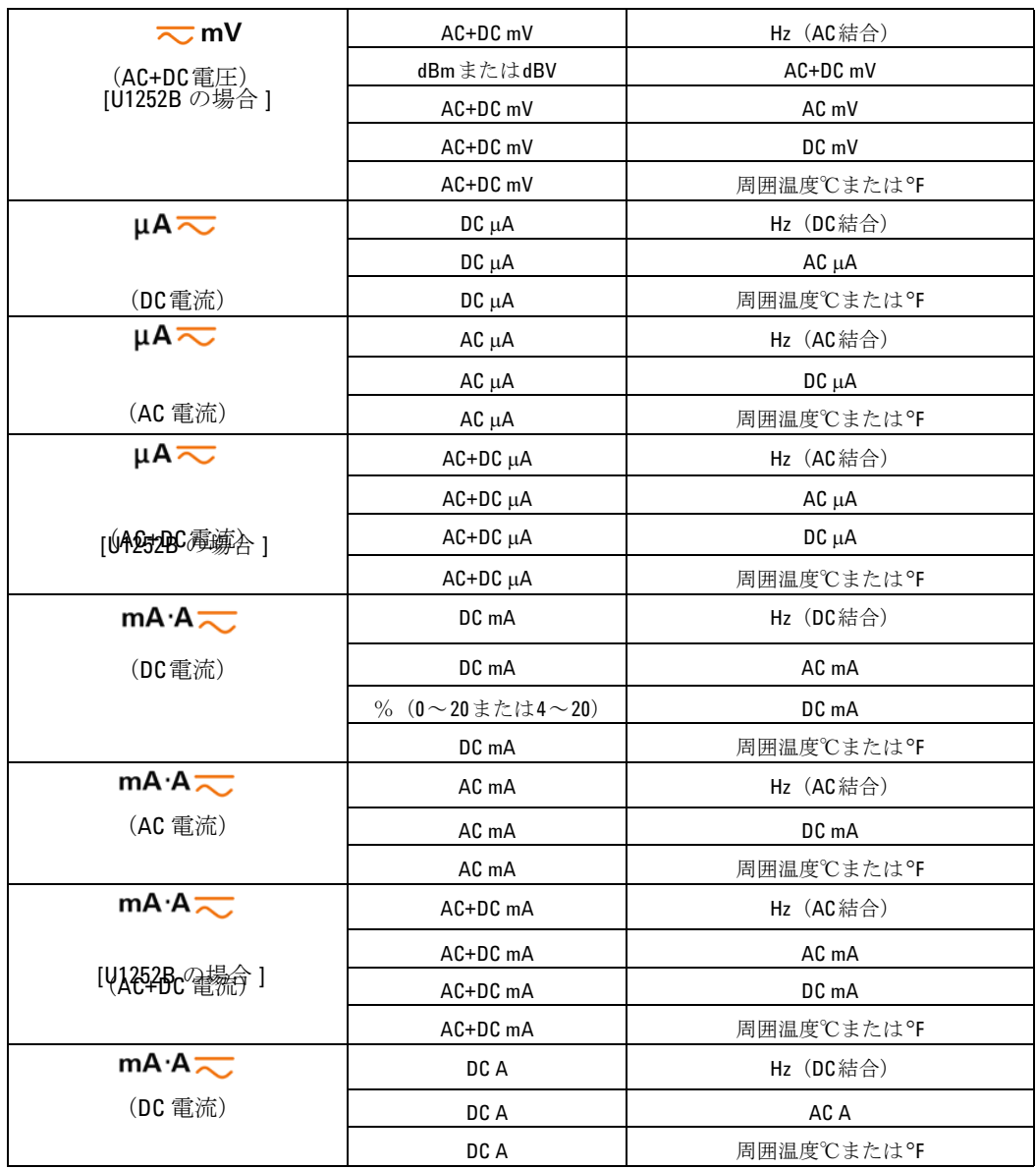

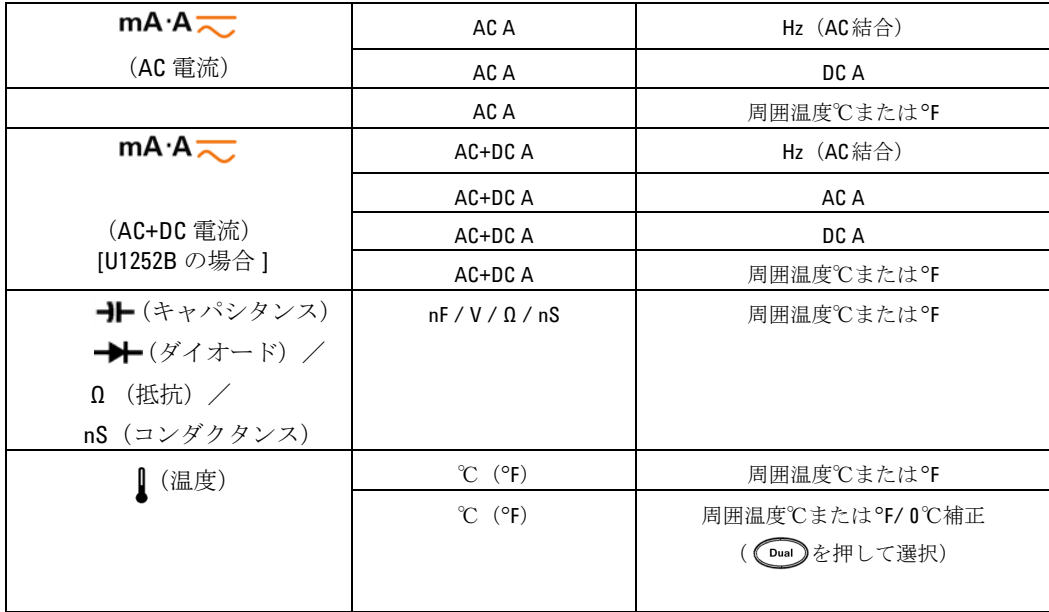

# <span id="page-31-0"></span>Shiftボタンによる表示の選択

以下の表に、Shift ボタンを使用したときの、測定機能(ロータリ・ス イッチ位置)に対する1次表示の選択を示します。

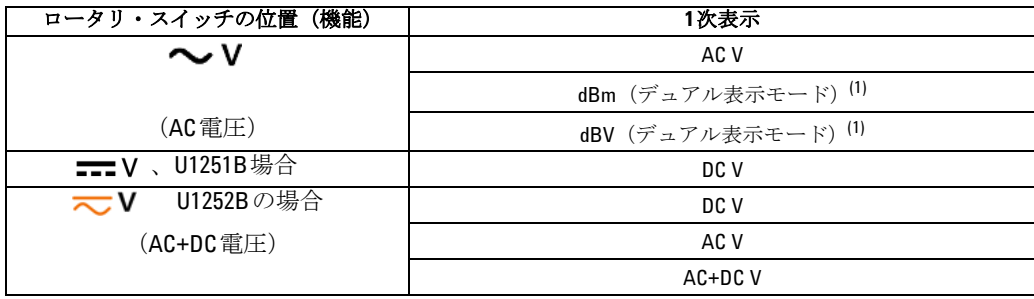

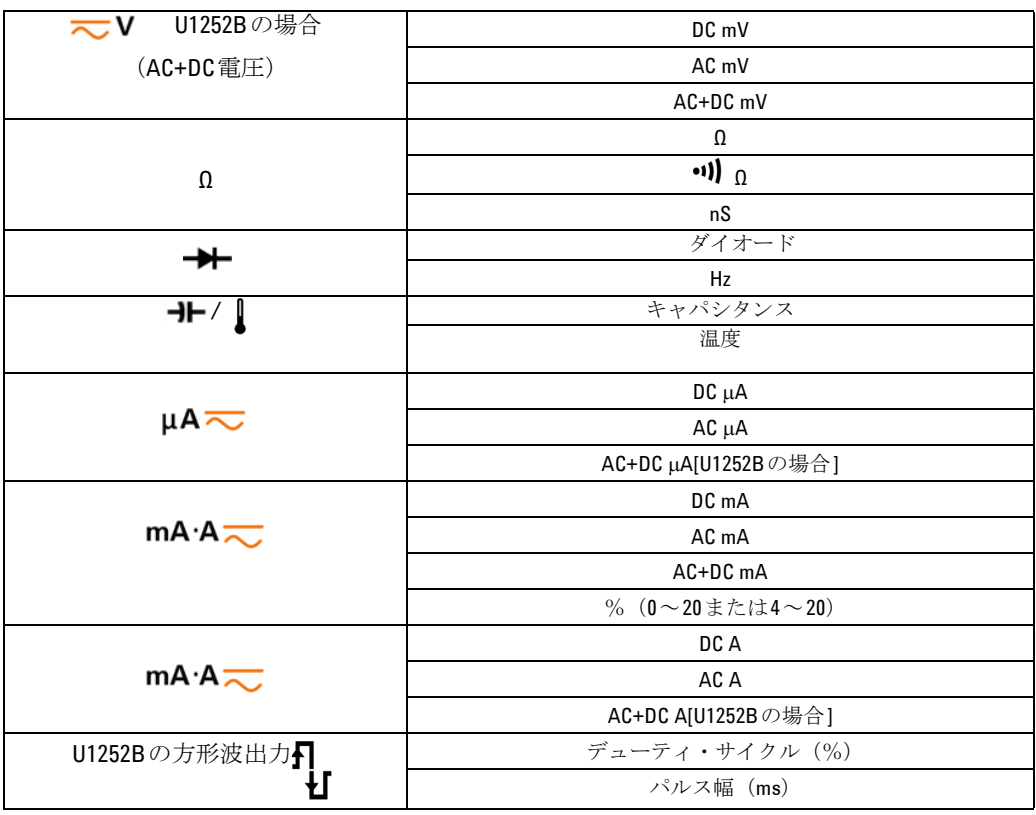

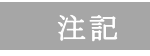

注記 1. <shifty を押してdBm測定とdBV測定を切り替えます。

を1秒以上押すと、AC V測定に戻ります。

<span id="page-33-0"></span>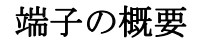

答告 デバイスの損傷を避けるため、入力リミットを超えないようにしてくだ さい。

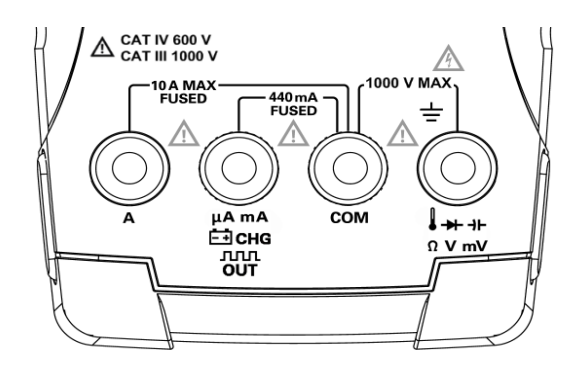

図 **1-1** U1252Bのコネクタ端子

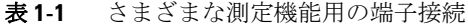

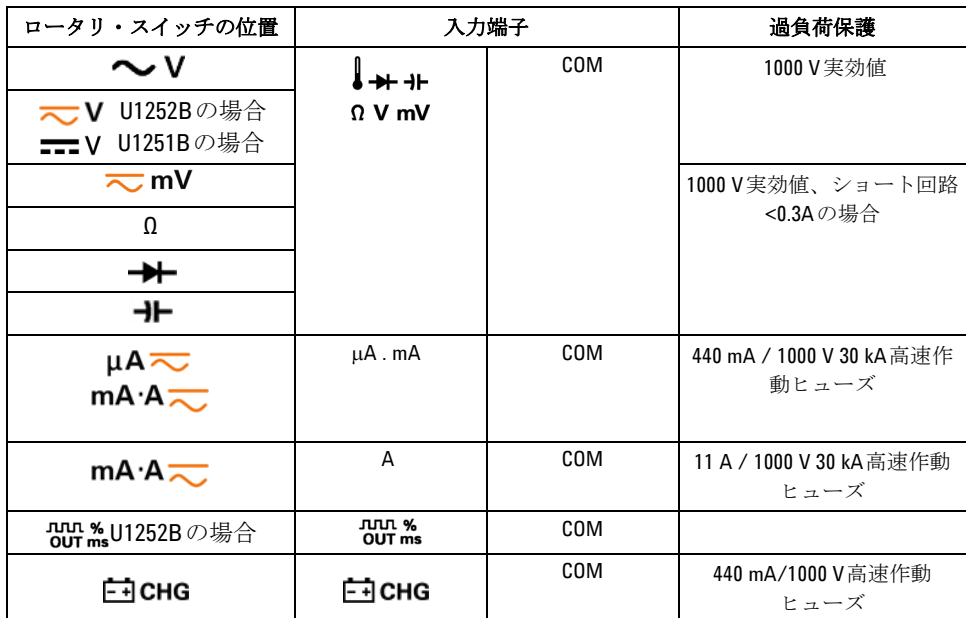

# <span id="page-34-0"></span>リア・パネルの概要

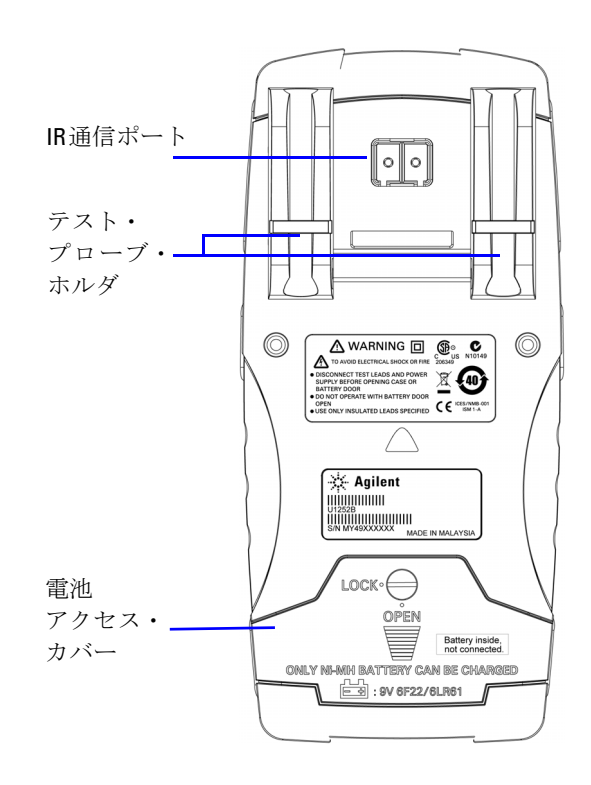

図 **1-2** U1252Bのリア・パネル

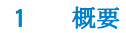
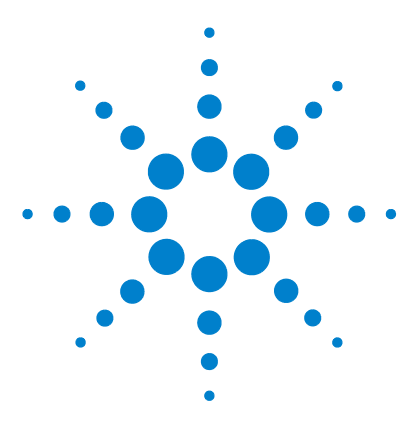

Agilent U1251B/U1252Bハンドヘルド・デジタル・マルチメータ ユーザーズ/サービス・ガイド

2 測定の実行

[電圧の測定](#page-37-0) 24 AC[電圧の測定](#page-37-1) 24 DC[電圧の測定](#page-39-0) 26 [電流の測定](#page-40-0) 27 [mA & mA](#page-40-1) 測定 27 4~20 mA[の%スケール](#page-41-0) 28 A[測定](#page-42-0) 29 周波数 [カウンタ](#page-43-0) 30 [抵抗測定、コンダクタンス測定と導通テスト](#page-45-0) 32 [ダイオードのテスト](#page-49-0) 36 [温度の測定](#page-53-0) 40 [測定中のアラートと警告](#page-56-0) 43 [過負荷アラート](#page-56-1) 43 [入力警告](#page-56-2) 43 [充電端子アラート](#page-57-0) 44

この章では、このハンドヘルド・デジタル・マルチメータを使用して測 定値を取り込む方法について詳細に説明します。この章は、『クイック・ スタート・ガイド』で説明した情報を基にしています。

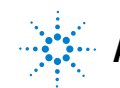

23

## <span id="page-37-0"></span>電圧の測定

このメータを使用すると、正弦波、方形波、三角波、階段波などの波形 に対して、正確なAC測定の真のRMS読み値をDCオフセットなしに取得 することができます。

DCオフセットを使用したACには、<>>
V または<>  $\sim$  mV ロータリ・ スイッチ位置でAC+DC測定を使用します。これは、U1252Bにのみ適用 されます。

#### 警告 測定前には、それぞれの測定に対して端子接続が正しいことを確 認してください。 デバイスの損傷を避けるため、入力リミットを 超えないようにしてください。

### <span id="page-37-1"></span>AC電圧の測定

- 1 ロータリ・スイッチを ~ V、~ V、または~ mV に設定 します。
- 2 赤のテスト・リードと黒のテスト・リードをそれぞれ入力端子 **V.mV** と**COM**に接続します。
- 3 別の方法として、 [Dual] を押して2次表示に周波数を表示します。
- 4 テスト・ポイントをプロービングし、表示を読み取ります。

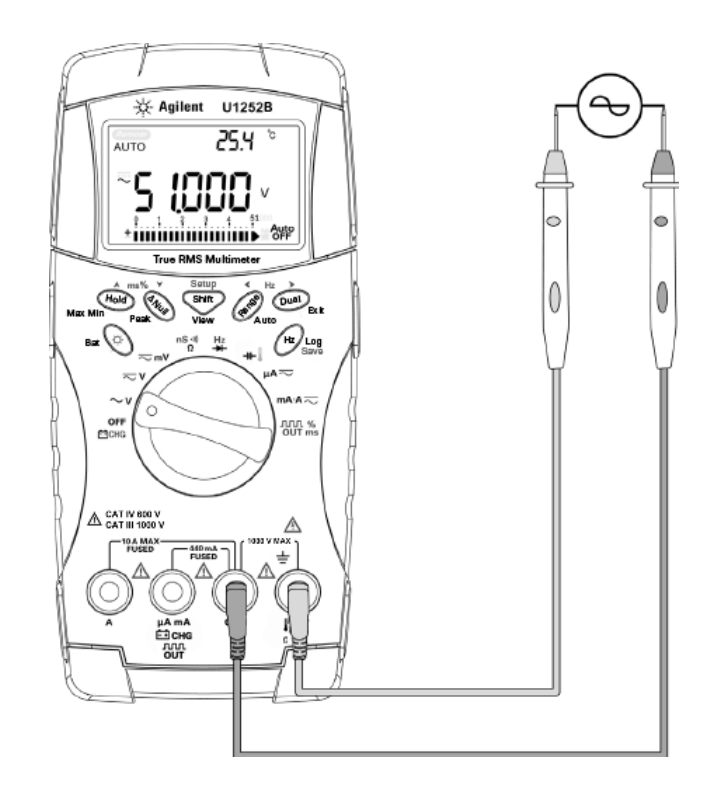

図 **2-1** AC電圧の測定

<span id="page-39-0"></span>DC電圧の測定

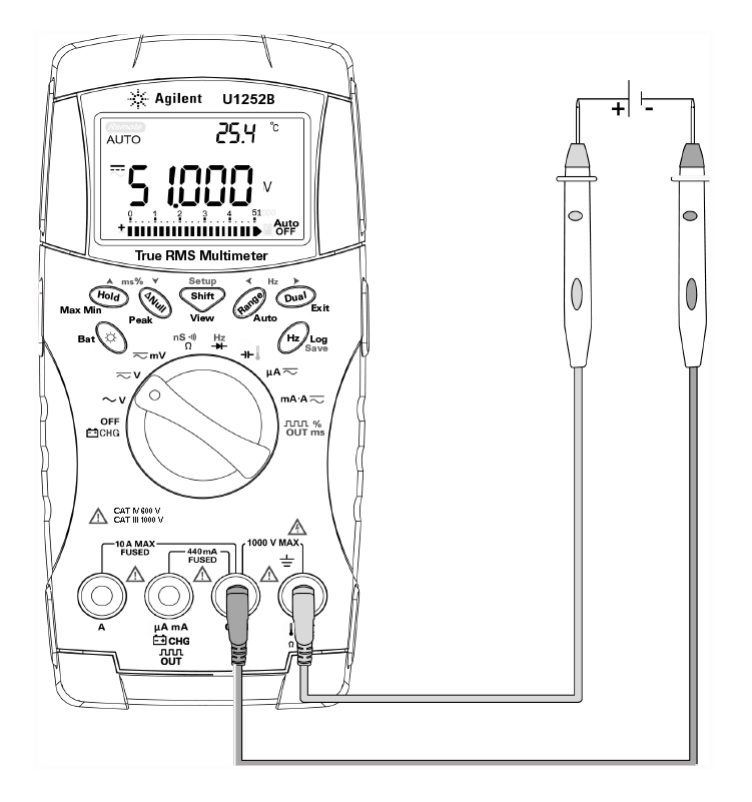

#### 図 **2-2** DC電圧の測定

- 1 ロータリ・スイッチを こ V と こ mV に設定します。
- 2 赤のテスト・リードと黒のテスト・リードをそれぞれ入力端子 **V.mV** と**COM**に接続します。
- 3 テスト・ポイントをプロービングし、表示を読み取ります。

# <span id="page-40-1"></span><span id="page-40-0"></span>電流の測定

### μA & mA測定

- 1 ロータリ・スイッチをmA·A | に設定します。
- 2 赤のテスト・リードと黒のテスト・リードをそれぞれ入力端子μ**A.mA** と**COM**に接続します。
- 3 回路と直列のテスト・ポイントをプロービングし、表示を読み取りま す。

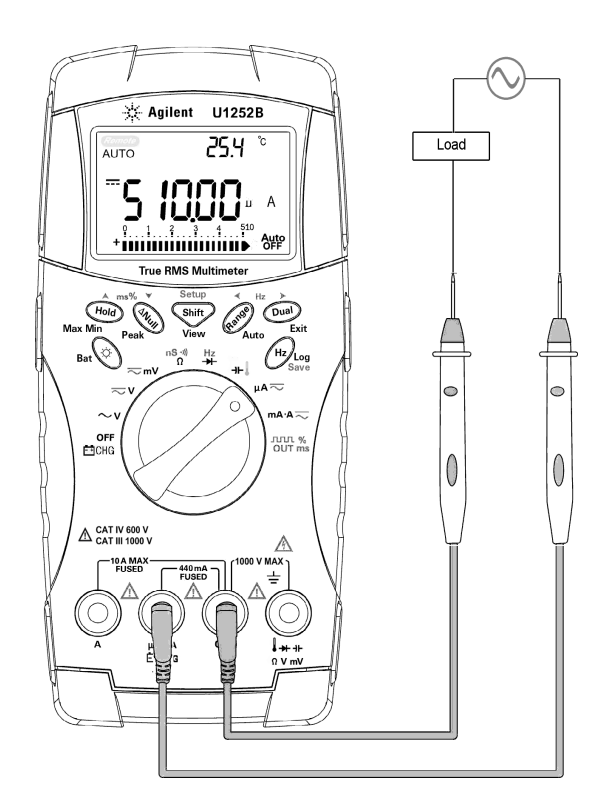

図 **2-3** μAおよびmA電流の測定

### <span id="page-41-0"></span>4~20 mAの%スケール

4~20 mAまたは0~20 mAの%スケールを、対応するDC mA測定を使 用して計算します。メータは、以下の表に従って最大分解能を自動的に 最適化します。 50 mA と 500 mA のレンジ切り替えには (Range) とバー・ グラフを使用します。以下に示すように、4~20 mAまたは0~20 mAの %スケールが2つのレンジに設定されます。

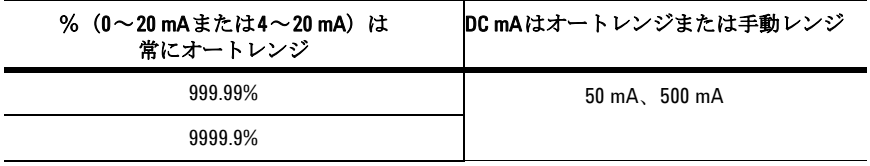

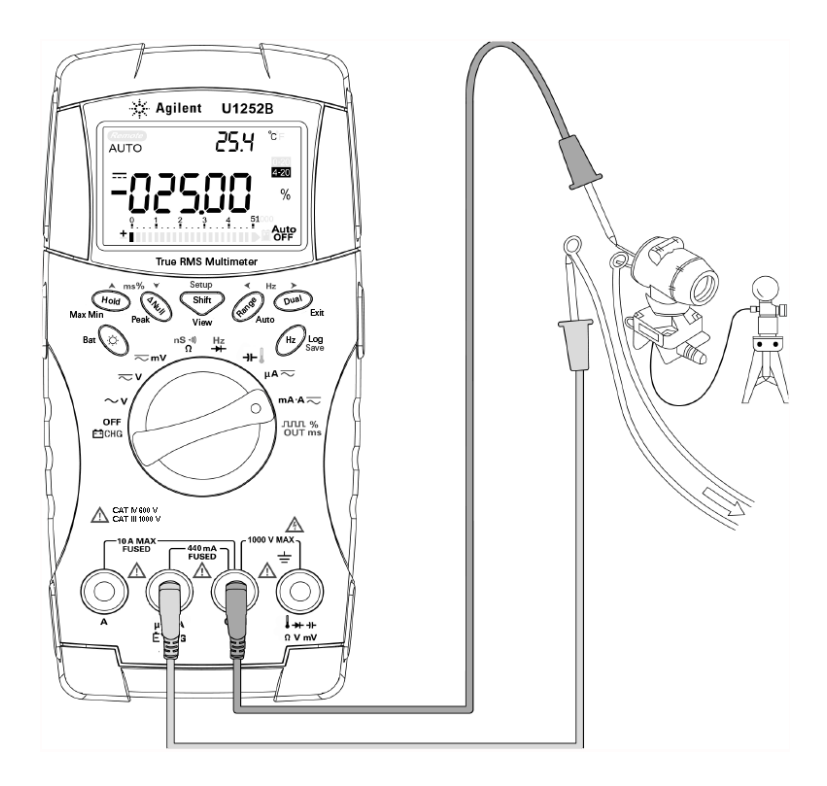

図 **2-4** 4~20 mAのスケールの測定

<span id="page-42-0"></span>A測定

- 1 ロータリ・スイッチをmA·A <>>
に設定します。
- 2 赤のテスト・リードと黒のテスト・リードをそれぞれ10A入力端子**A** と**COM** に接続します。赤のテスト・リードを**A** 端子に差し込むと、 メータが自動的にA測定に設定されます。

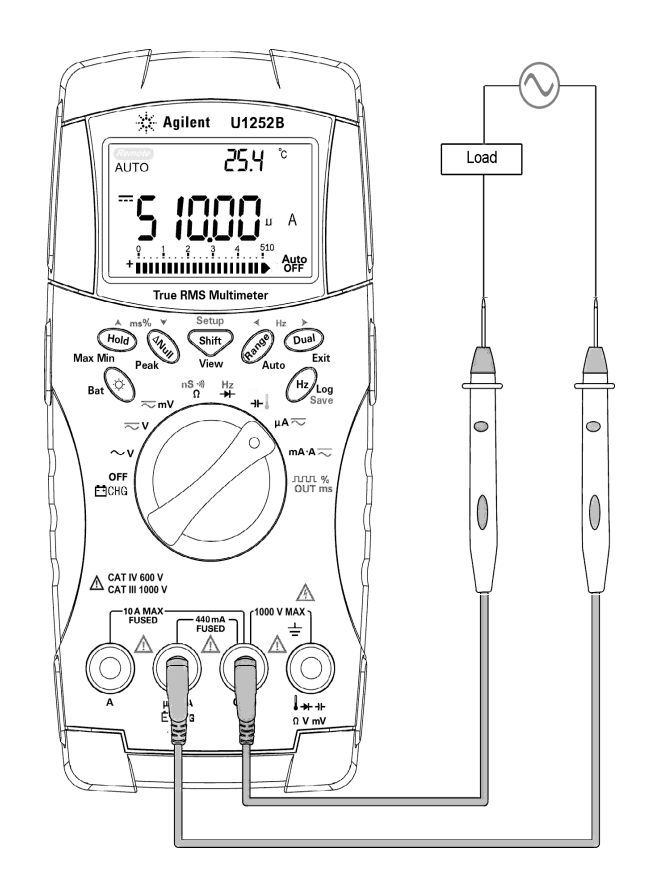

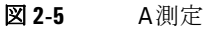

## <span id="page-43-0"></span>周波数 カウンタ

- **警告 低電圧アプリケーションには周波数カウンタを使用します。 電源シス** テムでは周波数カウンタを使用しないでください。
	- 入力が30 Vppを超える場合は、周波数カウンタの代わりに、電流また は電圧測定の下にある周波数測定モードを使用する必要があります。
	- 1 ロータリ・スイッチを Hz に設定します。
	- 2 、shift を押して周波数カウンタ (Hz) 機能を選択します。 2次表示の "-1-"は、入力信号の周波数が1で除算されることを示します。これに より、最大985kHzの高周波レンジが得られます。
	- 3 赤のテスト・リードと黒のテスト・リードをそれぞれ入力端子 **V** と **COM**に接続します。
	- 4 テスト・ポイントをプロービングし、表示を読み取ります。
	- 5 読み値が不安定な場合やゼロの場合、(Range) を押して入力信号周波 数の100による除算を選択します。これにより、最大20 MHzの高周 波レンジが得られます。
	- 6 ステップ5の後でも読み値が不安定な場合、信号は仕様の範囲外です。

2次表示で"-1-"が表示されているあいだ、 を押してパルス幅(ms) 測定、デューティ・サイクル(%)測定、周波数(Hz)測定をスクロー ルすることができます。

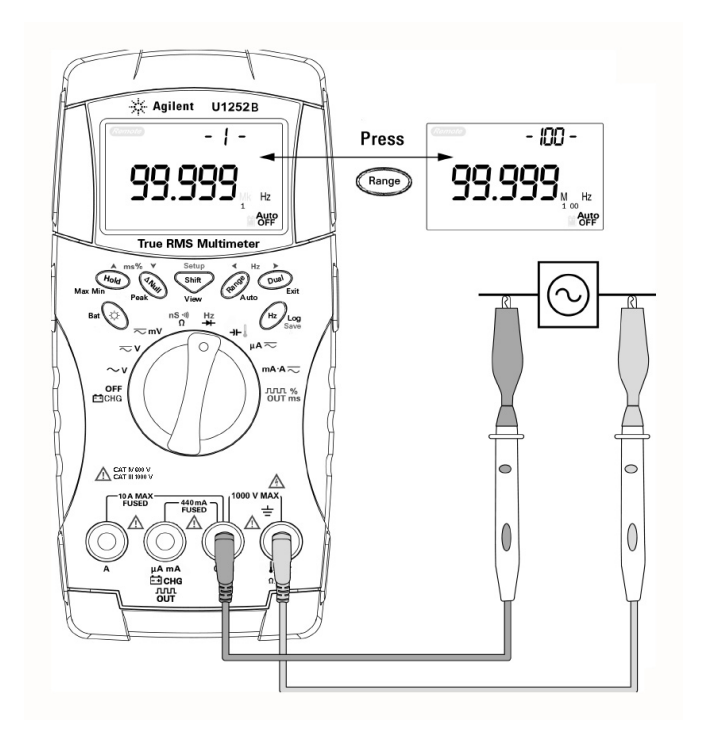

図 **2-6** 周波数の測定を押して

# <span id="page-45-0"></span>抵抗測定、コンダクタンス測定と導通テスト

注意 抵抗を測定するときには、メータや被試験デバイスの損傷を避けるため 回路の電源を切断し、すべての高電圧キャパシタを放電します。

- 1 ロータリ・スイッチを no vi) nSに設定します。
- 2 赤のテスト・リードと黒のテスト・リードをそれぞれ入力端子 Ω と **COM**に接続します。
- 3 抵抗の分岐によりテスト・ポイントをプロービングし、表示を読み取 ります。

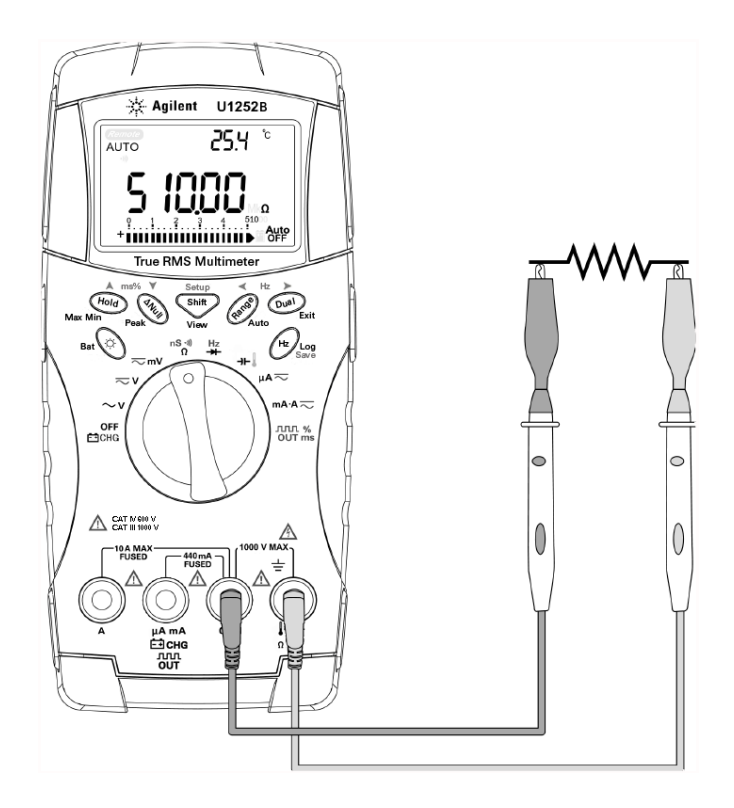

図 **2-7** 抵抗の測定

4 表[2-8](#page-46-0)に示すように、 Shift を押して可聴導通テスト、コンダクタン ス・テスト、抵抗テストをスクロールします。

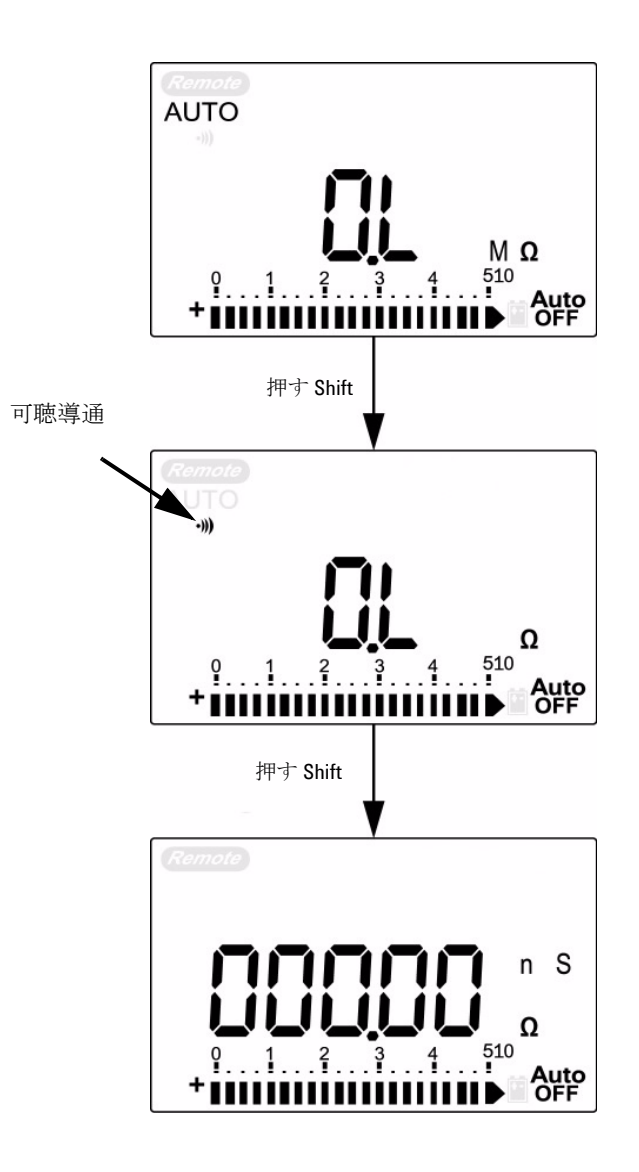

<span id="page-46-0"></span>図 **2-8** 可聴導通、コンダクタンス、抵抗テスト

2 測定の実行

0~500 Ωのレンジでは、抵抗値が10 Ωより下がるとビープ音が鳴りま す。 その他のレンジでは、抵抗値が以下の表に示す代表値よりも下がる とビープ音が鳴ります。

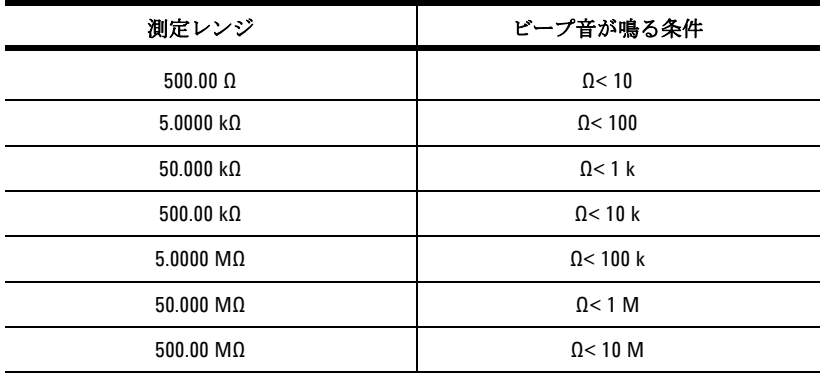

コンダクタンス測定により、最大100 G Ωの非常に高い抵抗を簡単に測 定することができます。高抵抗読み値はノイズに敏感なので、Dynamic Recordingモードを介して平均読み値を捕捉できます。 47ページの図[3-1](#page-60-0) を参照してください。

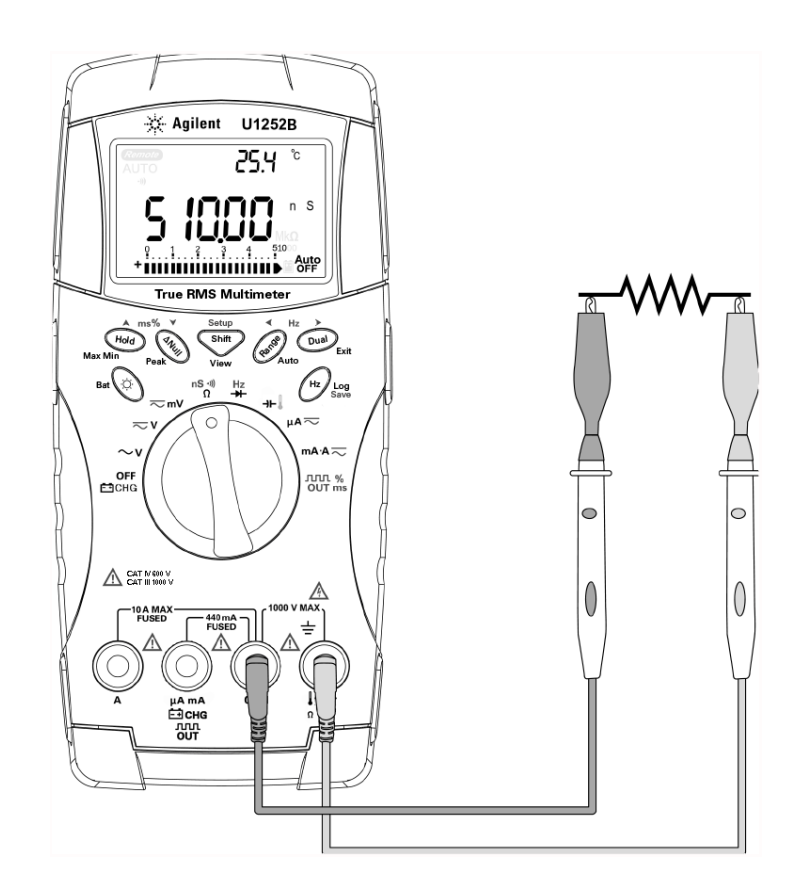

図 **2-9** コンダクタンス測定

# <span id="page-49-0"></span>ダイオードのテスト

ダイオードをテストするには、回路の電源をオフにし、回路からダイオー ドを取り外します。その後、以下の手順に従います。 1 ロータリ・スイッチを→←に設定します。 2 赤のテスト・リードのテスト・リードをそれぞれ入力端子→ と**COM**に接続します。 3 ダイオードの正の端子(アノード)では赤いプローブ・リードを、負 の端子(カソード)では黒いプローブ・リードを使用します。 4 表示を読み取ります。 5 プローブを反転し、ダイオードの電圧を再度測定します。以下に基づ いてダイオード・テストの結果を判断します。 主意 ダイオードをテストするときには、メータの損傷を避けるため、回路の 電源を切断し、すべての高電圧キャパシタを放電します。 注記 カソードは、帯のある側です。 注記 メータは、ダイオードの正バイアスを約2.1 Vまで表示することができま す。ダイオードの代表正バイアスのレンジは0.3~0.8 Vです。

- **•** メータが逆バイアス・モードで"OL"を表示した場合、ダイオード は良好であると見なされます。
- **•** メータが正バイアス・モードと逆バイアス・モードの両方で約0 V を表示し、メータのビープ音が連続して鳴る場合、ダイオードは ショートしていると見なされます。
- **•** メータが正バイアス・モードと逆バイアス・モードの両方で "OL" を表示した場合、ダイオードはオープンであると見なされます。

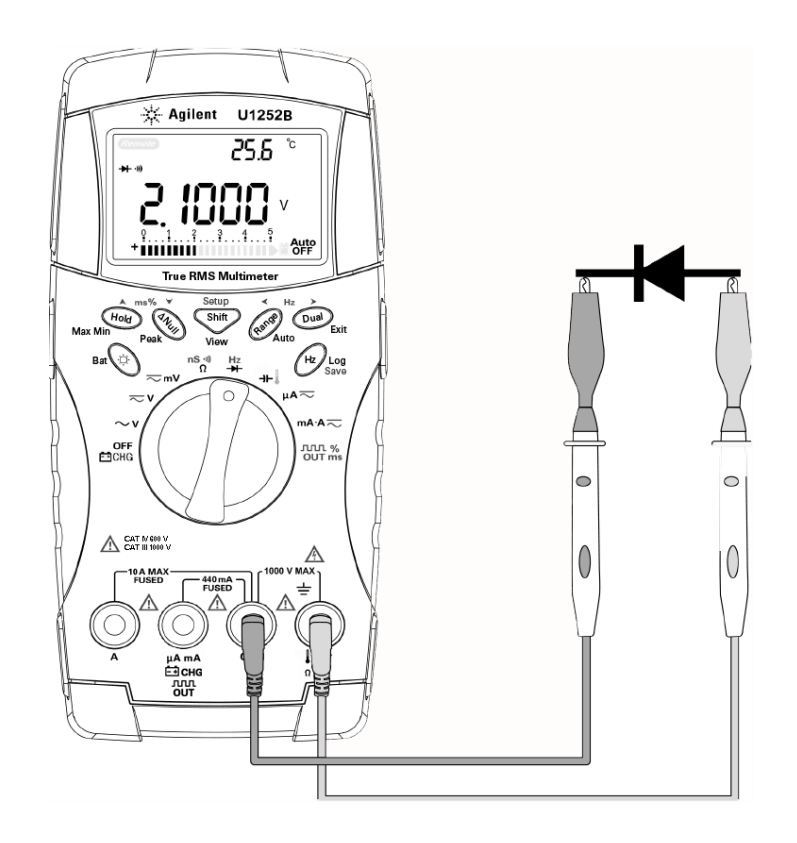

図 **2-10** ダイオードの正バイアスの測定

2 測定の実行

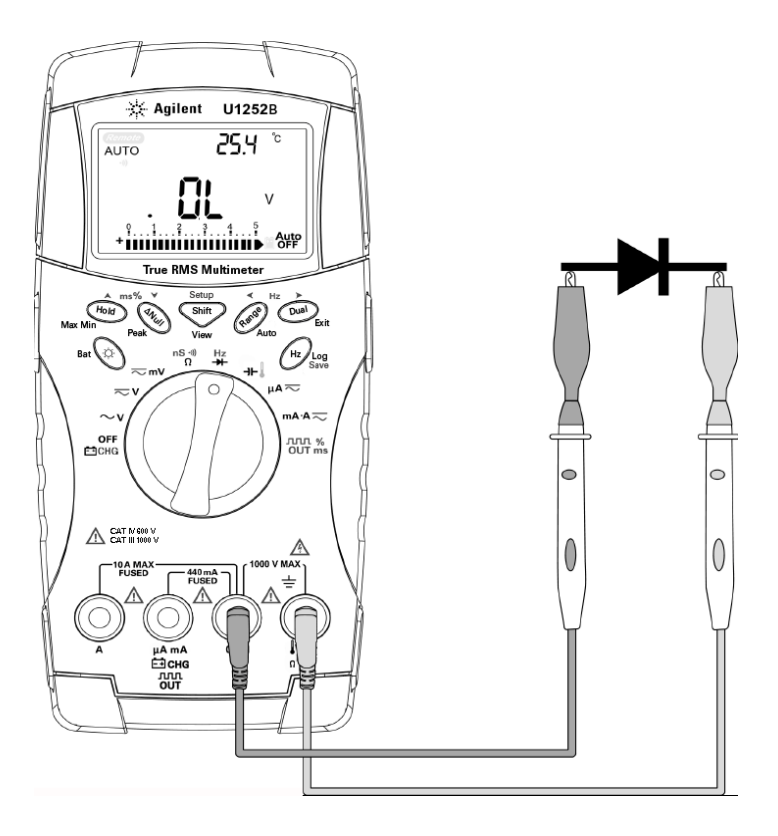

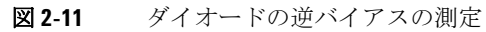

# キャパシタンスの測定

主意 キャパシタンスを測定するときには、メータや被試験デバイスの損傷を 避けるため回路の電源を切断し、すべての高電圧キャパシタを放電しま す。キャパシタが放電されていることを確認するには、DC電圧機能を使 用します。

> メータはキャパシタンスを測定するため、キャパシタを既知の電流で一 定時間充電し、電圧を測定してキャパシタンスを計算します。キャパシ タが大きいほど、充電時間が長くなります。

#### 測定のヒント:

- **•** 10,000Fを超えるキャパシタンスを測定する場合、最初にキャパシ タを放電してから、適切な測定レンジを選択します。これにより、 正確なキャパシタンス値をより短い測定時間で取得することがで きます。
- **•** 小さいキャパシタンスを測定する場合、メータとリードの残留 キャパシタンスを減算するため、テスト・リードをオープンにし た状態で (ANull)を押します。
- 

主記 ■ ■ はキャパシタが充電中であることを、■ はキャパシタが放電中であ ることを示します。

- 1 ロータリ・スイッチを → に設定します。
- 2 赤のテスト・リードをそれぞれ入力端子 →┣ と**COM**に接続します。
- 3 キャパシタの正の端子では赤いプローブ・リードを、負の端子では黒 いプローブ・リードを使用します。
- 4 表示を読み取ります。

## <span id="page-53-0"></span>温度の測定

注意 熱電対リードを鋭角に曲げないでください。何度も曲げているうちに、 リードが断線するおそれがあります。

> ビーズ・タイプ熱電対プローブは、テフロン互換環境における-20℃~ 200℃の温度測定に適しています。この温度を超えると、プローブから有 毒ガスが発生する場合があります。この熱電対プローブを液体に浸けな いでください。液体やゲルの場合は水浸プローブ、空気測定の場合はエ ア・プローブなど、各アプリケーション専用の熱電対プローブを使用す ると、良い結果が得られます。以下の測定テクニックを遵守してくださ い。

- **•** 測定表面を清掃し、プローブが表面にしっかりと接触していることを 確認します。印加雷力をオフにしてください。
- **•** 周囲温度より高い温度を測定するときには、最高温度読み値が得られ るまで熱電対を表面に沿って移動します。
- **•** 周囲温度より低い温度を測定するときには、最低温度読み値が得られ るまで熱電対を表面に沿って移動します。
- **•** ミニチュア熱プローブ付きの非補正変換アダプタを使用するときに は、メータを動作環境に1時間以上放置します。
- **•** クイック測定の場合、0℃補正を使用して熱電対センサの温度変動を 表示します。 0℃補正を使用すると、相対温度をすぐに測定できます。
- 1 ロータリ・スイッチを 位置まで回します。
- 2 Shift を押して、温度測定を選択します。
- 3 熱電対アダプタ(そこに熱電対プローブを接続)を入力端子 と**COM** に差し込みます。
- 4 熱電対プローブを測定表面に触れます。
- 5 表示を読み取ります。

周囲温度が一定でない、多様な環境で作業を行う場合、以下を実行します。

- 1 (Dual)を押して0℃補正を選択します。 これにより、相対温度のク イック測定が可能です。
- 2 熱電対プローブが測定表面に触れないようにします。
- 3 安定した読み値が得られたら、 (ANull) を押して読み値を相対基準温 度として設定します。
- 4 熱電対プローブを測定表面に触れます。
- 5 相対温度の表示を読み取ります。

2 測定の実行

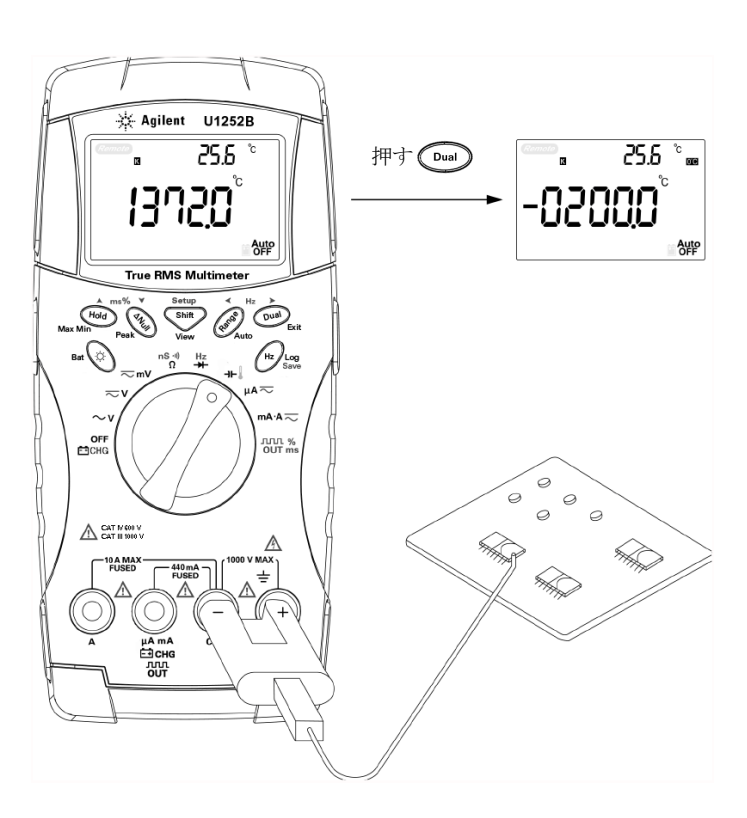

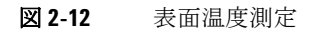

# <span id="page-56-1"></span><span id="page-56-0"></span>測定中のアラートと警告

#### 過負荷アラート

#### ■ 李全のため、アラートに注意してください。アラートが表示されたとき<br>警告 → にいっぱついっ!♪ ここ! ¨ ¨ ¨ ¨ ¨ ¨ ¨ ¨ ¨ ¨ ¨ ¨ には、測定ソースからテスト・リードを取り外してください。

メータのオートレンジ・モードにも手動レンジ・モードにも、電圧測定 用の過負荷アラートが装備されています。測定電圧が1010 V を超える と、一定の間隔でメータのビープ音が鳴ります。安全のため、このアラー トに注意してください。

### <span id="page-56-2"></span>入力警告

テスト・リードが**A**入力端子に挿入されたときに、ロータリ・スイッチ が対応する**mA.A**位置に設定されていないときには、メータのアラート・ ビープ音が鳴ります。テスト・リードを**A**入力端子から取り外すまで、1 次表示で"**A- Err**"が点滅します。表[2-13](#page-56-3)を参照してください。

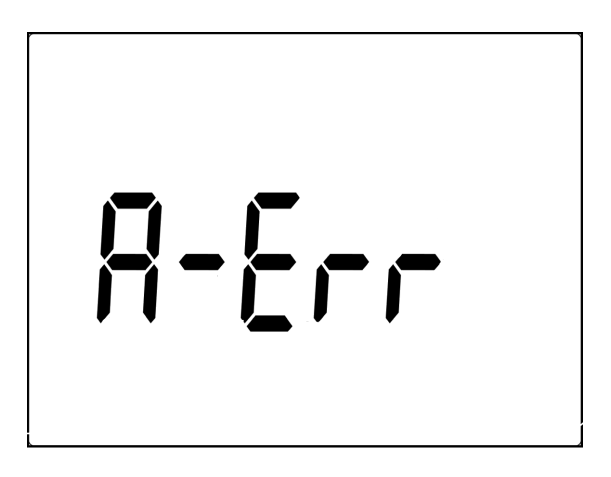

<span id="page-56-3"></span>図 **2-13** 入力端子警告

### <span id="page-57-0"></span>充電端子アラート

白CHG端子が5Vを超える電圧レベルを検出し、ロータリ・スイッチが 対応する - o<sup>ut</sup> 位置に設定されていないときには、メータのアラート・ ビープ音が鳴ります。 入力端子からリードを取り外すまで、1次表 示で"**Ch.Err**"が点滅します。表[2-14](#page-57-1)を参照してください。

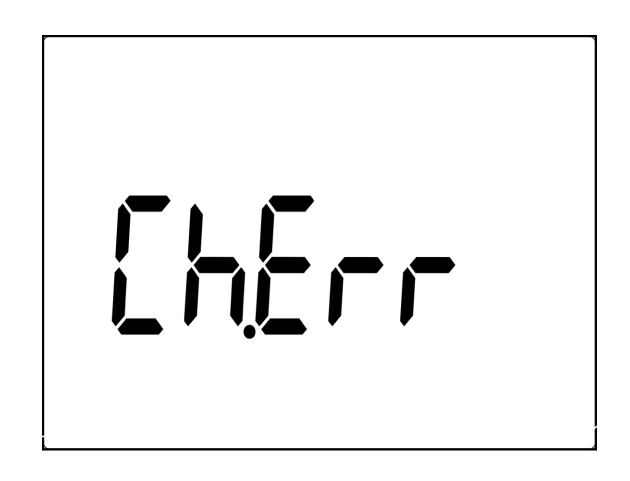

<span id="page-57-1"></span>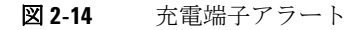

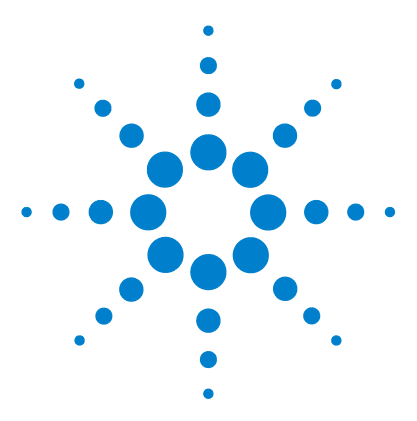

Agilent U1251B/U1252Bハンドヘルド・デジタル・マルチメータ ユーザーズ/サービス・ガイド

特長と機能

3

[Dynamic Recording](#page-59-0) 46 Data Hold ([Trigger Hold](#page-61-0)) 48 [Refresh Hold](#page-62-0) 49 Null [\(相対\)](#page-64-0) 51 [デシベル表示](#page-66-0) 53 [1 ms Peak Hold](#page-68-0) 55 [データ・ログ](#page-70-0) 57 [手動ログ](#page-70-1) 57 [インターバル・ログ](#page-72-0) 59 [ログ・データのレビュー](#page-74-0) 61 方形波出力 (U1252Bの場合) 63 [リモート通信](#page-80-0) 67

この章では、本メータの特長と機能について詳細に説明します。

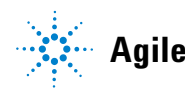

# <span id="page-59-0"></span>Dynamic Recording

Dynamic Recordingモードを使用すると、電源投入時または電源切断時 の間欠的な電圧変化や電流変化を検出し、特定の期間無人であっても測 定性能を確認することができます。また、他の作業を実行中に同時に読 み値を取り込むことができます。

平均読み値は、不安定な入力のスムージング、回路の動作率の評価、回 路性能の確認に有効です。経過時間は2 次表示に表示されます。最長時 間は99,999秒です。この最長時間を超えると、表示に"**OL**"が現れます。

- 1 (Hold) を1秒以上押して、Dvnamic Recordingモードに入ります。 メータが、連続モードまたは非データ・ホールド(非トリガ)モード になります。 "**MAXMINAVG**"と現在の測定値が表示されます。新しい 最大値または最小値が記録されるとビープ音が鳴ります。
- 2  $($ Hold  $)$ を押して、最大読み値、最小読み値、平均読み値、現在の読み 値を順に表示します。表示されている読み値に応じて**MAX**、**MIN**、 **AVG**、**MAXMINAVG**が点灯します。
- 3 (Hold) または (Dual)を1秒以上押して、Dynamic Recordingモード を終了します。

- 注記 dynamic recordingをリスタートするには、 Dual を押します。
	- **•** 平均値は、Dynamic Recordingモードで取り込まれたすべての測定値の 真の平均です。過負荷が記録された場合、アベレージング

機能が停止し、平均値が"**OL**"(過負荷)になります。 **Auto** は、Dynamic Recordingモードではオフになっています。<br>**OFF** 

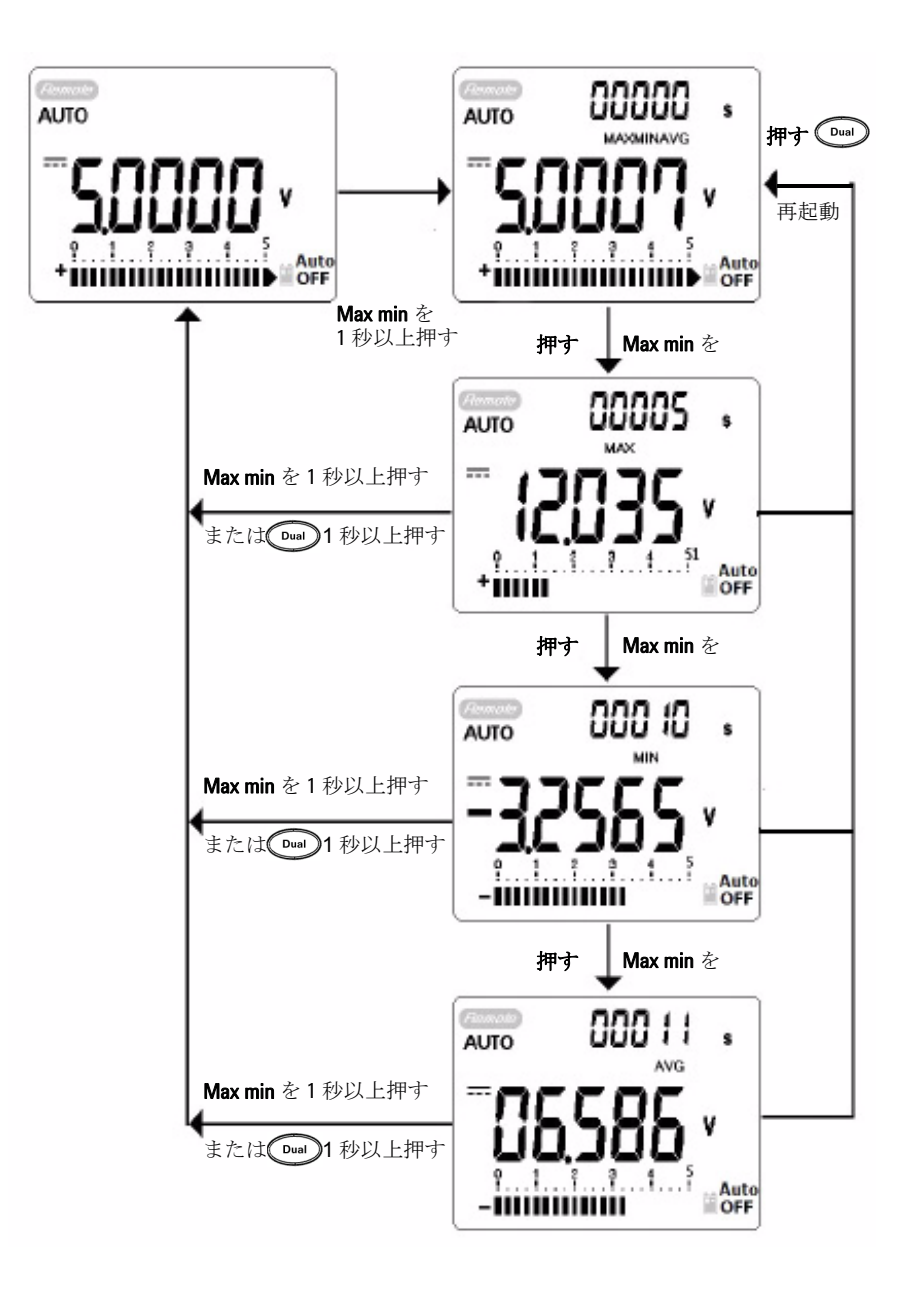

<span id="page-60-0"></span>図 **3-1** Dynamic recordingモードの操作

# <span id="page-61-0"></span>Data Hold (Trigger Hold)

データ・ホールド機能を使用すると表示されているデジタル値を静止さ せることができます。

- 1 (Hold)を押して表示された値を静止させ、手動トリガ・モードに入り ます。TRIGHOLDが表示されます。
- 2 を押して、測定中の次の値の静止をトリガします。新しい値で 表示が更新されるまで**TRIG**が点滅します。
- 3 (Hold)または (Dual)を1秒以上押して、このモードを終了します。

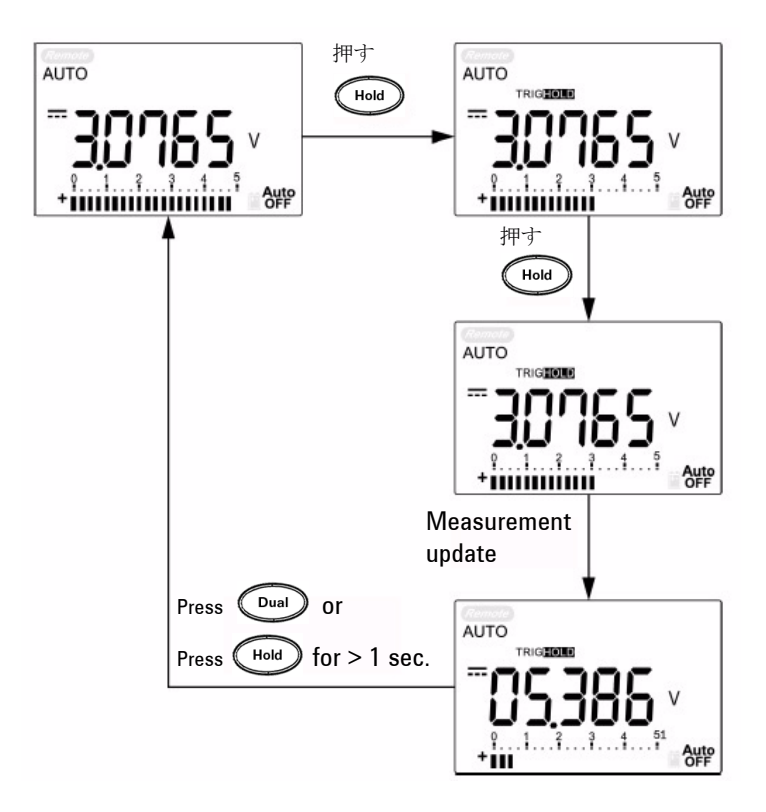

図 **3-2** Data holdモードの操作

## <span id="page-62-0"></span>Refresh Hold

このホールド機能を使用すると、表示されているデジタル値を保持する ことができます。バー・グラフは保持されず、実際の測定値への比例に 固定されています。難しい測定分野に取り組むときには、Setupモードを 使用して**Refresh Hold**をオンにすることができます。この機能は、Hold 値の自動トリガまたは新しい測定値による更新を実行し、それをユーザ に音で知らせます。

ボタンを押して、Refresh Holdモードに入ります。現在の値が保 持され、サイン 100 が点灯します。測定値の変動が変動カウントの設定 を超えると、新しい測定値の保持が可能になり、サイン HOLDが点滅し ます。測定値が安定するまでhold 値が更新された後、点滅が止み、 HOLDが点灯し、ユーザに知らせるため音が鳴ります。再度 Hold) を押 して、この機能をオフにします。

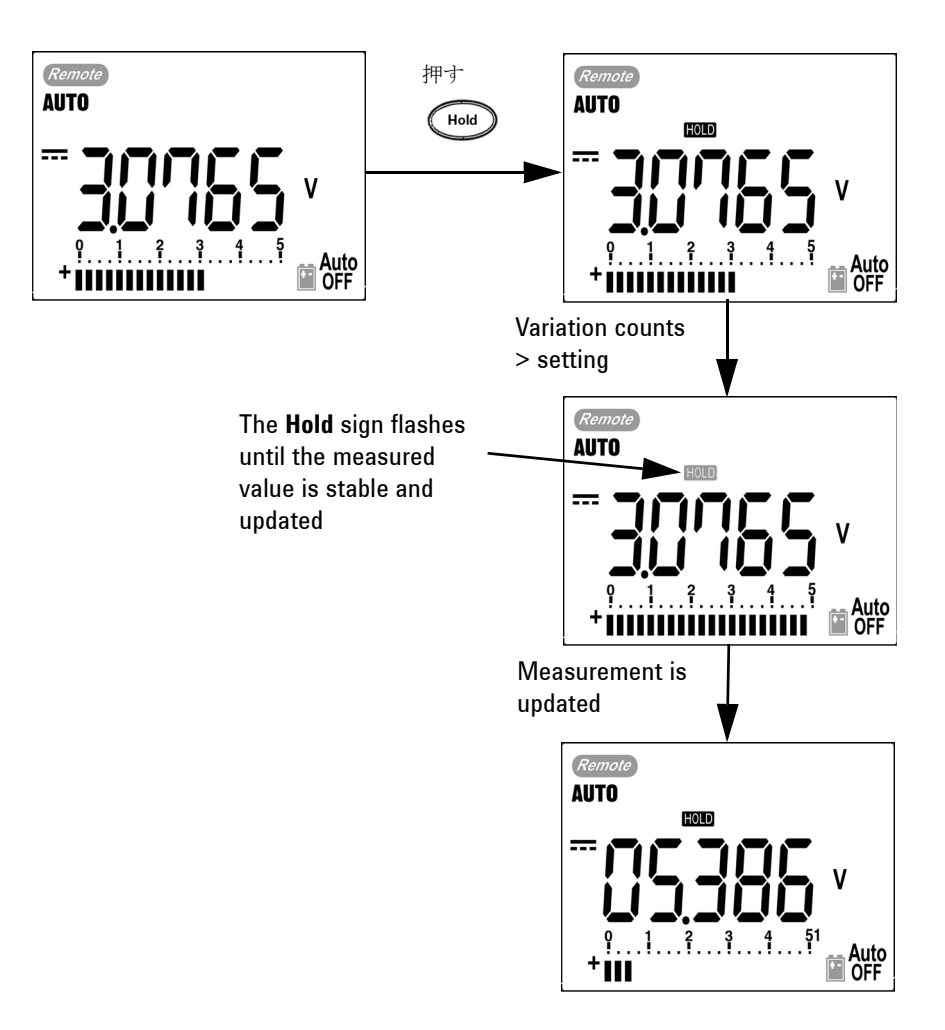

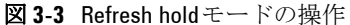

- 注記 **•** 電圧測定と電流測定では、読み値が500カウント未満の場合、保持値 は更新されません。
	- **•** 抵抗測定とダイオード測定では、読み値が "**OL**"(オープン・ステー ト)の場合、保持値は更新されません。
	- **•** どの測定でも、読み値が安定した状態に達しないときには、保持値を 更新することができません。

# <span id="page-64-0"></span>Null(相対)

Null機能は、現在の測定から記憶されている値を減算し、両者の差を表 示します。

1 << Mull)を押して、表示された値を後続の測定値から減算する基準値 として記憶し、表示をゼロに設定します。**Null**が表示されます。

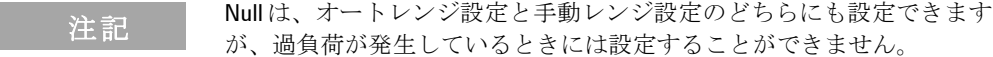

- 2 を押して、記憶されている基準値を表示します。表示がゼロに 戻る前に**Null**が3秒間点滅します。
- 3 このモードを終了するには、表示で**Null**が点滅しているあいだに **ANull** を押します。
- 注記 **•** 抵抗測定のときには、テスト・リードが存在するためメータが非ゼロ 値を読み取ります。 Null機能を使用して、表示をゼロ調整します。
	- **•** DC電圧測定のときには、熱運動が確度に影響します。表示されている 値が安定したら、表示をゼロアウトするためテスト・リードをショー トし、Nullを押します。

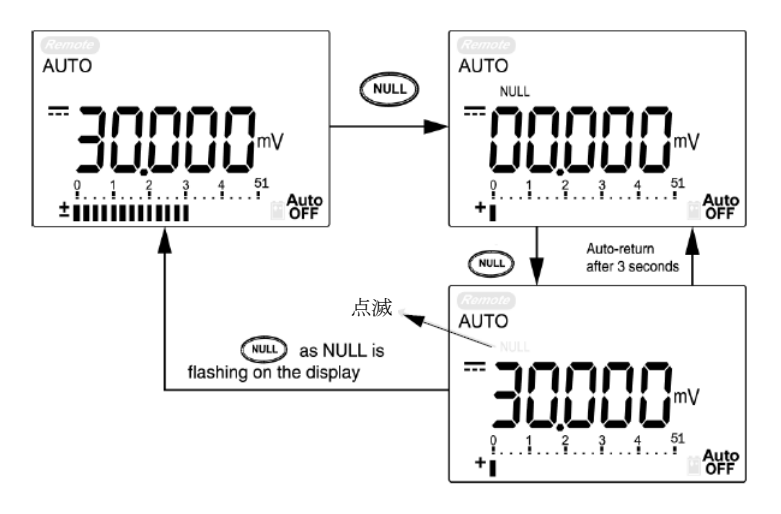

図 **3-4** Null(相対)モードの操作

## <span id="page-66-0"></span>デシベル表示

dBm操作では、基準抵抗に供給されるパワーを、1 mWを基準として計 算します。デシベル変換用のDC V測定、AC V測定、AC+DC V測定に適 用できます。電圧測定をdBmに変換するには、以下の式を使用します。

dBm = 10 
$$
\log_{10} \left| \frac{1000 \text{ x (measuring value)}^2}{\text{reference impedance}} \right|
$$

基準抵抗は、Setupモードで1~9999 Ωの範囲で選択できます。デフォル ト値は50 Ωです。

電圧のデシベルは、1 Vを基準として計算します。式は、以下の電圧測 定に従います。

#### $dBV = 20 log_{10} Vin$

1 ~ V、こV、または~mV ロータリ・スイッチ位置で、 [Dual]を 押して1次表示のdBm測定までスクロールします。 AC電圧測定は、2 次表示に示されます。

<del>注記 ロータリ・スイッチが"~V"位置にある場合、 shint</del> を押してdBV測定 とdBm測定を切り替えます。 dBm測定またはdBV測定はACV位置で選択で き、この選択が他の電圧測定の基準となります。

2 を1秒以上押して、このモードを終了します。

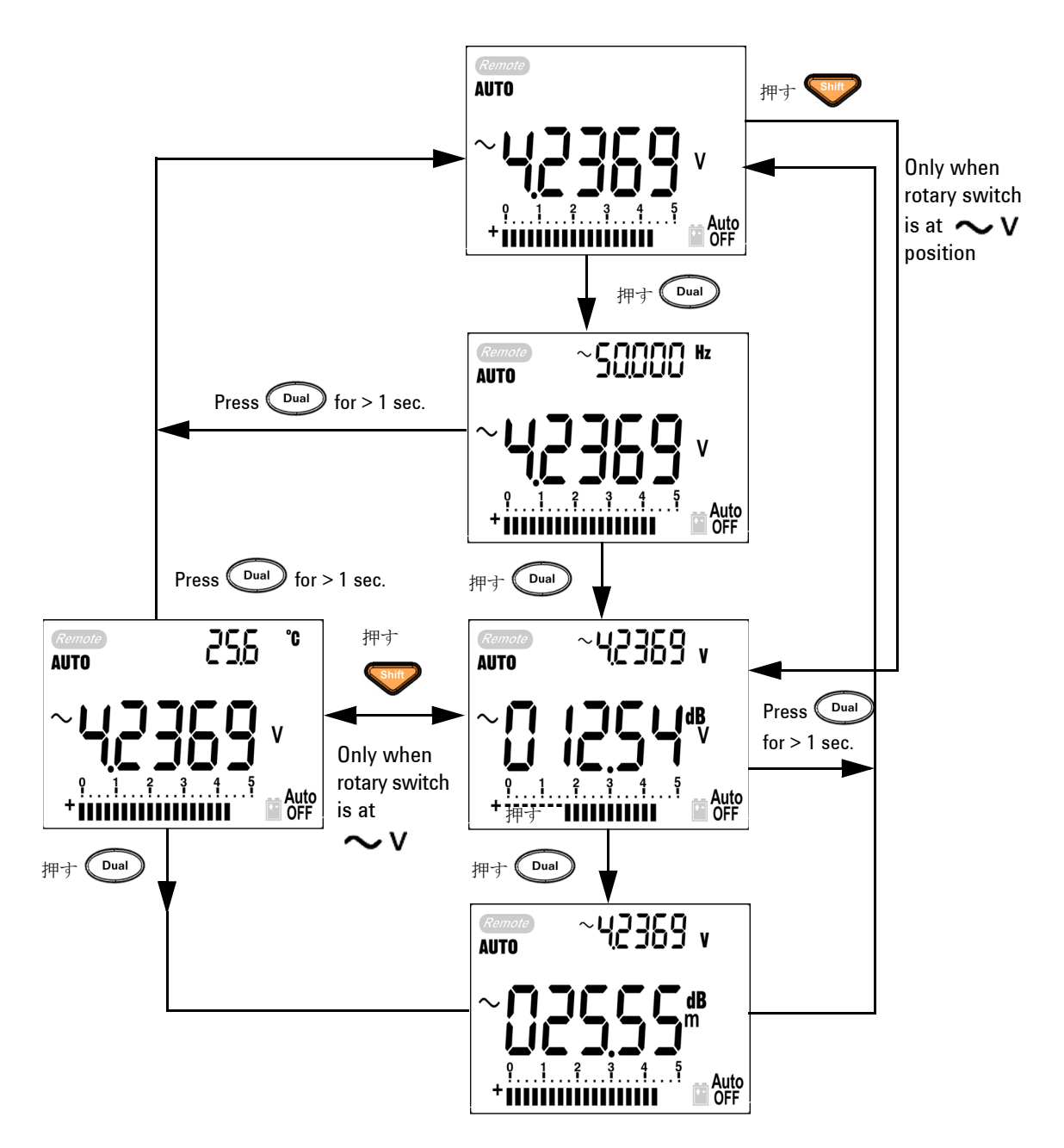

図 **3-5** dBm/dBV表示モードの操作

## <span id="page-68-0"></span>1 ms Peak Hold

この機能を使用すると、分電回路変圧器、力率補正キャパシタなどのコ ンポーネントの解析で、ハーフ・サイクル・ピーク電圧を測定すること ができます。取得したピーク電圧からクレスト・ファクタを求めること ができます。

#### クレスト・ファクタ=ピーク値/真の実効値

- 1 (<aNull) を1秒以上押して、1 ms Peak HoldモードのONとOFFを切 り替えます。
- 2 (Hold) を押して、最大ピーク読み値と最小ピーク読み値をスクロー ルします。 HOLD MAX は最大ピークを示し、HOLD MIN は最小ピーク を示します。
- **注記 読み値が"OL"の場合、(Range)を押して測定レンジを変更し、ピーク記** 録測定をリスタートします。
	- **•** ピーク記録をリスタートする必要がある場合、 を押します。
	- 3 (Dual)または (ANull)を1秒以上押して、このモードを終了します。
	- 4 図[3-6](#page-69-0)の測定によると、クレスト・ファクタは2.5048/1.768 =1.416に なります。

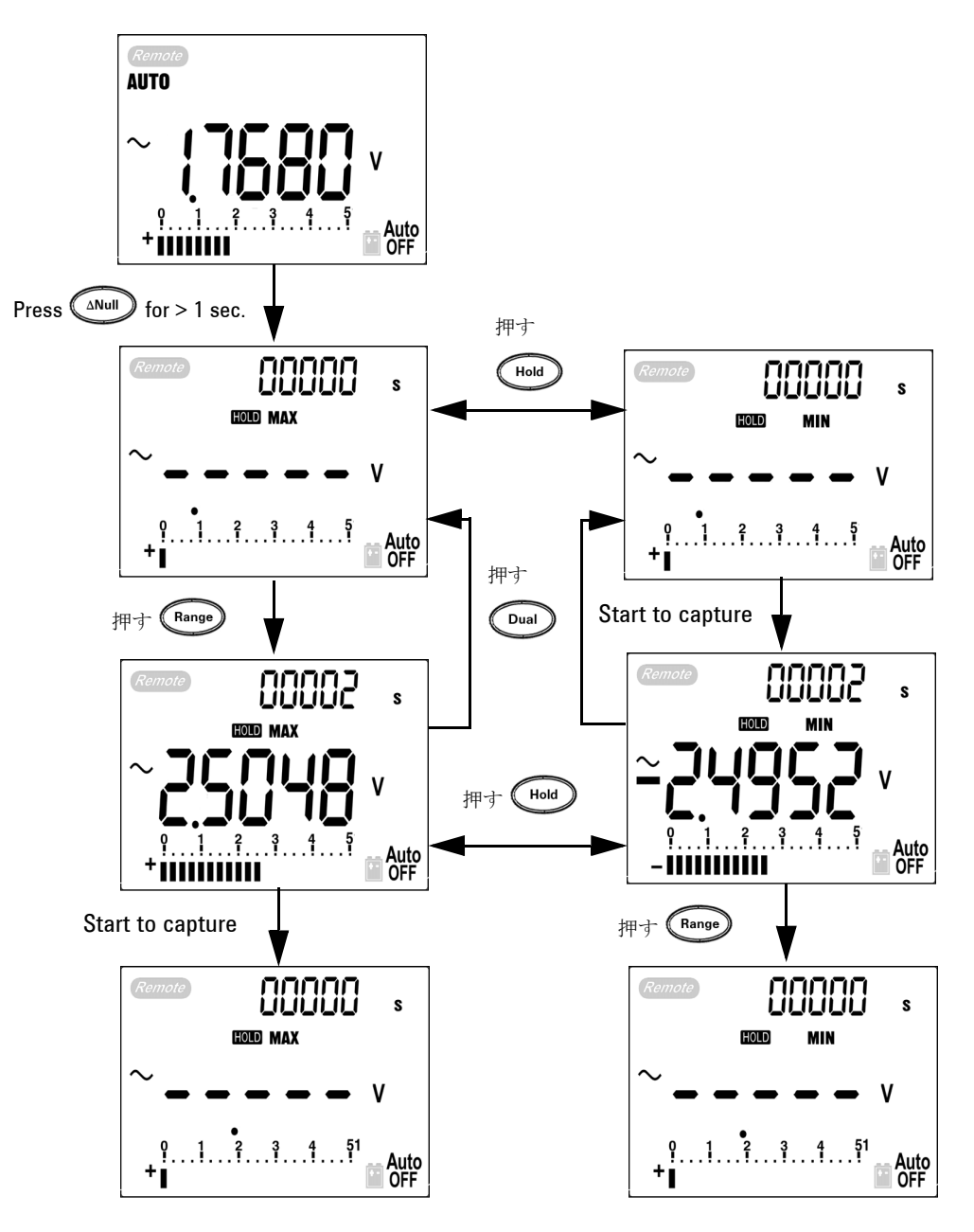

<span id="page-69-0"></span>図 **3-6** 1 ms peak holdモードの操作

## <span id="page-70-0"></span>データ・ログ

データ・ログ機能を使用すると、後からレビューや解析を行うためテス ト・データを簡単に記録することができます。データは不揮発性メモリ に記憶されるので、メータがOFFのときや電池の交換中でもデータはそ のまま保存されています。ハンド(手動)ログ機能とインターバル(自 動)ログ機能の2つのオプションがあります。データ・ログでは、1次表 示の値だけが記憶されます。

### <span id="page-70-1"></span>手動ログ

ハンド(手動)ログは、Setupモードで指定できます。

1 (Hz)を1秒以上押して、1次表示の現在の

値と機能をメモリに記憶します。LOG とログ・インデックスが現れま す。ログ・インデックスが2次表示で3秒間点滅してから、通常の表 示に戻ります。

2 メモリに保存したい次の値に対して (Hz)を再度押します。

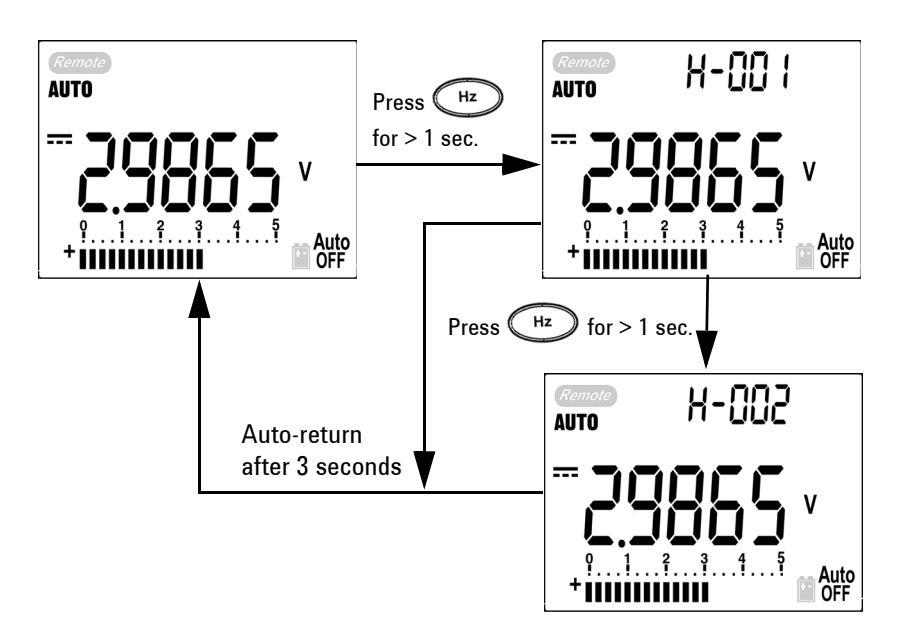

**図 3-7 Hand** (手動) loggingモードの操作

注記 記憶可能なデータの最大数は100エントリです。 100エントリが一杯にな ると[、図](#page-71-0)3-8に示すように、2次表示に"**FULL**"が現れます。

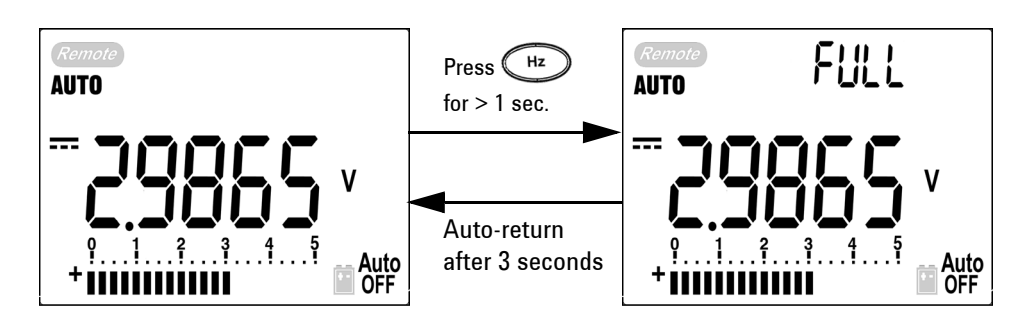

<span id="page-71-0"></span>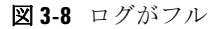

3 (Hz)を1秒以上押して、このモードを終了します。
#### インターバル・ログ

Interval(自動)loggingモードは、Setupモードで指定できます。

- 1 (Hz) を1秒以上押して、1次表示の現在の値と機能をメモリに記憶 します。LOG とログ・インデックスが現れます。 Setupモードで設定 した間隔で読み値がメモリに自動的にログされます。
- 主記 記憶可能なデータの最大数は200エントリです。 200エントリが一杯にな ると、2次表示に"**FULL**"が現れます。
	- 2 (Hz)を1秒以上押して、このモードを終了します。
	- 主記 インターバル (自動) ログがオンになっているときには、Log 機能に対 する操作以外のすべてのキーパッド操作がオフになります。

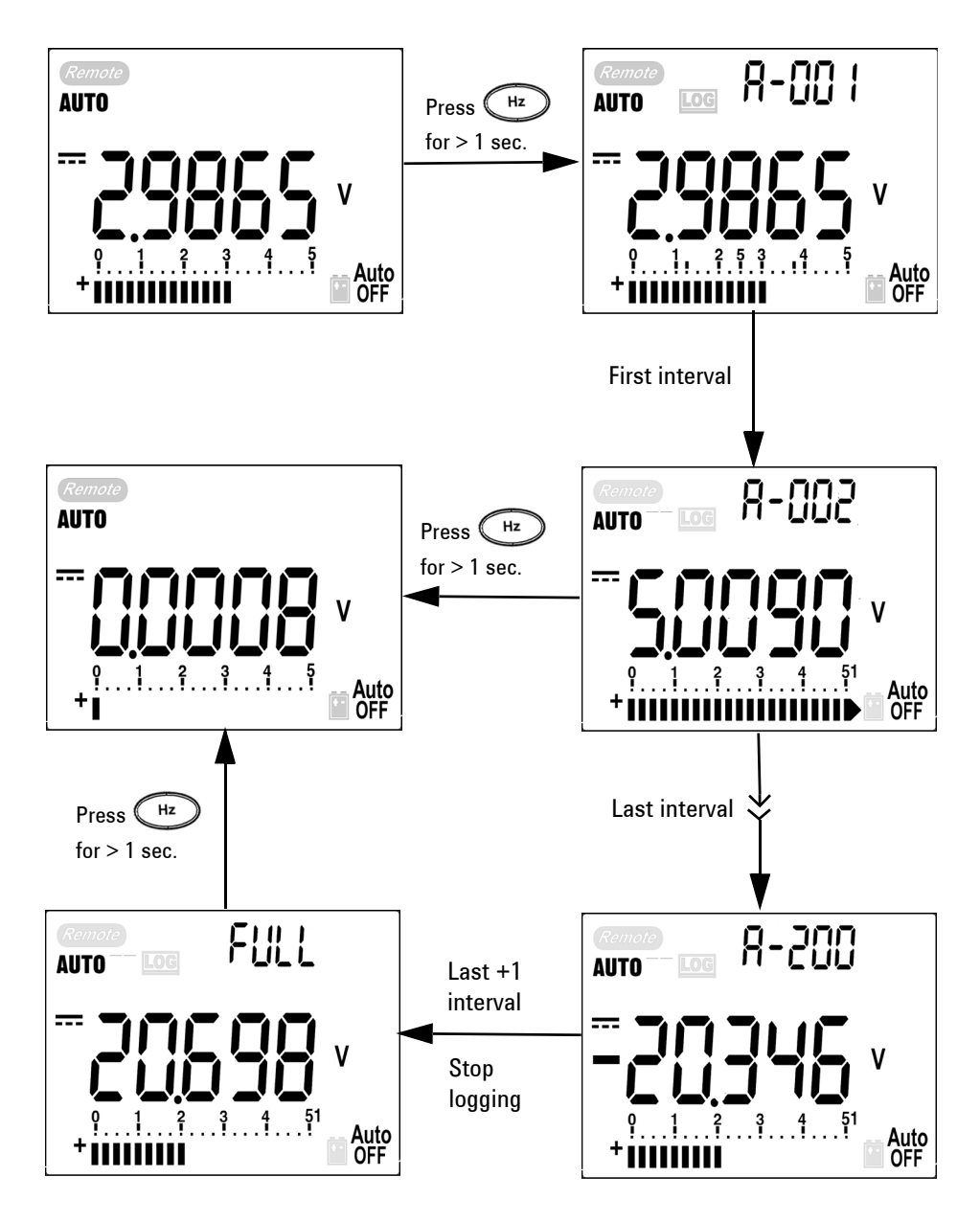

**図 3-9** Interval (自動) loggingモードの操作

#### ログ・データのレビュー

- 1 き1秒以上押して、Log Reviewモードに入ります。最後に記 憶されたエントリと最後のログ・インデックスが表示されます。
- 2 Shift を押して、hand (手動) logging reviewモードとinterval (自 動) logging reviewモードを切り替えます。
- 3 を押してログ・データ内を昇順で、または を押して降順で移 動します。 を押して最初のレコードを選択し、 を押して最後の レコードを選択すると、すばやく移動できます。
- 4 それぞれのLog Reviewモードで (Hz)を1秒以上押して、ログ・デー タをクリアします。
- 5 Shift を1秒以上押して、このモードを終了します。

manual loggingモードまたはinterval loggingモードでデータをレビュー 中の場合、LOG ボタンを1秒以上押して、そのモードのすべてのログ値 をクリアします。

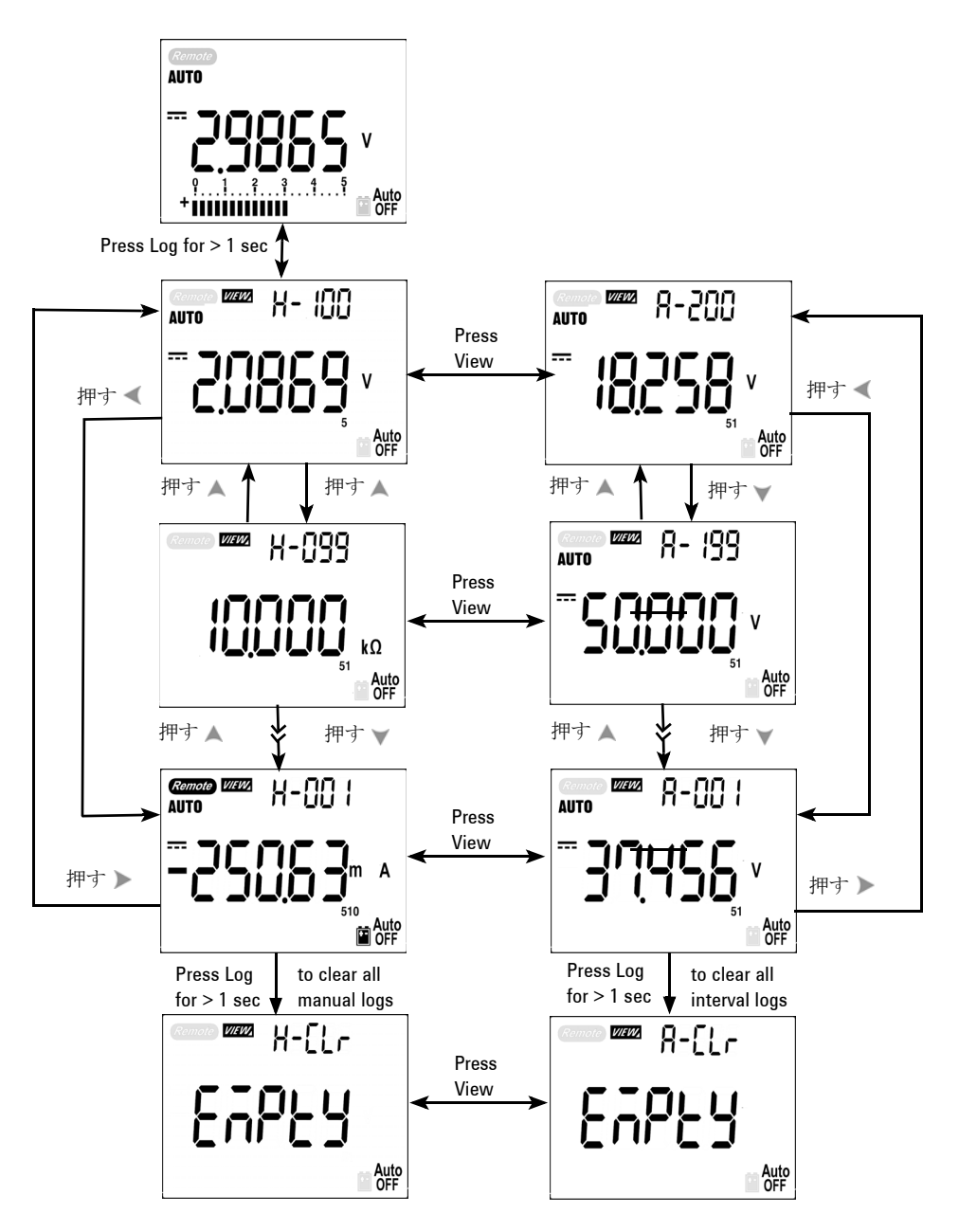

図 **3-10** Log reviewモードの操作

# 方形波出力 (U1252Bの場合)

方形波出力は、PWM(パルス幅変調)出力、調整可能電圧制御、同期ク ロック(ボーレート・ジェネレータ)などのさまざまなアプリケーショ ンに対する固有の機能です。この機能を使用して、流量計表示、カウン タ、タコメータ、オシロスコープ、周波数変換器、周波数トランスミッ タや、その他の周波数入力デバイスのチェックと校正を行うこともでき ます。

- 1 ロータリ・スイッチを JUI % 位置まで回します。デフォルト表示設定 は、2次表示では600 Hz、1次表示では50%デューティ・サイクルです。
- 2 または を押して、使用可能な周波数をスクロールします(以 下の28の周波数から選択できます)。

ティ・サイクルは256段階で設定でき、各ステップは0.390625%にな ります。表示では、0.001%によって最高分解能が示されます。

```
3 <shift を押して、1次表示でデューティ・サイクル(%)を選択します。
                       4 または を押して、デューティ・サイクルを調整します。デュー
                                  周波数(Hz)
0.5, 1, 2, 5, 10, 15, 20, 25, 30, 40, 50, 60, 75, 80, 100, 120, 150, 200, 240, 300, 400, 480, 600, 800, 1200, 1600, 2400, 4800 
           <u>注記</u> ← ← ● を押すことは、 を押すことと同じです。
```
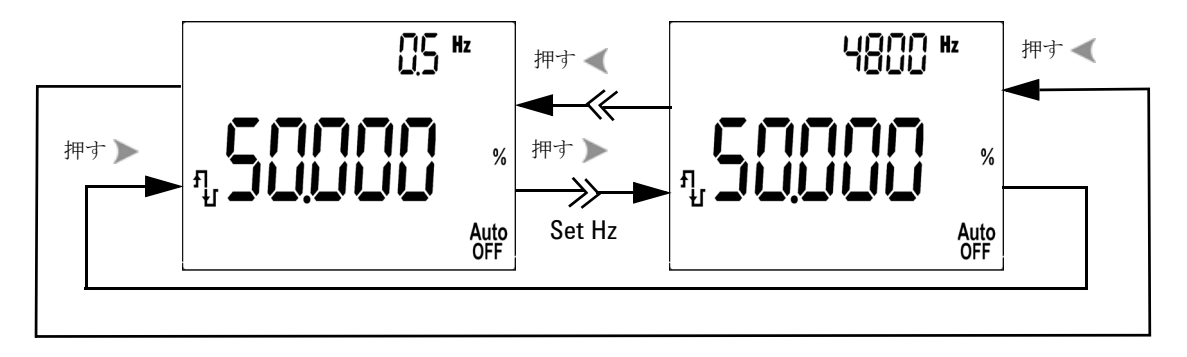

図 **3-11** 方形波出力の周波数調整

- 5 Shift を押して、1次表示でパルス幅 (ms) を選択します。
- 6 または を押して、パルス幅を調整します。パルス幅は256段 階で設定でき、各ステップは1/ (256×周波数)です。表示レンジは、 9.9999~9999.9 msのレンジで自動調整されます。

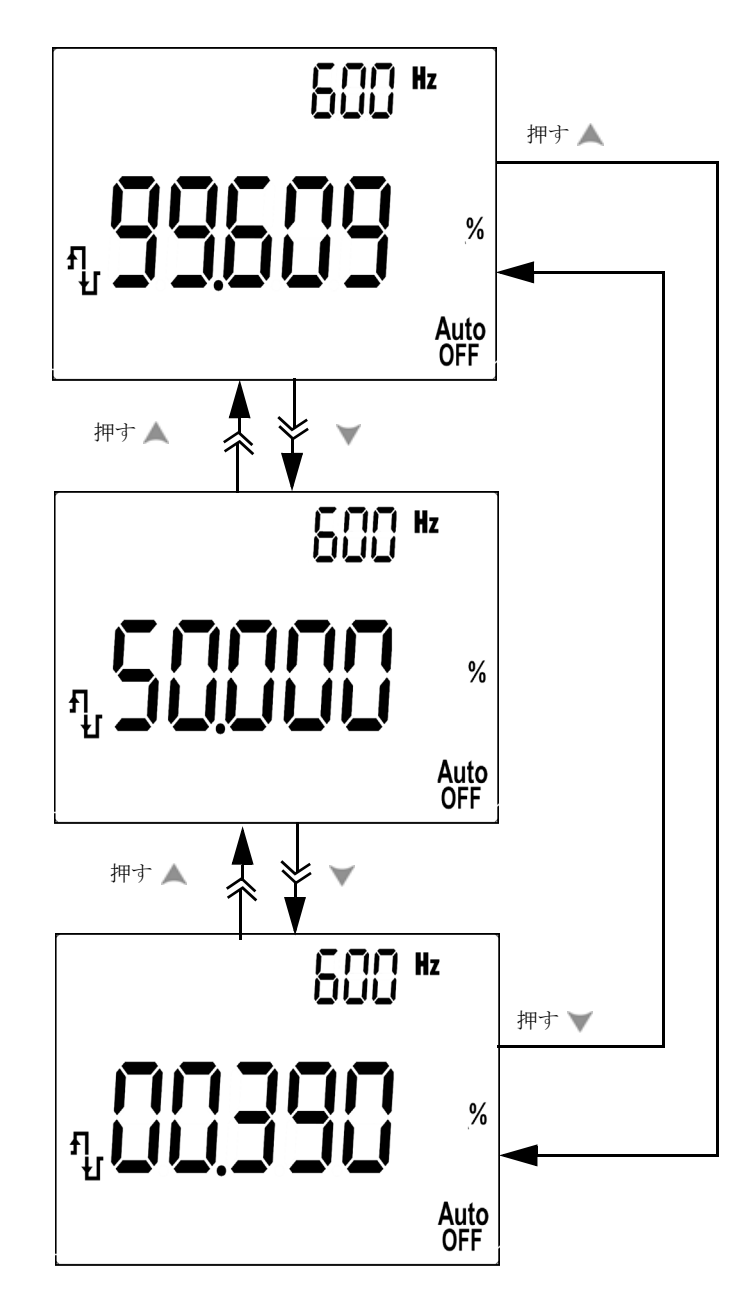

図 **3-12** 方形波出力のデューティ・サイクル調整

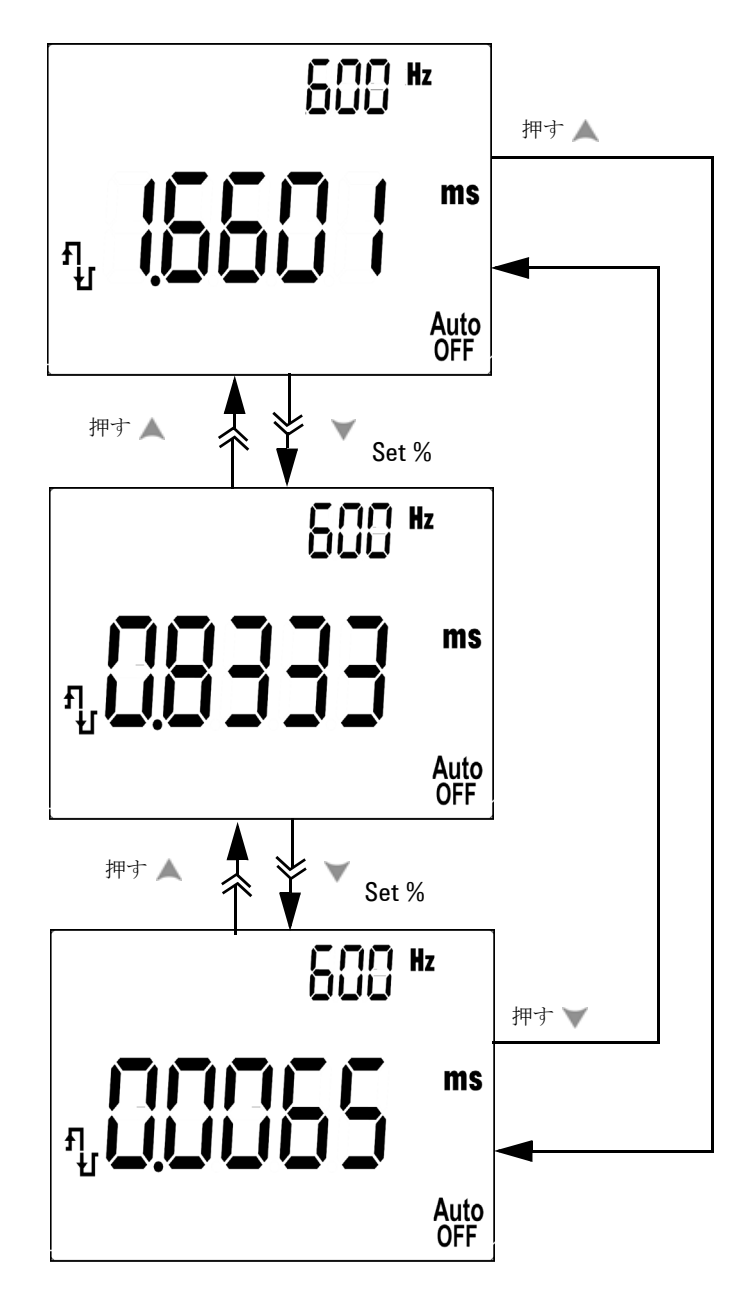

図 **3-13** 方形波のパルス幅調整

## リモート通信

メータには、メータからPCへのデータの記憶を容易にする双方向(全2 重)通信機能があります。この機能を使用するにはオプションのIR-USB ケーブルが必要であり、Agilent Webサイトからダウンロードできるアプ リケーション・ソフトウェアから使用します。

PCとメータのリモート通信の詳細な実行方法については、Agilent GUI Data Loggerソフトウェアを起動してHelpをクリックしてください。

3 特長と機能

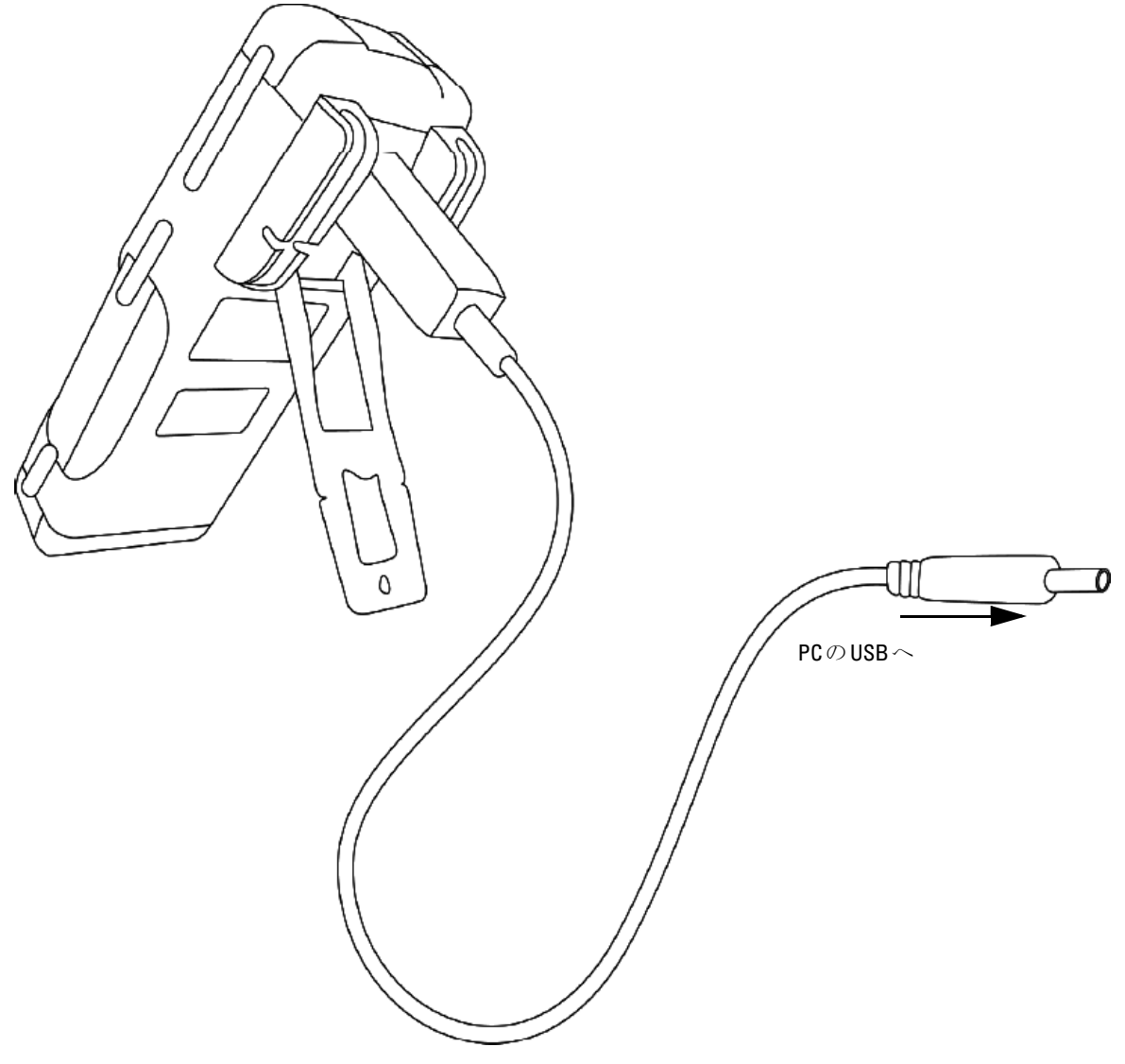

図 **3-14** リモート通信のケーブル接続

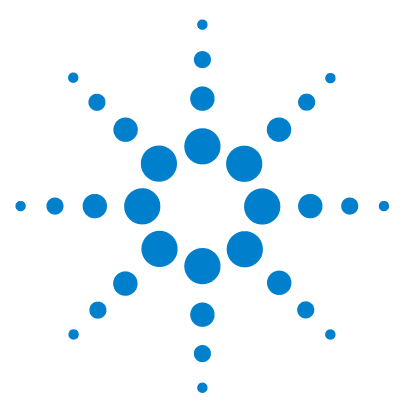

4

Agilent U1251B/U1252Bハンドヘルド・デジタル・マルチメータ ユーザーズ/サービス・ガイド

# デフォルト設定の変更

Setup[モードの選択](#page-83-0) 70 Data Logging [モードの設定](#page-87-0) 74 [熱電対タイプの設定\(](#page-88-0)U1252Bの場合) 75 dBm[測定の基準インピーダンスの設定](#page-89-0) 76 [最小周波数測定の設定](#page-90-0) 77 [温度単位の設定](#page-91-0) 78 [自動節電モードの設定](#page-93-0) 80 [%スケール表示値の設定](#page-95-0) 82 [ビープ周波数の設定](#page-96-0) 83 [バックライト・タイマの設定](#page-97-0) 84 [ボーレートの設定](#page-98-0) 85 [パリティ・チェックの設定](#page-99-0) 86 [データ・ビットの設定](#page-100-0) 87 Echo[モードの設定](#page-101-0) 88 Print[モードの設定](#page-102-0) 89 [デフォルト出荷時設定へのリセット](#page-103-0) 90 [電池電圧の設定](#page-104-0) 91 DC[フィルタの設定](#page-105-0) 92

この章では、データ・ログやその他の設定機能を含む、ハンドヘルド・ デジタル・マルチメータのデフォルト設定の変更方法について説明しま す。

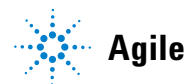

**Agilent Technologies**

## <span id="page-83-0"></span>Setupモードの選択

Setupモードに入るには、以下の手順を実行します。 1. メータをOFFにします。

2. OFF位置から、 shift を押したまま、ロータリ・スイッチをOFF以外

の位置まで回します。

注記 ビープ音が鳴ってメータがSetupモードに変わったら、 Shift を放して ください。

> Setupモードでメニュー項目設定を変更するには、以下の手順を実行し ます。

- 1. または を押して、メニュー項目をスクロールします。
- 2. または を押して、使用可能な設定をスクロールします。使用可 能なオプションの詳細については、表[4-1](#page-84-0)「Setupモードで使用可能な 設定オプション」を参照してください。
- 3. (Hz)を押して、変更を保存します。これらのパラメータは、不揮発 性メモリに残っています。
- 4. **(shift)** を1秒以上押して、Setupモードを終了します。

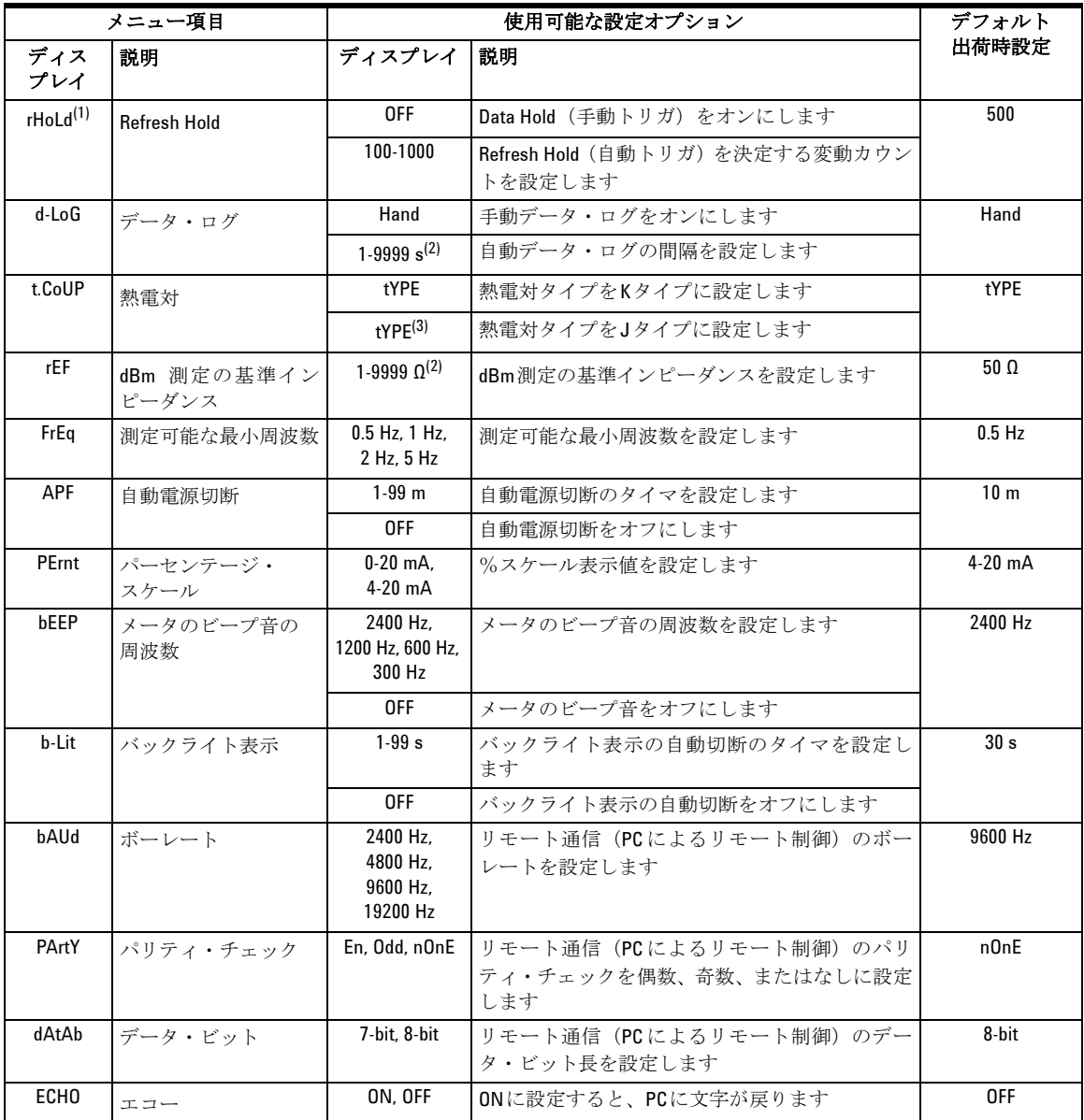

#### <span id="page-84-0"></span>表 **4-1** Setupモードで使用可能な設定オプション

#### 4 デフォルト設定の変更

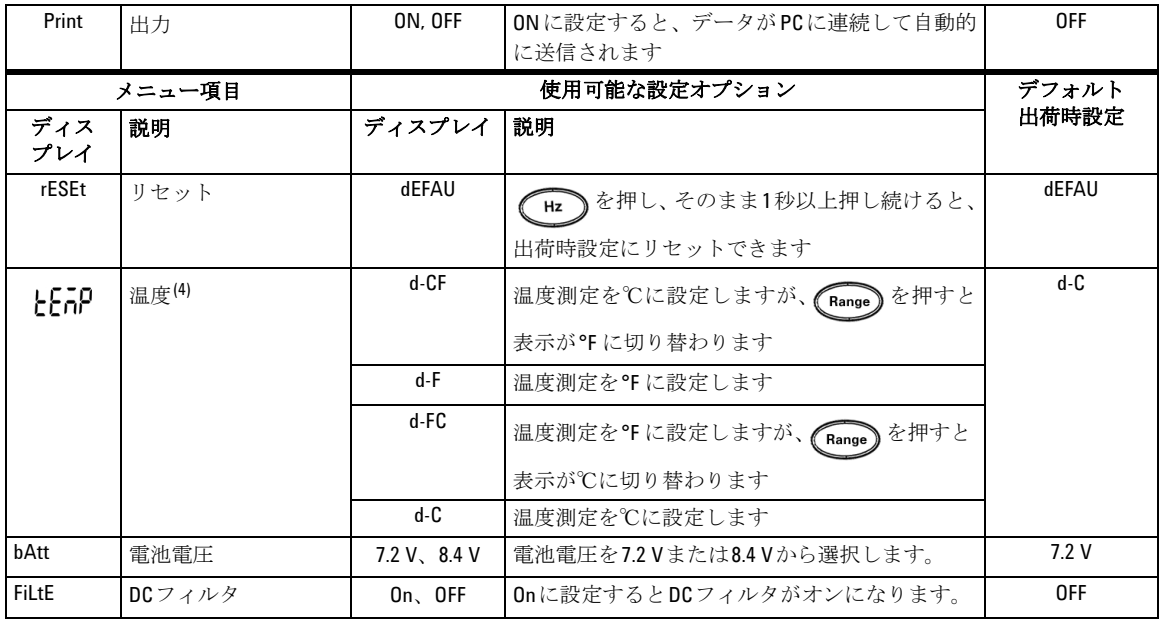

- 1. これは、メータがSetupモードに入ったときの最初の表示です。
- 2. d-LoGメニュー項目と rEF メニュー項目の場合、 shift を押して、調 整する数字を選択します。
- 3. J タイプの熱電対は U1252B に使用されます。
- 4. とこのメニュー項目を表示するには、 つき1秒以上押します。

#### Data Hold/Refresh Holdモードの設定

- 1. OFFを設定して、Data Holdモード(キーまたはリモート制御経由の バスによる手動トリガ)をオンにします。
- 2. 100~1000レンジ内で変動カウントを設定して、Refresh Holdモード (自動トリガ)をオンにします。測定値の変動が変動カウントの設定 を超えると、Refresh Holdがトリガ可能になります。

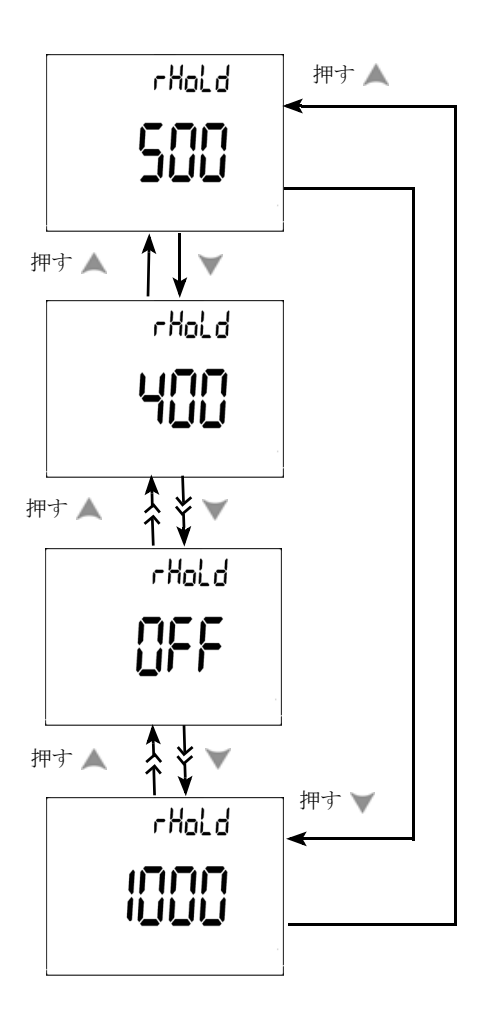

図**4-1** Data hold/Refersh holdのセットアップ

Agilent U1251B/U1252Bユーザーズ/サービス・ガイド 73 カード 73 カード 73 カード 73

#### <span id="page-87-0"></span>Data Loggingモードの設定

- 1. "Hand"を設定して、hand (手動) data loggingモードをオンにします。
- 2.0001~9999秒の範囲内のインターバルを設定して、interval (自動) data loggingモードをオンにします。
- 3. または を押して、手動とインターバル間でデータ・ログのセッ トアップを切り替えます。

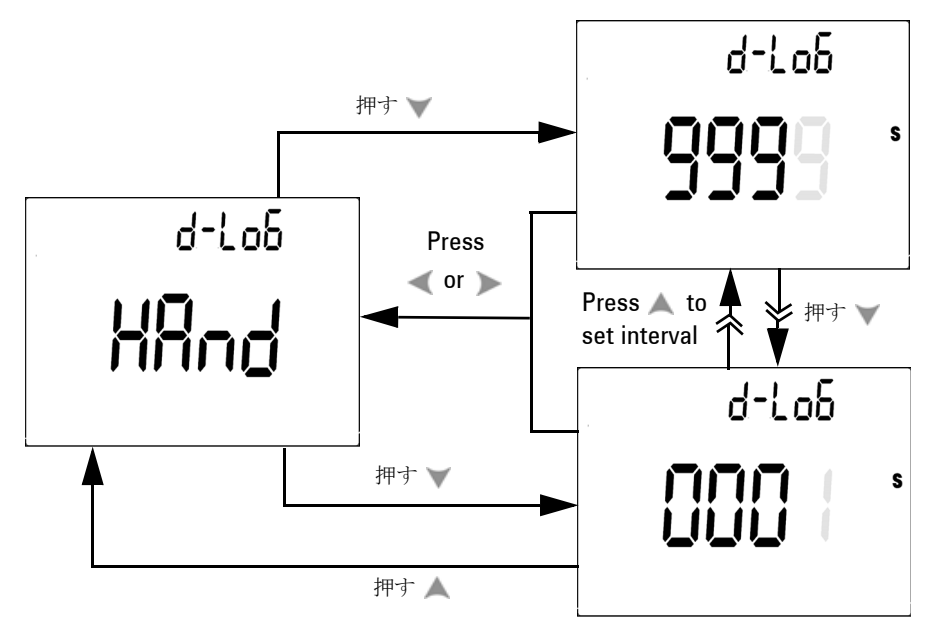

図**4-2** Data loggingのセットアップ

#### <span id="page-88-0"></span>熱電対タイプの設定(U1252Bの場合)

選択できる熱電対センサのタイプは、JタイプとKタイプです。デフォル ト・タイプはKタイプです。 または を押して、JタイプとKタイ プを切り替えます。

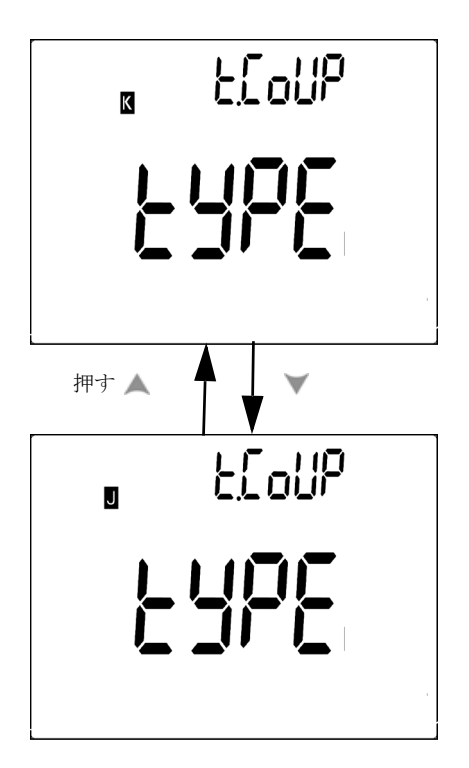

図**4-3** 熱電対タイプのセットアップ

#### <span id="page-89-0"></span>dBm測定の基準インピーダンスの設定

基準インピーダンスは、1~9999 Ωの範囲で設定できます。デフォルト 値は50 Ωです。

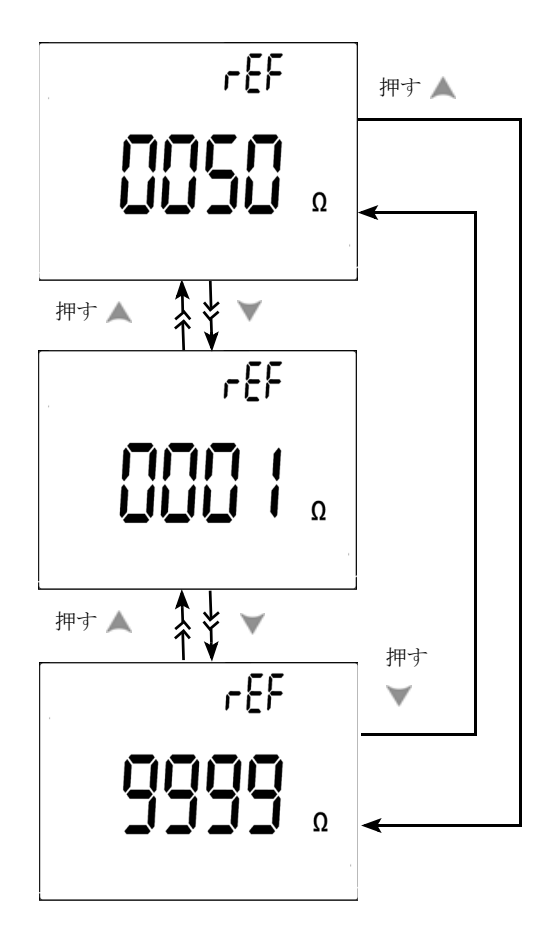

図**4-4** dBm測定の基準インピーダンスのセットアップ

### <span id="page-90-0"></span>最小周波数測定の設定

最小周波数セットアップは、周波数、デューティ・サイクル、パルス幅 の測定速度に影響を与えます。一般仕様で定義されている代表測定速度 は、1 Hzの最小周波数に基づいています。

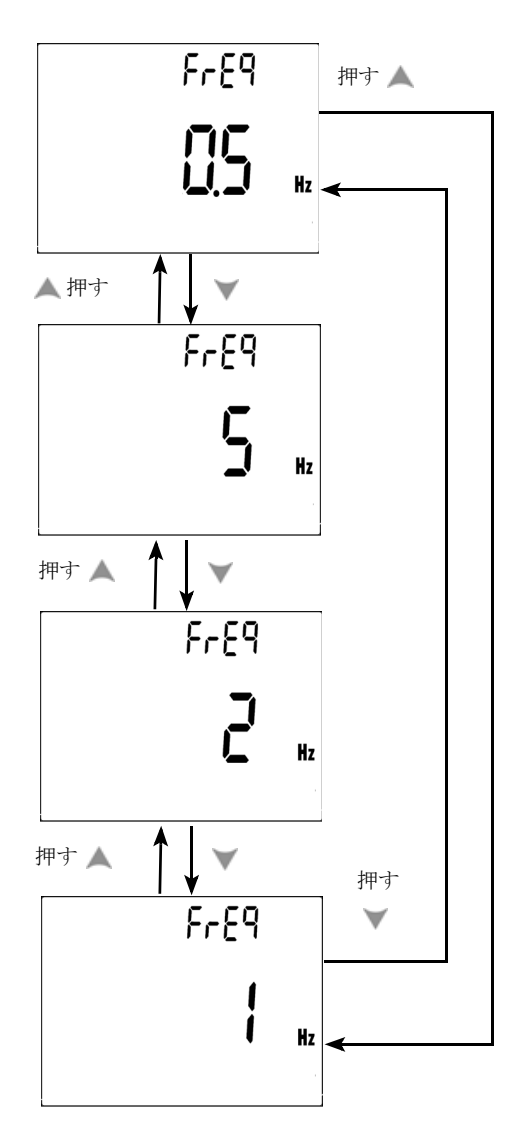

図**4-5** 最小周波数のセットアップ

### <span id="page-91-0"></span>温度単位の設定

4つの組み合わせ表示を使用することができます。

- **•** 摂氏のみ(1次表示の℃)の単一表示設定
- **•** 摂氏-華氏(d-CF)と華氏-摂氏(d-FC)のデュアル表示設定

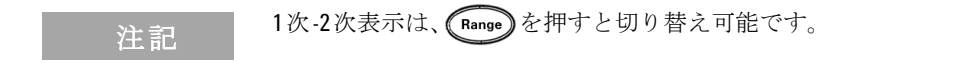

**•** 華氏のみ(1次表示の°F)の単一表示設定

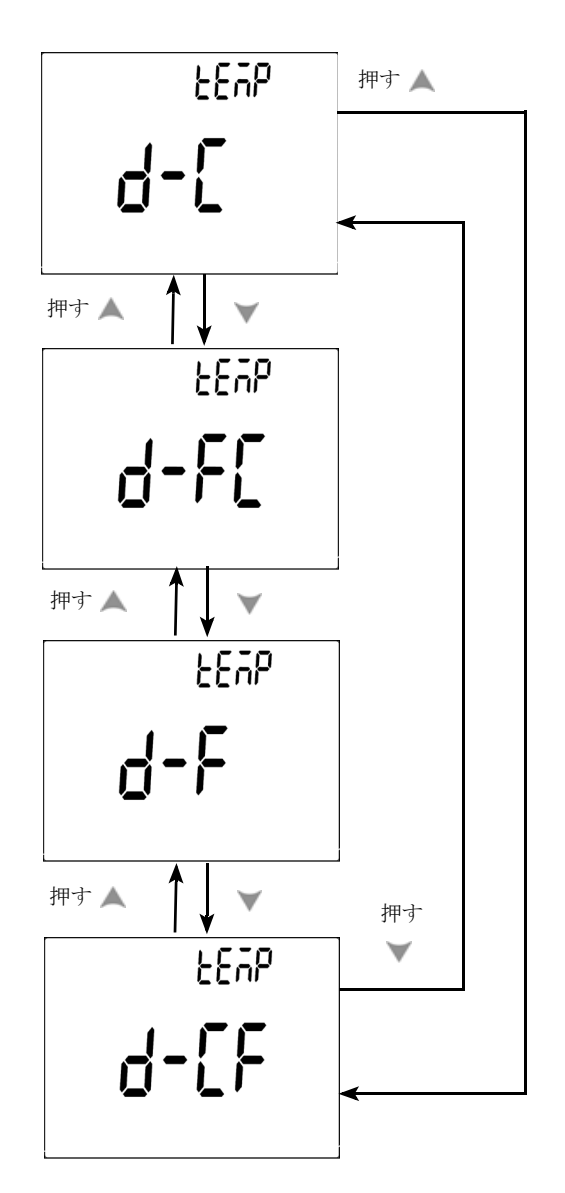

図**4-6** 温度単位のセットアップ

#### <span id="page-93-0"></span>自動節電モードの設定

- **•** APF(自動電源切断)のタイマを1~99分の範囲で設定できます。自 動電源切断になったメータをアクティブにするには、ロータリ・ス イッチをOFF位置まで回してから、再度オンにします。
- "OFF"によりAPFがオフになります。後続の測定中、表示にAuto が 現れます。

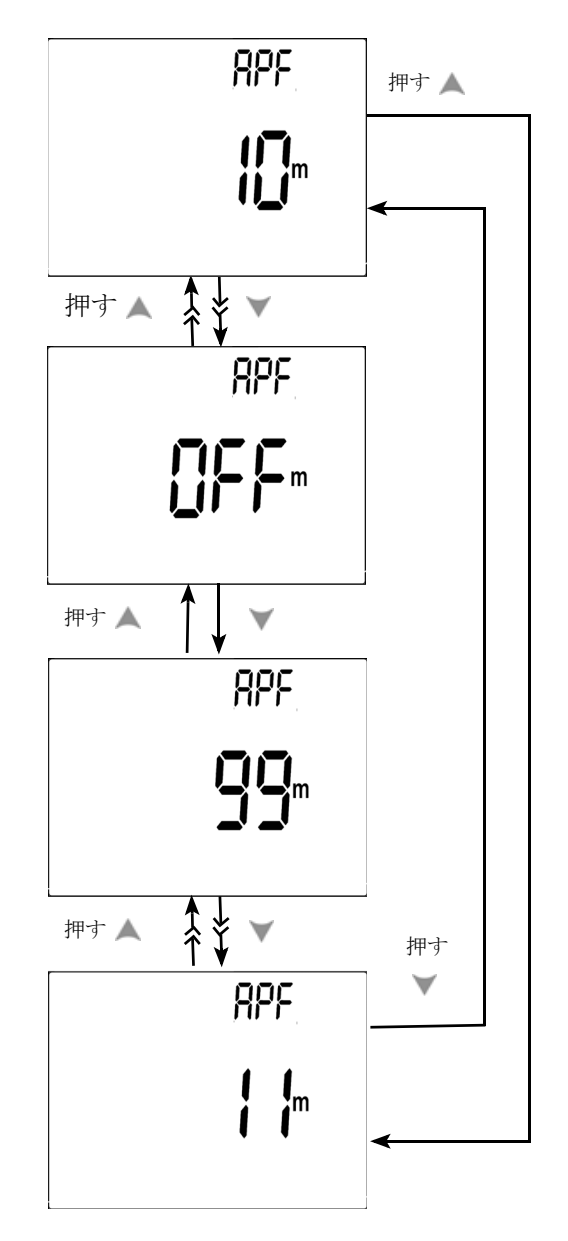

図**4-7** 自動節電のセットアップ

#### <span id="page-95-0"></span>%スケール表示値の設定

この設定により、DC電流測定の表示が%スケール表示値に変わります。 すなわち4~20 mAまたは0~20 mAが、0~100%のパーセンテージで示 されます。 25%スケール表示値は、4~20 mAではDC 8 mA、0~20 mA ではDC 5 mAを表します。

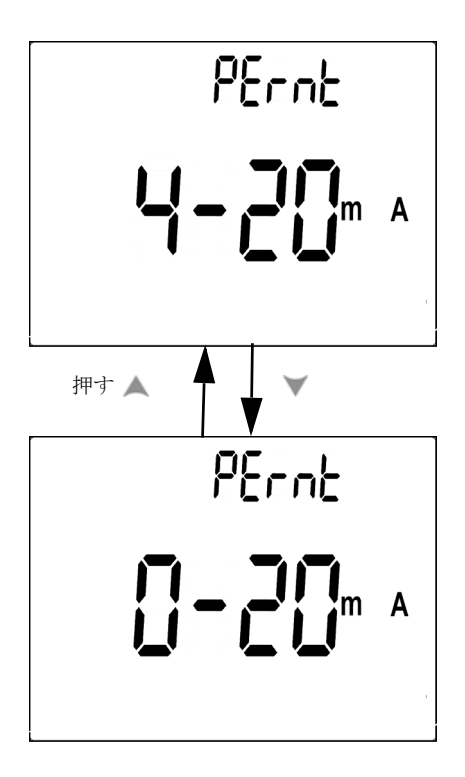

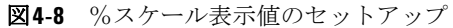

#### <span id="page-96-0"></span>ビープ周波数の設定

**•** ドライブ周波数を2400、1200、600、または300 Hzに設定できます。 "OFF"によりビープがオフになります。

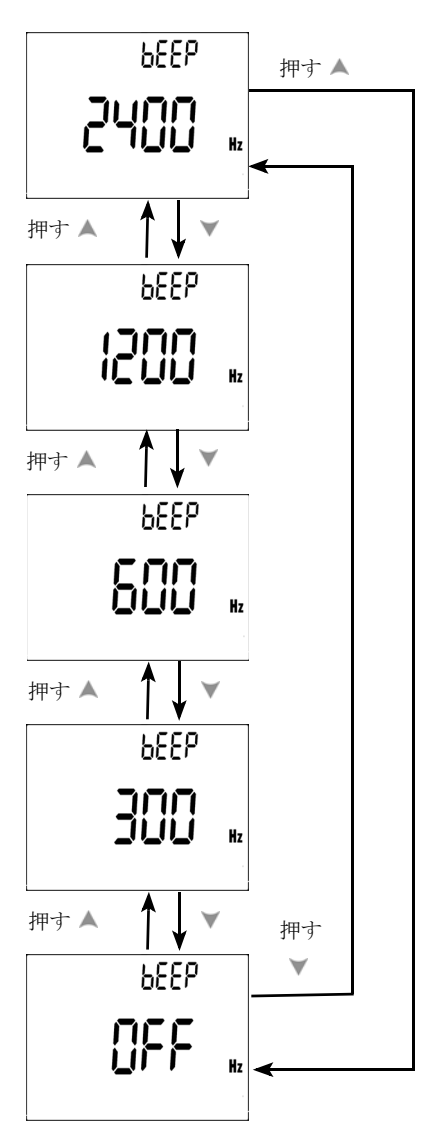

図**4-9** ビープ周波数のセットアップ

#### <span id="page-97-0"></span>バックライト・タイマの設定

- **•** タイマを 1 ~ 99 秒の範囲に設定できます。設定時間が経過すると、 バックライトが自動的にオフになります。
- **•** "0FF"にすると、バックライトが自動的にオフになります。

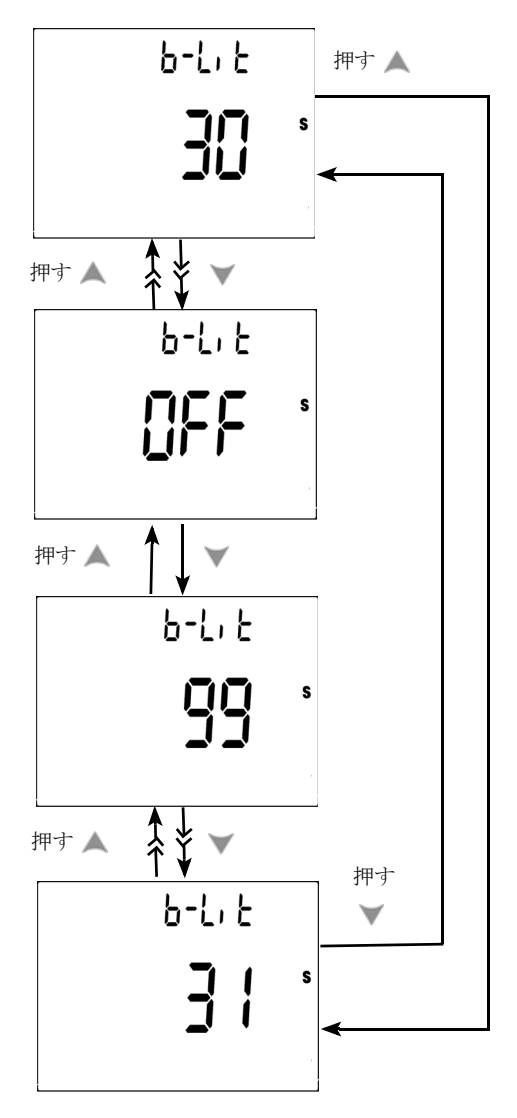

図**4-10** バックライト・タイマのセットアップ

### <span id="page-98-0"></span>ボーレートの設定

リモート制御の場合はボーレートを選択します。使用可能な設定値は、 2400、4800、9600、19200 Hzです。

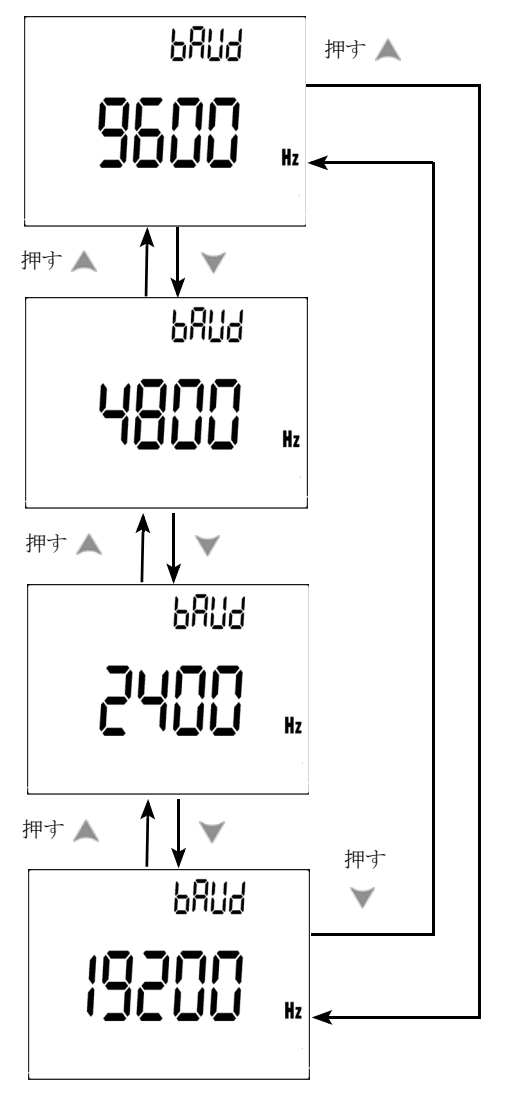

図**4-11** リモート制御のボーレートのセットアップ

#### <span id="page-99-0"></span>パリティ・チェックの設定

リモート制御の場合はパリティ・チェックを選択します。パリティ・ チェックは、なし、偶数ビット、または奇数ビットに設定できます。

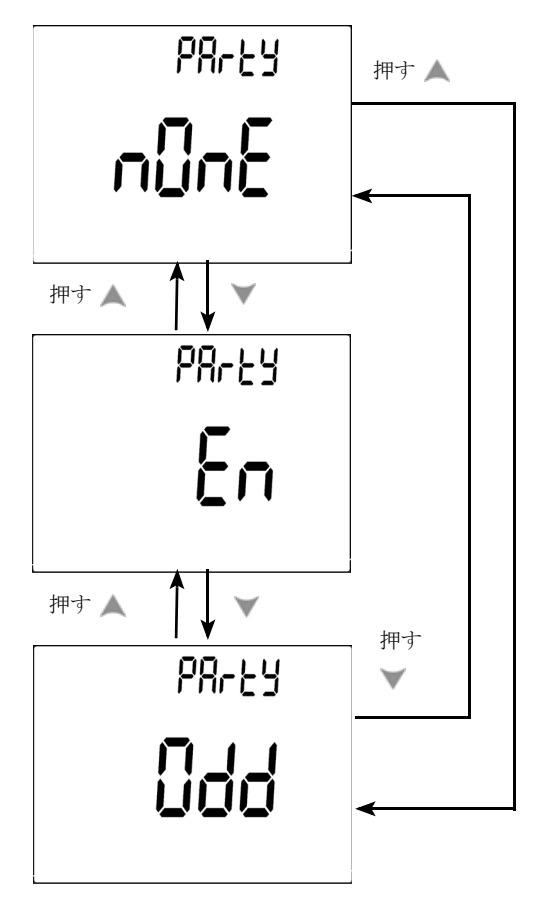

図**4-12** パリティ・チェックのセットアップ

#### <span id="page-100-0"></span>データ・ビットの設定

リモート制御の場合はデータ・ビットを選択します。データ・ビットは、 8ビットまたは7ビットに設定できます。

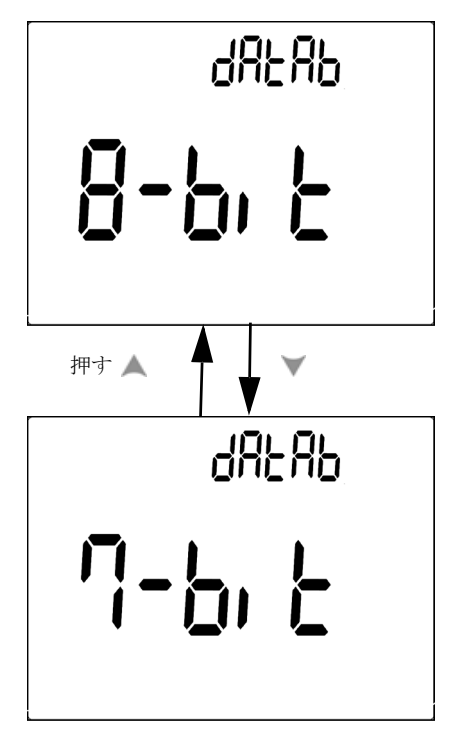

図**4-13** リモート制御のデータ・ビットのセットアップ

#### <span id="page-101-0"></span>4 デフォルト設定の変更

## Echoモードの設定

- **•** Echo ONにすると、リモート通信でPCに文字が返ります。
- **•** Echo OFFにするとEchoモードがオフになります。

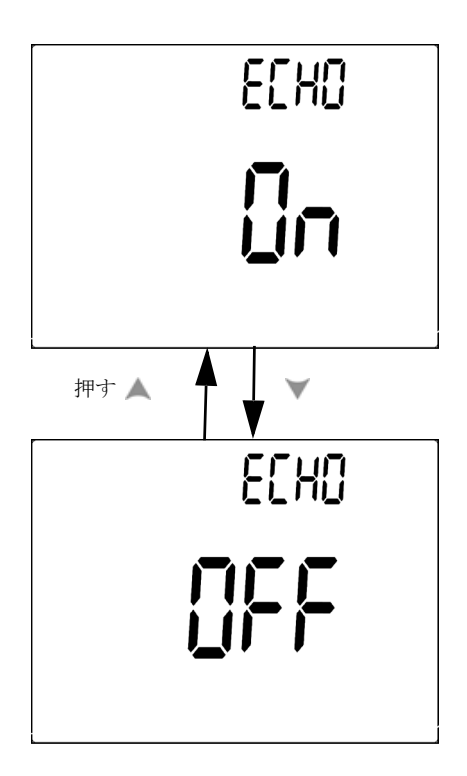

図**4-14** リモート制御のEchoモードのセットアップ

#### <span id="page-102-0"></span>Printモードの設定

Print ONにすると、測定サイクルを終了したときに測定されたデータが PCに出力されます。このモードでは、メータは最新データをホストに連 続して自動的に送信しますが、ホストからのコマンドは受け付けません。 Print操作中、Remote が点滅します。

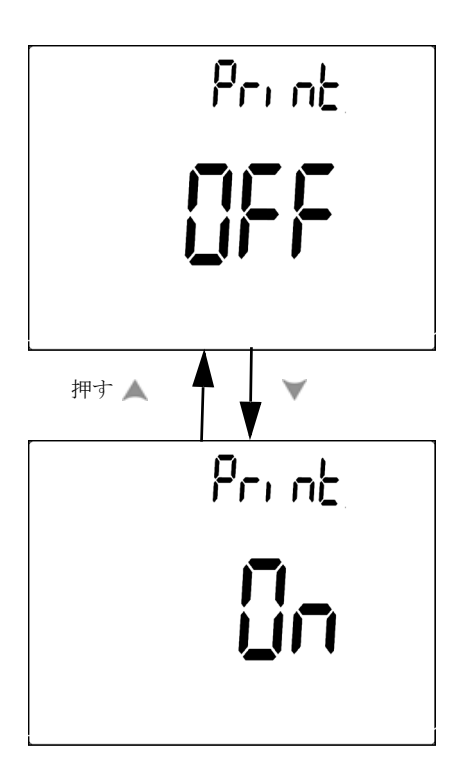

図**4-15** リモート制御のPrintモードのセットアップ

## <span id="page-103-0"></span>デフォルト出荷時設定へのリセット

- (  $\overline{H2}$  を1秒以上押して、温度設定以外の設定をデフォルト出荷時設 定にリセットします。
- **•** リセットを行うと、Resetメニュー項目がRefresh Holdメニュー項目 に自動的に変わります。

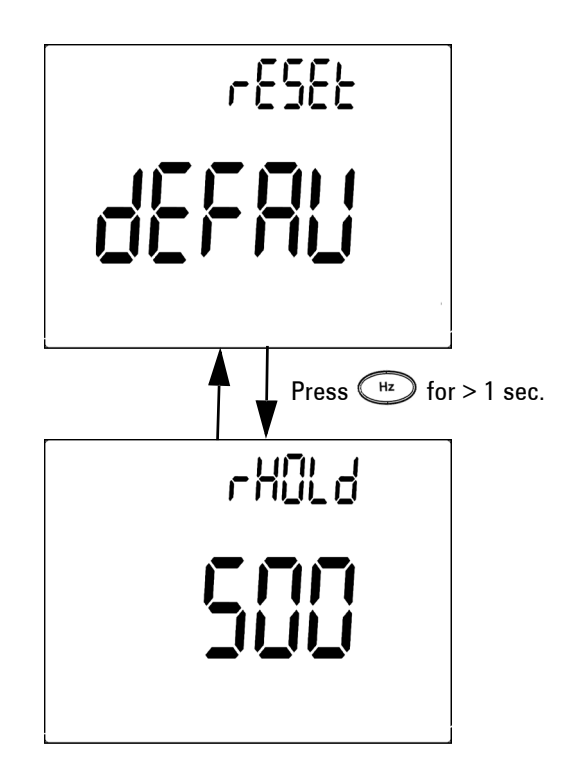

図**4-16** Resetセットアップ

## <span id="page-104-0"></span>電池電圧の設定

マルチメータの電池のタイプは、7.2 Vまたは8.4 Vに設定できます。

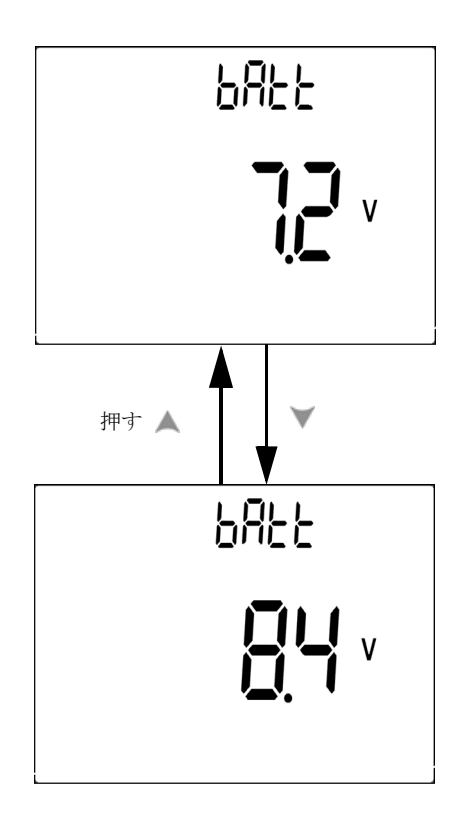

#### 図**4-17** 電池電圧の選択

#### <span id="page-105-0"></span>DCフィルタの設定

この設定は、AC信号のフィルタリングに使用します。DCフィルタはデ フォルトで"On"に設定されています。この機能をオフにするには、これ を"OFF"に設定します。

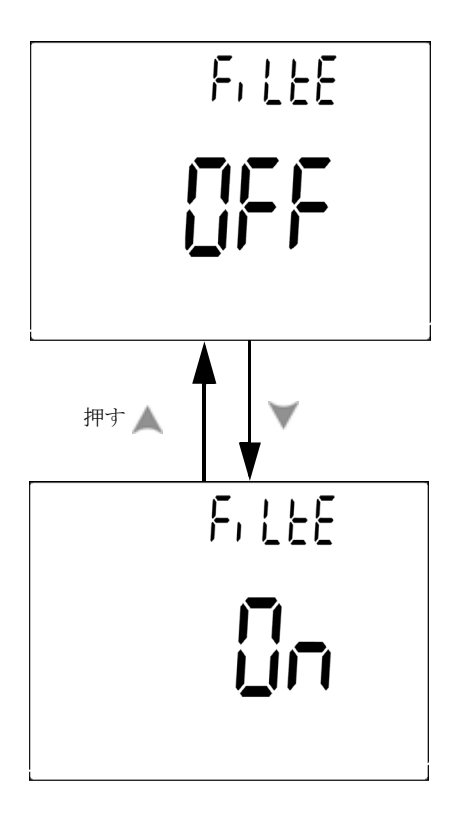

図**4-18** DCフィルタ

- 
- 主記 · DCフィルタをオンにすると、DC電圧測定中に測定速度が低下する場 合があります。
	- ACまたはHz測定(プライマリまたはセカンダリ・ディスプレイ)中 には、DCフィルタは自動的にオフになります。

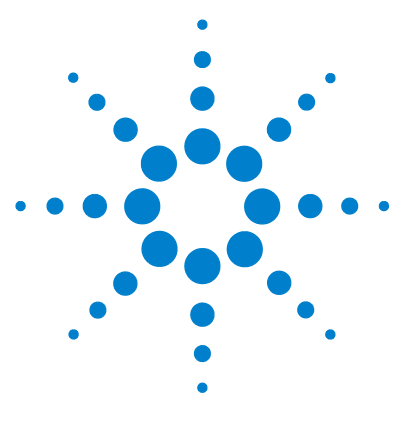

Agilent U1251B/U1252Bハンドヘルド・デジタル・マルチメータ ユーザーズ/サービス・ガイド

# 保守

5

[はじめに](#page-107-0) 94 ー般的な保守 94 [電池の交換](#page-108-0) 95 [電池の充電](#page-110-0) 97 [ヒューズの交換](#page-116-0) 103 [トラブルシューティング](#page-118-0) 105

この章には、不具合が発生したハンドヘルド・デジタル・マルチメータ のトラブルシューティングに役立つ情報が記載されています。

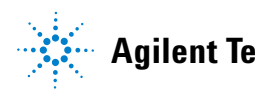

# <span id="page-107-0"></span>はじめに

本書で説明していない修理やサービスは、サービスマンのみが実施して ください。

#### <span id="page-107-1"></span>一般的な保守 **警告 測定前には、それぞれの測定に対して端子接続が正しいことを確認して** ください。 デバイスの損傷を避けるため、入力リミットを超えないよう にしてください。

上に示した危険以外にも、端子内のほこりや湿り気で、読み値の確度が 低下するおそれがあります。以下の手順に従って、清掃を行ってくださ い。

- 1 メータをオフにして、テスト・リードを取り外します。
- 2 メータを裏返しにして、端子内にたまったほこりを払います。
- 3 湿らせた布と中性洗剤を使ってケースを拭きます。研磨剤や溶剤は使 用しないでください。各端子の接点を、アルコールに浸した清潔な綿 棒で拭きます。
# 電池の交換

#### **警告 いかなる場合も電池をショートさせたり、極性を逆にすることにより電** 池を放電しないでください。 電池を充電する前に、電池が充電式である ことを確認してください。 充電端子には24VのDC電圧が印加されている ので、充電中はロータリ・スイッチを回さないでください。

メータへの電力供給には7.2 Vの電池を使用します。指定された電池のみ を使用してください。仕様に確実に適合するためには、電池消耗のサイ ンが表示され、点滅したら直ちに電池を交換することを推奨します。 メータの内部に指定の充電式電池がある場合は、「電池の充電」を参照し てください。以下に、電池の交換手順を示します。

1 リア・パネルで、電池カバーのネジをLOCKからOPENの位置まで回 します(反時計回り)。

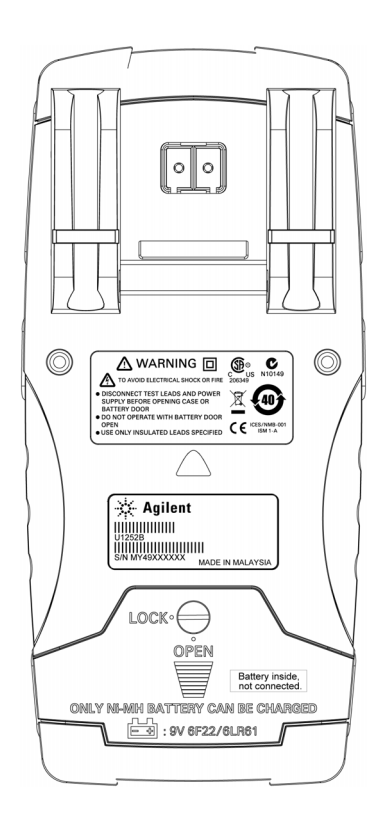

- 2 電池カバーを下にずらします。
- 3 電池カバーを持ち上げます。
- 4 指定の電池と交換します。
- 5 カバーを開ける手順と逆の手順で、ボトム・カバーを閉じます。

社記 Agilent U1251Bで使用可能なバッテリのリスト:

- 9 Vアルカリ乾雷池 (ANSI/NEDA 1604AまたはIEC 6LR61)
- 9 Vマンガン乾電池 (ANSI/NEDA 1604D またはIEC6F22)

Agilent U1252Bで使用可能なバッテリのリスト:

- 7.2 V 300mAHニッケル水素充電池、9 Vサイズ
- 8.4 V 300mAHニッケル水素充電池、9 Vサイズ
- 9 Vアルカリ乾雷池 (ANSI/NEDA 1604AまたはIEC 6LR61)
- •9Vマンガン乾電池 (ANSI/NEDA 1604DまたはIEC6F22)

#### 電池の充電

警告 いかなる場合も電池をショートさせたり、極性を逆にすることにより電 池を放電しないでください。 電池を充電する前に、電池が充電式である ことを確認してください。 充電端子には24VのDC電圧が印加されている ので、充電中はロータリ・スイッチを回さないでください。

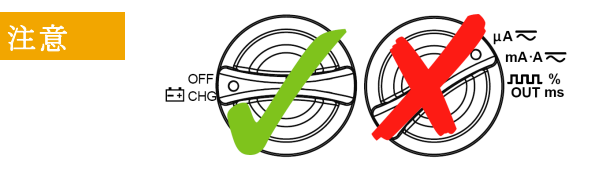

- 電池の充電中は、ロータリ・スイッチを<del>nacle</del>位置から回 転させないでください。
- **•** 充電できる電池は、7.2 V または 8.4 V のニッケル水素充電 式電池 (9 V サイズ)だけです。
- **•** 電池を充電する際は、すべての端子からテスト・リードを 取り外してください。
- **•** 電池をマルチメータに正しく挿入し、正しい極性に従って ください。

───────充電器の場合、主電源電圧のばらつきが±10%を超えないようにしてく<br>注記 → おも ださい。

> このメータは、7.2V NiMH充電式電池によって電力供給されています。充 電式電池を充電する際には、指定アクセサリである24V DCアダプタの 使用を推奨します。充電端子には24VのDC電圧が印加されているので、 ロータリ・スイッチを絶対に回さないでください。電池を充電するには、 以下の手順に従います。

- 1 メータからテスト・リードを取り外します。
- 2 ロータリ・スイッチをFicHo 位置まで回します。電源ケーブルをDC アダプタに差し込みます。
- 3 DCアダプタの赤(+)/黒(-)バナナ端子を ticksと "COM"端子にそ れぞれ差し込みます。 DCアダプタをDC電源と置き換え、DC24V出 力を設定し、過電流リミットを<0.5Aに設定することができます。接 続の極性が正しいことを確認してください。
- 4 1次表示に"bAt"が現れ、2次表示で"SbY"が点滅します。電池を充電 するかどうか確認するため短い音が鳴ります。**Shift** ボタンを押して 電池の充電を開始します。または24 V電源を印加すると、メータが セルフテストを自動的に開始します。電池容量が90%を超えている 場合は、電池の充電を行わないようにしてください。

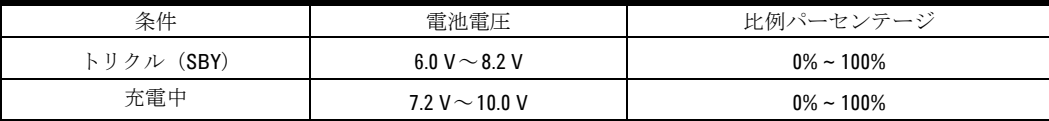

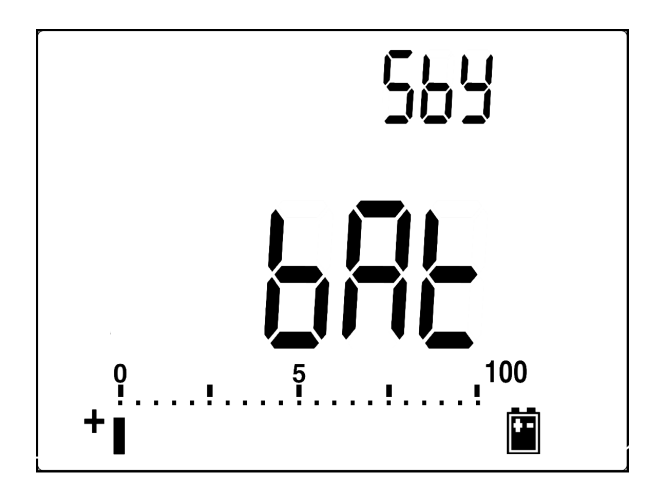

図**5-1** トリクルの場合の電池容量表示

5 Shift ボタンまたはセルフスタートを押すと、メータがセルフテスト を実行して、メータ内部の電池が充電式電池かどうかをチェックしま す。 セルフテストには約2~3分かかります。セルフテスト中は、ボ タン操作を避けてください。以下に示すエラー・メッセージが表示さ れます。

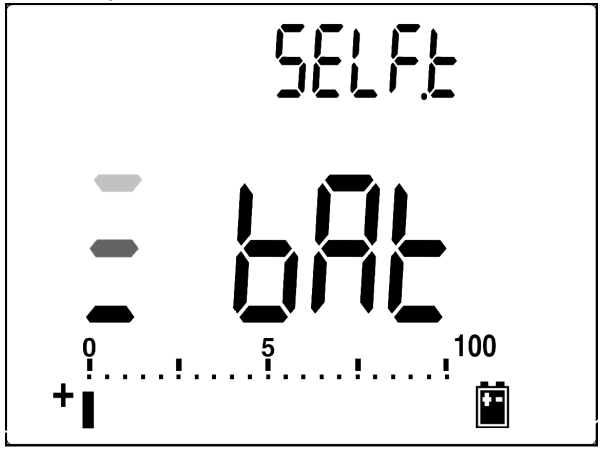

図**5-2** セルフテスト

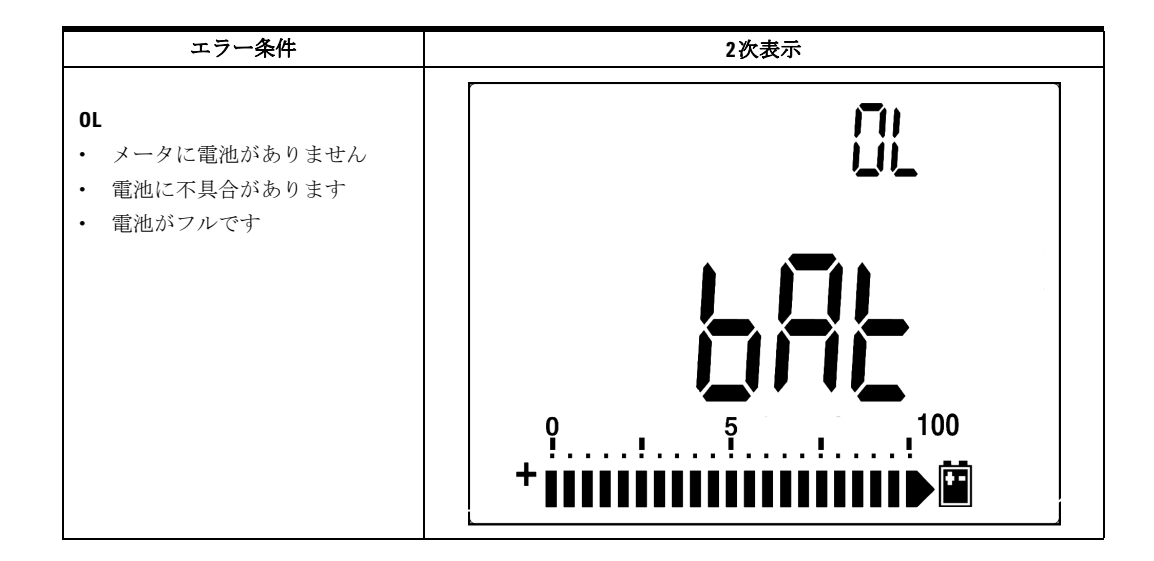

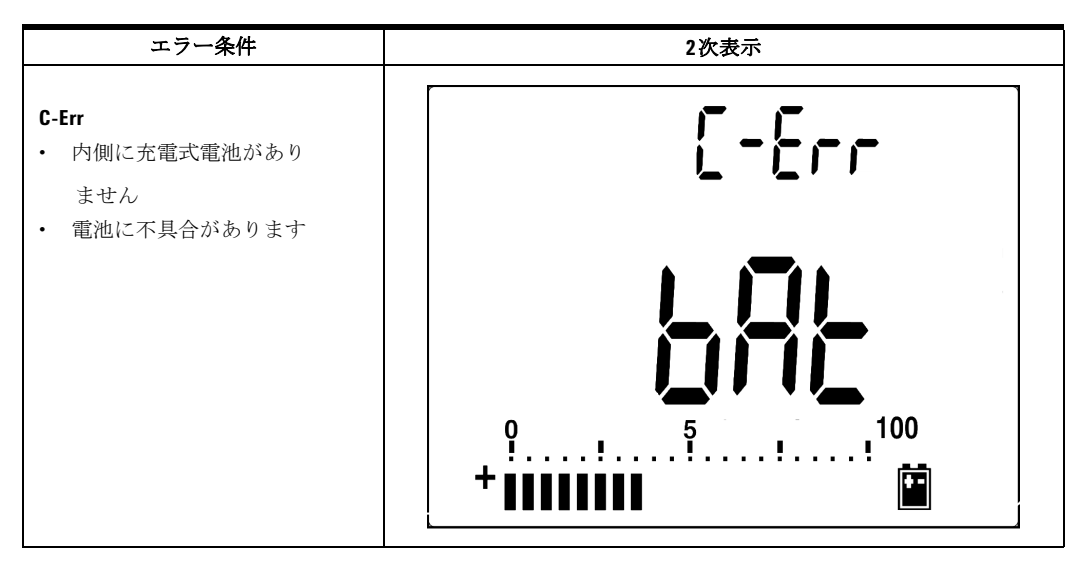

図**5-3** エラー・メッセージ

- **注記 •** 内部に電池があるときにOLメッセージが発生した場合、電池を充電しないでく ださい。
	- **C-Err**メッセージが発生した場合、指定の電池かどうかをチェックします。本書 に、適切な電池が指定されています。電池を再充電する前に、電池が指定の充 電式電池であることを確認してください。指定の充電式電池と交換したら、 **Shift** ボタンを押してセルフテストを再実行します。 C-Err 状態が表示された場 合、新しい電池と交換します。

セルフテストに合格すると、スマート充電モードが開始します。充電時 間は220分以内に制限されています。すなわち、電池は220分以上充電さ れません。 2 次表示に充電時間のカウントダウンが示されます。充電が 進行しているあいだは、プッシュボタンを操作できません。電池の過充 電を防止するため、充電中にエラー・メッセージが表示されます。

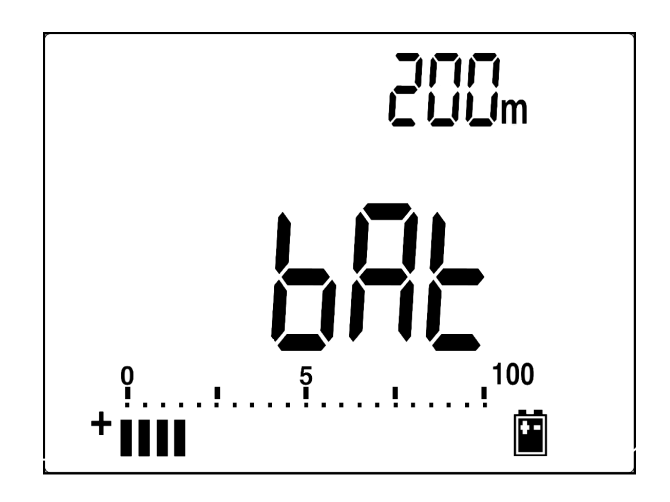

図**5-4** 充電モpード

- 6 充電が終了すると、2 次表示に充電終了メッセージ(C-End)が表示 されます。電池容量を保持するために、トリクル充電電流が供給され ます。 トリクル・ステートであることを示すため、表示でサイン ■ と■ が点滅します。
- 7 2次表示にC-Endが表示されたら、DCアダプタを取り外します。端子か らアダプタを取り外す前にロータリ・スイッチを回さないでください。

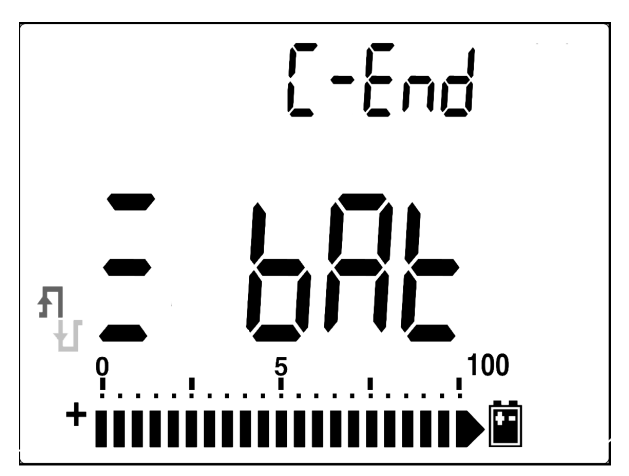

図**5-5** 充電の終了とトリクル・ステート

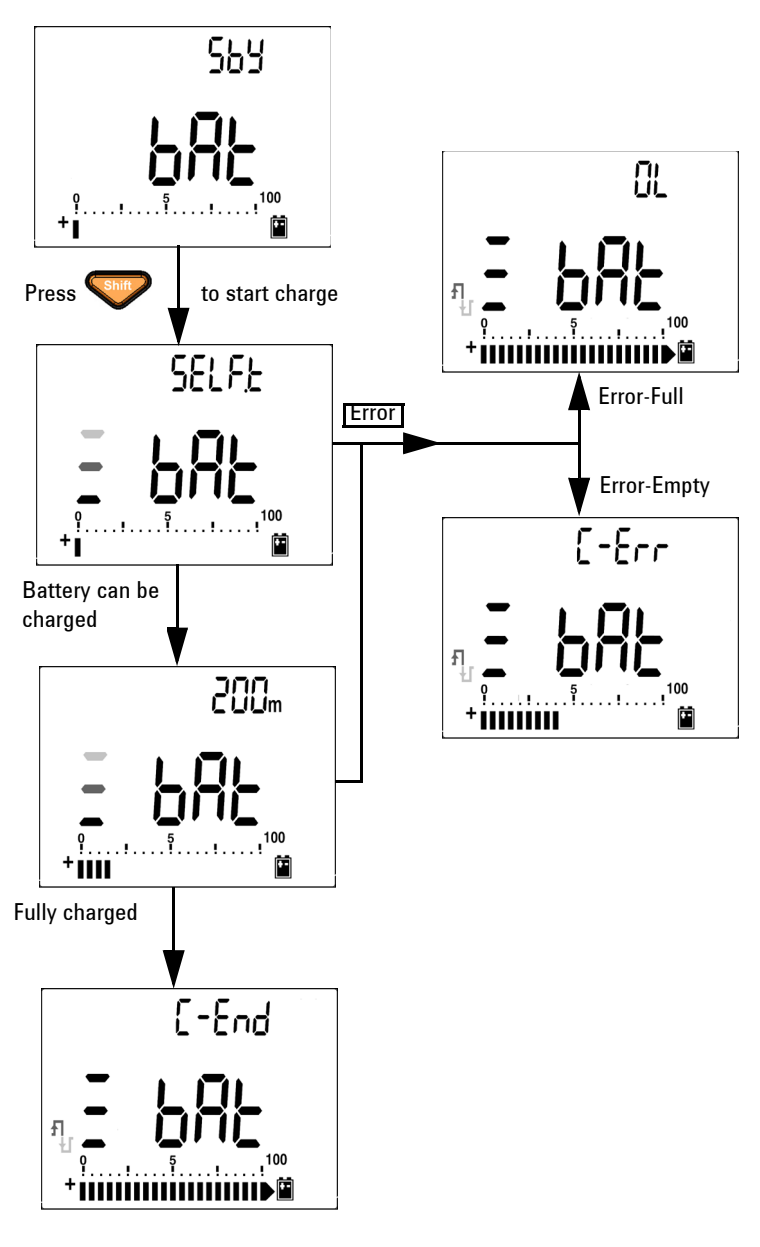

図**5-6** 電池の充電手順

#### ヒューズの交換

在記 本書ではヒューズ交換の手順についてのみ説明します。ヒューズ交換 マークについては説明しません。

以下に、メータのヒューズを交換するための手順を示します。

- 1 メータをオフにして、外部機器からテスト・リードを取り外します。 アダプタが取り外されていることを確認します。
- 2 手に清潔で乾いた手袋をはめます。ヒューズとプラスチック部品以外 のコンポーネントには触れないでください。電流校正ではシャント のみを検討するので、ヒューズ交換後のメータの再校正は推奨しませ ん。
- 3 ヒューズを交換するため、電池カバー・コンパートメントを取り外し ます。
- 4 ボトム・ケース上の2本のネジを緩め、カバーを取り外します。
- 5 トップ・コーナ上の2本のネジを緩め、回路基板を持ち上げます。
- 6 不具合のあるヒューズをそっと取り除くため、ヒューズの一端をゆる め、ヒューズ・ブラケットから取り出します。
- 7 同じサイズ、同じ定格の新しいヒューズと交換します。新しいヒュー ズがヒューズ・ホルダの中心に来るようにします。
- 8 トップ・ケースのロータリ・スイッチと回路基板スイッチをOFF位置 のままにしておいてください。
- 9 回路基板とボトム・カバーをそれぞれ再度固定します。
- 10 ヒューズのパーツ番号、定格、サイズについては、以下の表を参照し てください。

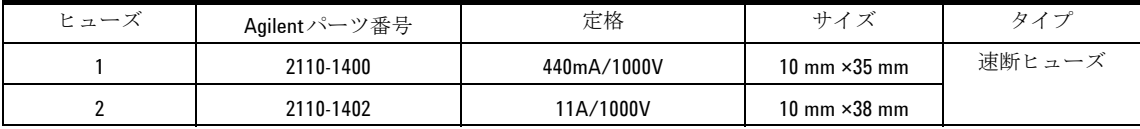

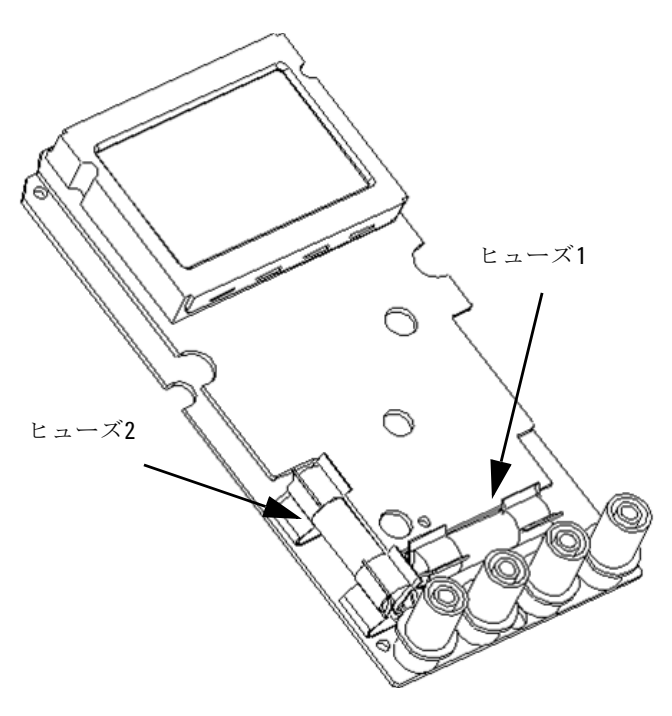

図**5-7** ヒューズの交換

#### トラブルシューティング

#### ■警告 感電防止のため、サービスマン以外の人はサービスを行わないでくださ い。

測定器が動作しない場合、電池とテスト・リードをチェックします。必 要に応じてそれらを交換します。それでも測定器が動作しない場合、本 書の指示に従って操作手順をチェックします。サービスを行うときに は、指定の交換パーツのみを使用します。以下の表に、いくつかの基本 的な問題を見分けるために有効な情報を示します。

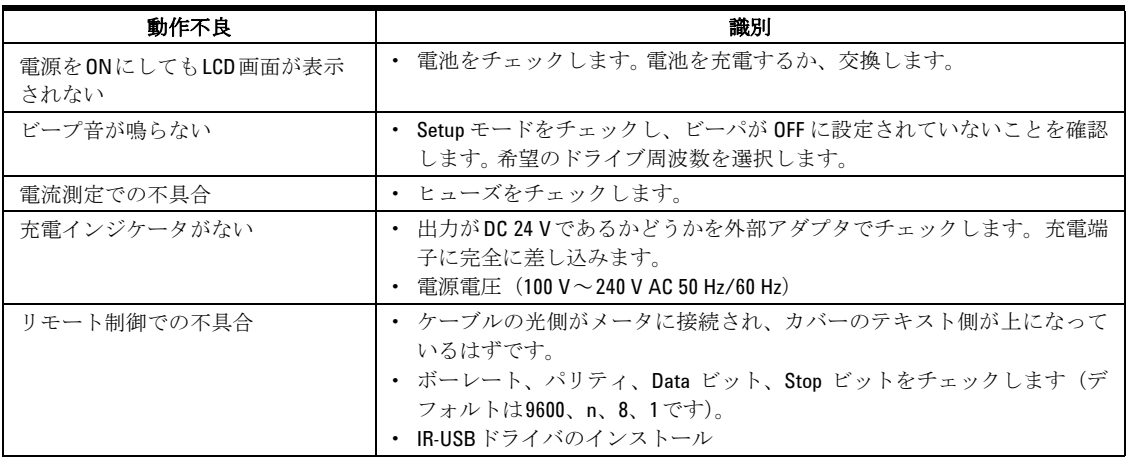

#### 5 保守

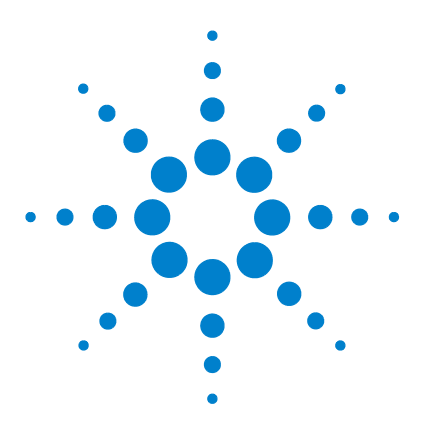

Agilent U1251B/U1252Bハンドヘルド・デジタル・マルチメータ ユーザーズ/サービス・ガイド

# 性能試験と校正

6

[校正の概要](#page-121-0) 108 [推奨テスト機器](#page-123-0) 110 [基本動作テスト](#page-124-0) 111 [テストに関する注意事項](#page-127-0) 114 [性能検証テスト](#page-129-0) 116 [校正のセキュリティ](#page-137-0) 124 [校正プロセス](#page-141-0) 128 [調整に関する注意事項](#page-143-0) 130

この章では、性能試験の手順と調整の手順について説明します。性能試 験の手順に従うと、ハンドヘルド・デジタル・マルチメータが公表され た仕様内で動作していることを確認できます。

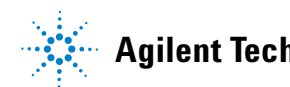

# <span id="page-121-0"></span>校正の概要

本書には、測定器の性能の確認と調整(校正)のための手順が記載され ています。

注記 測定器の校正を実行する前に[「テストに関する注意事項」\(](#page-127-0)<sup>114</sup> ページ) をお読みください。

#### 閉ケース電子式校正

測定器には、閉ケース電子式校正が装備されています。内部機械式調整 は不要です。測定器は、設定された入力基準値に基づいて補正ファクタ を計算します。新しい補正ファクタは、次の校正調整が実行されるまで 不揮発性メモリに記憶されます。不揮発性のEEPROM校正メモリは、電 源をオフにしても変化しません。

### Agilent Technologiesの校正サービス

測定器の校正期日が来たときには、低コストの再校正について最寄りの Agilentサービス・センタにお問い合わせください。

### 校正間隔

ほとんどのアプリケーションには1年の校正間隔を推奨します。確度仕 様は、一定の間隔で調整を実施している場合にのみ保証されます。校正 間隔が1年を超えると、確度仕様は保証されません。 Agilentでは、どの アプリケーションでも校正間隔を2 年以上に伸ばすことは推奨しませ  $\lambda$ 

## 調整の推奨

仕様は、最後の調整から提示された期間内でのみ保証されます。最高の 性能を得るために、Agilentは、校正プロセス中に再調整を実行すること を推奨します。これにより、U1251B/U1252Bが仕様の範囲内で動作す ることが保証されます。この再調整基準で、最高の長期安定性が得られ ます。

性能検証テスト中に性能データが測定されますが、調整を実行しない限 り、測定器がリミット内にとどまることは保証されません。

[「校正カウントを読むには」\(](#page-152-0)139ページ)を参照し、すべての調整が実 行されていることを確認してください。

# <span id="page-123-0"></span>推奨テスト機器

以下のリストに、性能検証手順と調整手順に対する推奨テスト機器を示 します。リストに示した測定器がない場合には、同等の確度の校正標準 を代用してください。

別の推奨方法として、Agilent 3458A 8 1/2桁デジタル・マルチメータを 使用して、確度は低いものの安定した信号源を測定します。信号源から 測定された出力値を、ターゲット校正値として測定器に入力することが できます。

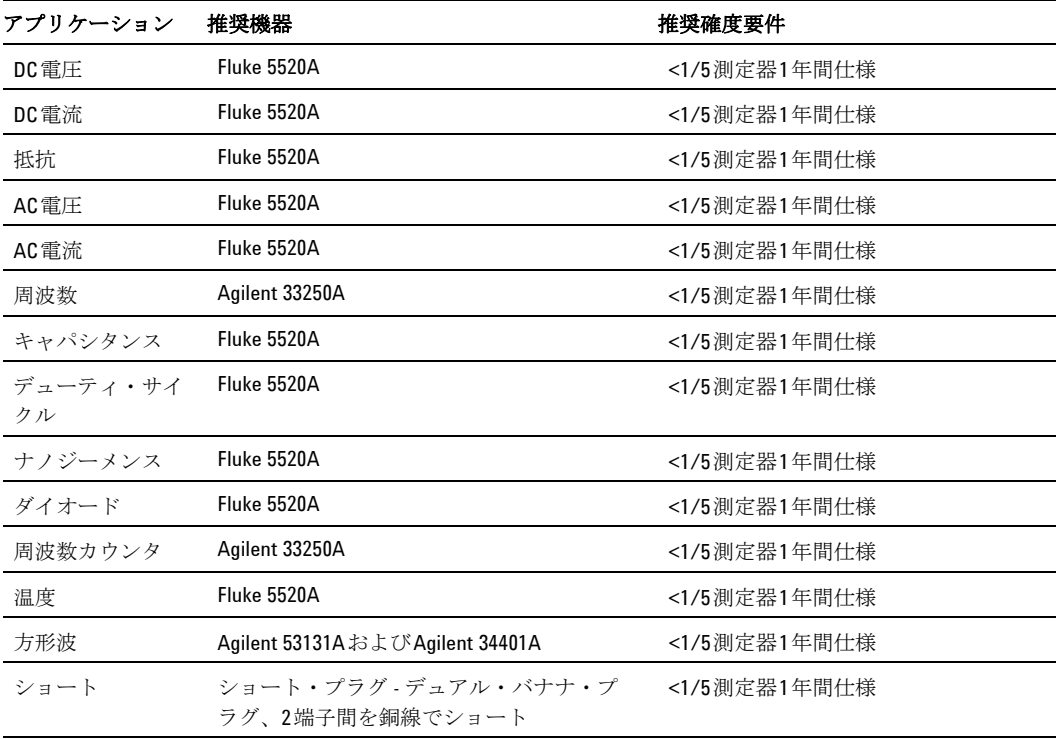

#### <span id="page-123-1"></span>表 **6-1** 推奨テスト機器

# <span id="page-124-0"></span>基本動作テスト

基本動作テストは、測定器の基本操作性のテストです。測定器が基本動 作テストに不合格の場合、修理が必要となります。

#### バックライト・テスト

Batボタンを押して、バックライトをテストします。バックライトのON とOFFが瞬時に切り替わります。

#### 表示のテスト

Holdボタンを押し、Meterをオンにしてすべてのセグメントを表示しま す。表示を表[6-1](#page-123-1)の例と比較します。

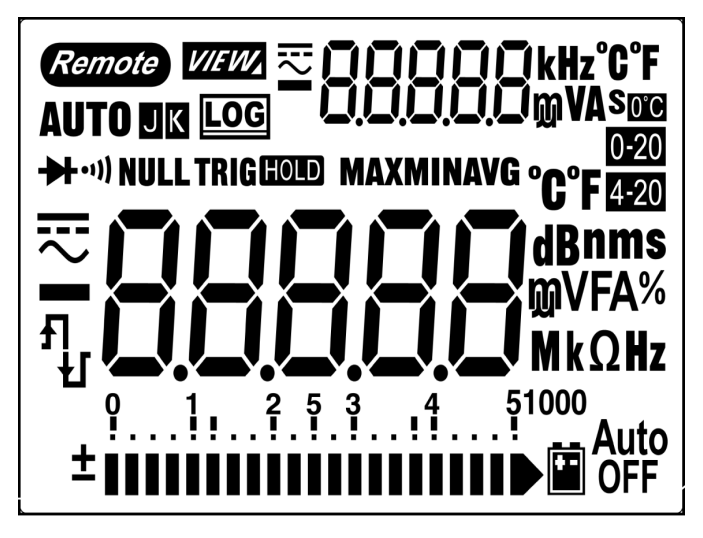

図 **6-1** LCD表示

Agilent U1251B/U1252Bユーザーズ/サービス・ガイド 1111 - 1111 - 1111 - 1111 - 1111 - 1111 - 111

### 電流端子テスト

このテストにより、電流端子テストの入力警告が正しく機能しているか どうかを判断します。

テスト・リードをA端子に挿入しているのにロータリ・スイッチをmA.A 機能に設定していないときには、メータがアラート・ビープ音を鳴らし ます。 1 次表示に"A-Err" が現れます。図[6-3](#page-126-0) を参照してください。テス ト・リードを"A"端子から取り外すまで、1次表示は点滅し続けます。

在記 テストを実施する前に、セットアップでビープ機能がオフになっていな いことを確認してください。

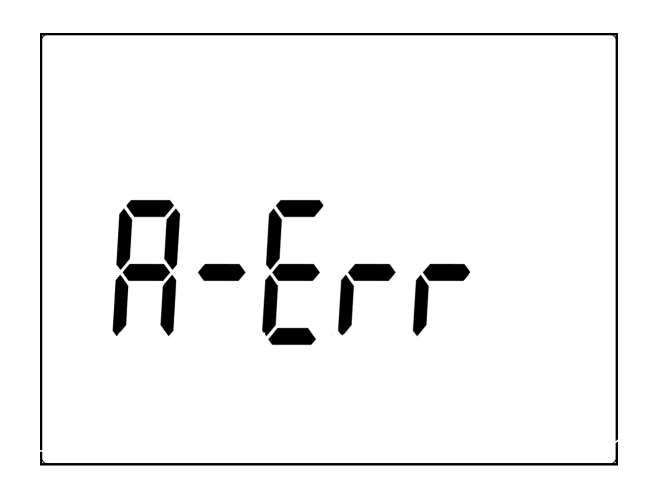

図 **6-2** 入力警告

112 Agilent U1251B/U1252Bユーザーズ/サービス・ガイド

#### 充電端子アラート・テスト

このテストにより、充電端子アラートが正しく機能しているかどうかを 判断します。

端子が5 Vを超える電圧レベルを検出しているのにロータリ・ス イッチを<del>ta</del>che位置に設定していないときには、メータがアラート音を 鳴らします。メータがアラート・ビープ音を鳴らし、1次表示に"Ch.Err" が現れ、白CHG端子からリードを取り外すまで"Ch.Err"が点滅します。

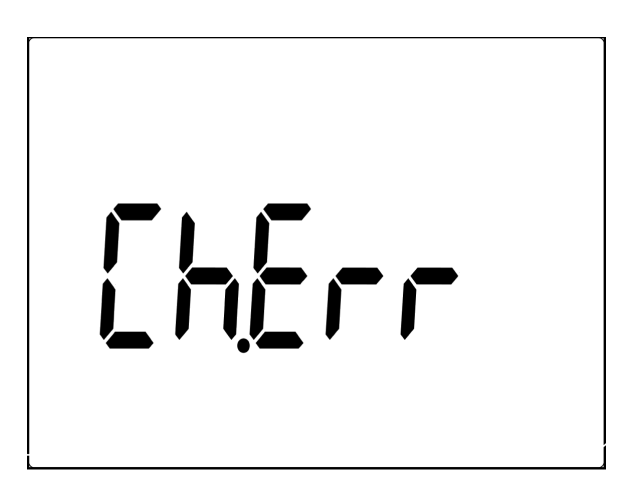

<span id="page-126-0"></span>図 **6-3** 充電端子アラート

■ テストを実施する前に、セットアップでビープ機能がオフになっていな いことを確認してください。

# <span id="page-127-0"></span>テストに関する注意事項

また、長いテスト・リードは、AC信号をピックアップするアンテナとし て機能する場合があります。

最適な性能を実現するには、すべての手順が以下の推奨事項に適合する 必要があります。

- **•** 校正の周囲温度が、安定した、18℃~28℃の範囲の温度になるよう にします。校正を23℃±1℃で実行することを推奨します。
- **•** 周囲相対湿度を80%未満にします。
- **•** ショート・プラグをV入力端子とCOM入力端子に接続した状態で、5 分間ウォームアップします。
- **•** シールド・ツイスト・ペアのテフロン絶縁ケーブルを使用して、セト リング誤差とノイズ誤差を減らします。入力ケーブルはできるだけ 短くします。
- **•** 入力ケーブルのシールドをグランドに接続します。 手順で説明され ている場所を除いて、キャリブレータのLOソースをキャリブレータ のグランドに接続します。グランド・ループを避けるため、LOとグ ランドの接続は回路内の一箇所でのみ行うことが重要です。

使用する校正標準とテスト手順によって追加の誤差が導入されないよ うに注意してください。測定器の確認と調整には、各測定器レンジの フルスケール誤差仕様よりも1桁高い確度の標準を使用することを推奨 します。

DC電圧、DC電流、抵抗利得の検証測定の場合、キャリブレータの"0"出 力が正しいことを確認します。検証する測定機能の各レンジに対してオ フセットを設定する必要があります。

# <span id="page-128-0"></span>入力接続

測定器への接続テストを実行するには、低熱オフセット測定用の、2端 子間を銅線でショートするデュアル・バナナ・プラグを使用するのが最 適です。キャリブレータとマルチメータ間には、できるだけ短いシール ド・ツイスト・ペアのテフロン相互接続ケーブルを推奨します。ケーブ ルのシールドをグランド参照にします。この構成により、校正中に最適 なノイズ性能とセトリング時間性能を実現することができます。

# <span id="page-129-0"></span>性能検証テスト

性能検証テストを使用して、測定器の測定性能を確認します。性能検証 テストでは、U1251B/U1252Bデータ・シートにリストされた測定器の 仕様を使用します。

性能検証テストは、測定器を最初に受領したときの受け入れ検査として 推奨します。受け入れ検査の結果は、1 年テスト・リミットと比較しま す。受領後、校正間隔ごとに性能検証テストを繰り返します。

測定器が性能検証に不合格の場合、調整または修理が必要となります。 調整は、校正間隔ごとに行うことを推奨します。

社記 性能検証テストを実行する前に[「テストに関する注意事項」\(](#page-127-0)114ページ) をお読みください。

#### 以下の表[6-2](#page-130-0)に示す検証テストのステップを実行します。

#### <span id="page-130-0"></span>表 **6-2** 検証テスト

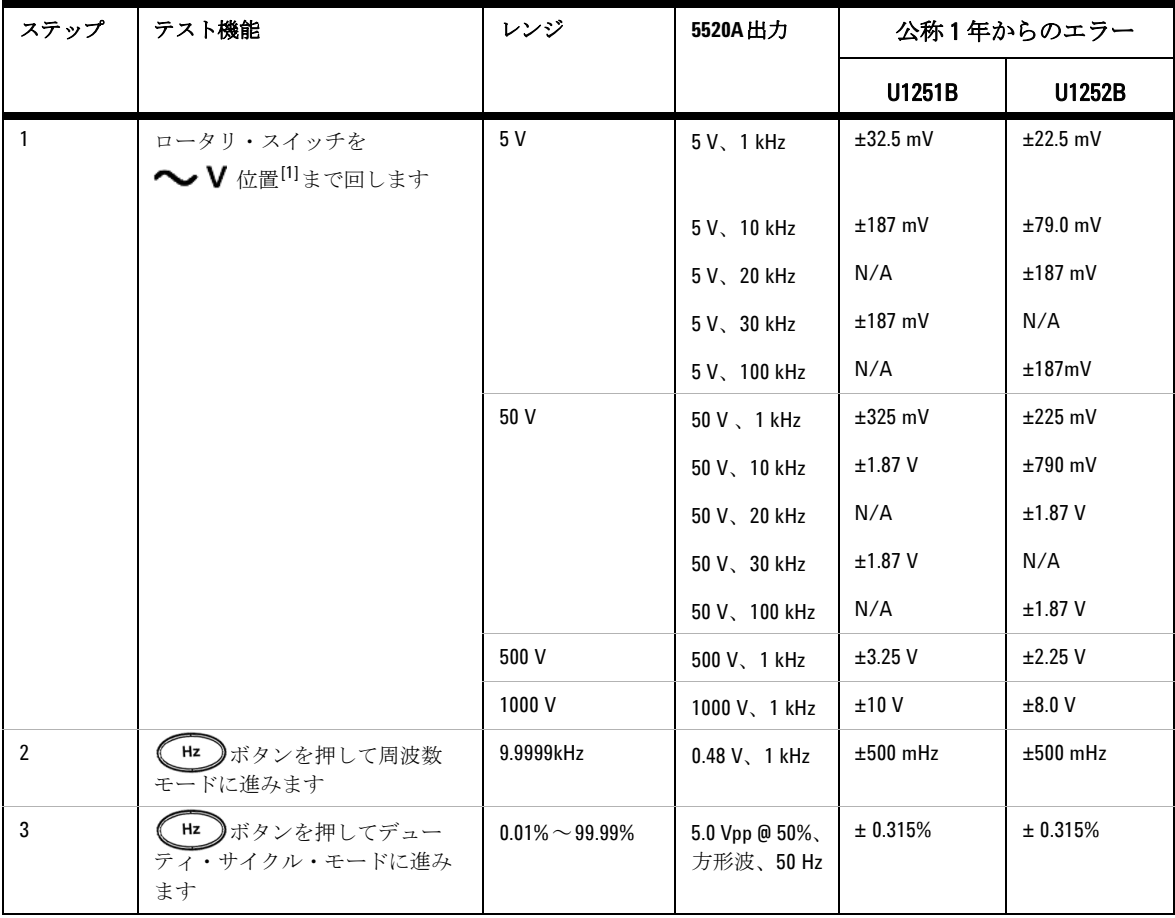

#### 6 性能試験と校正

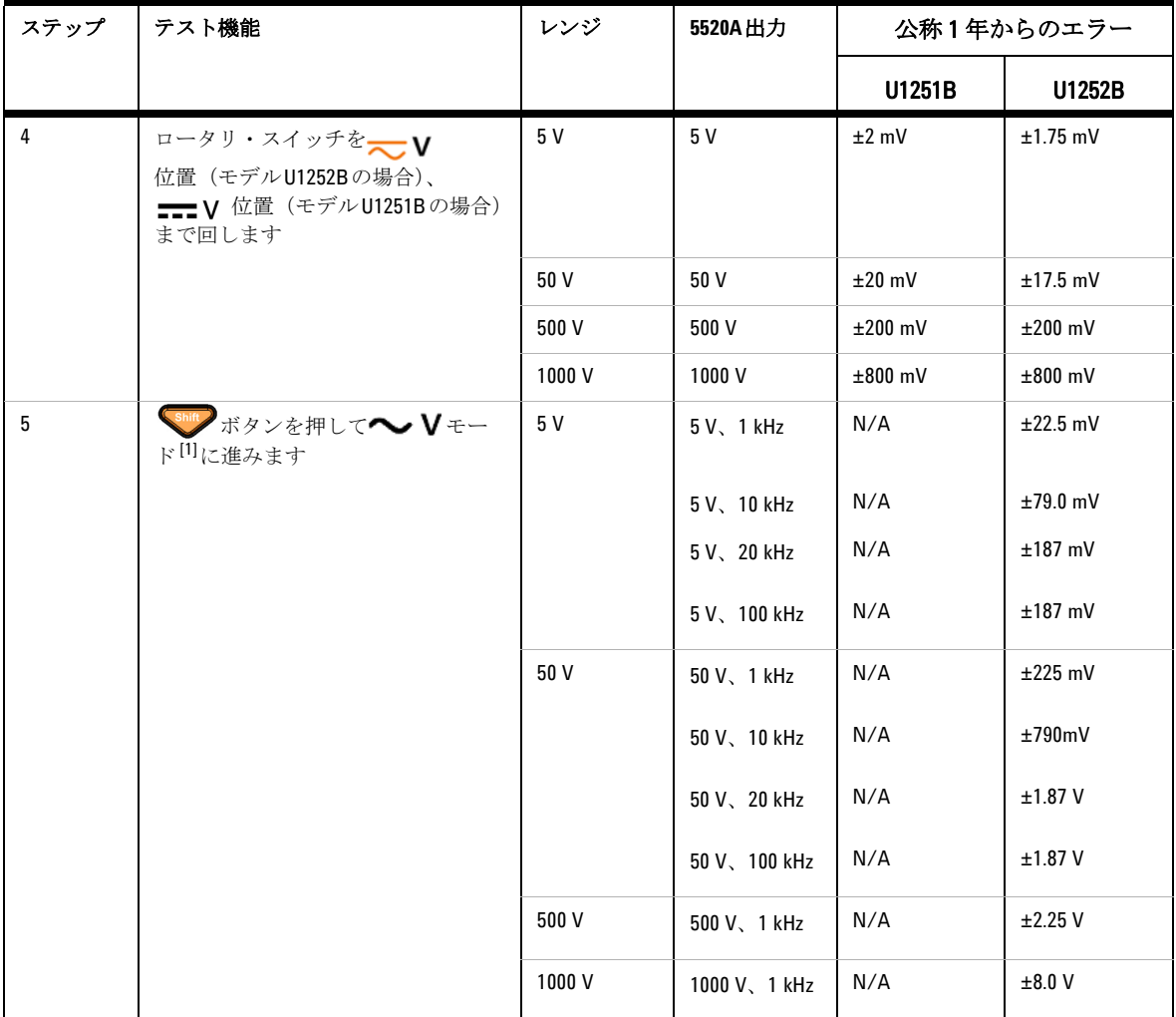

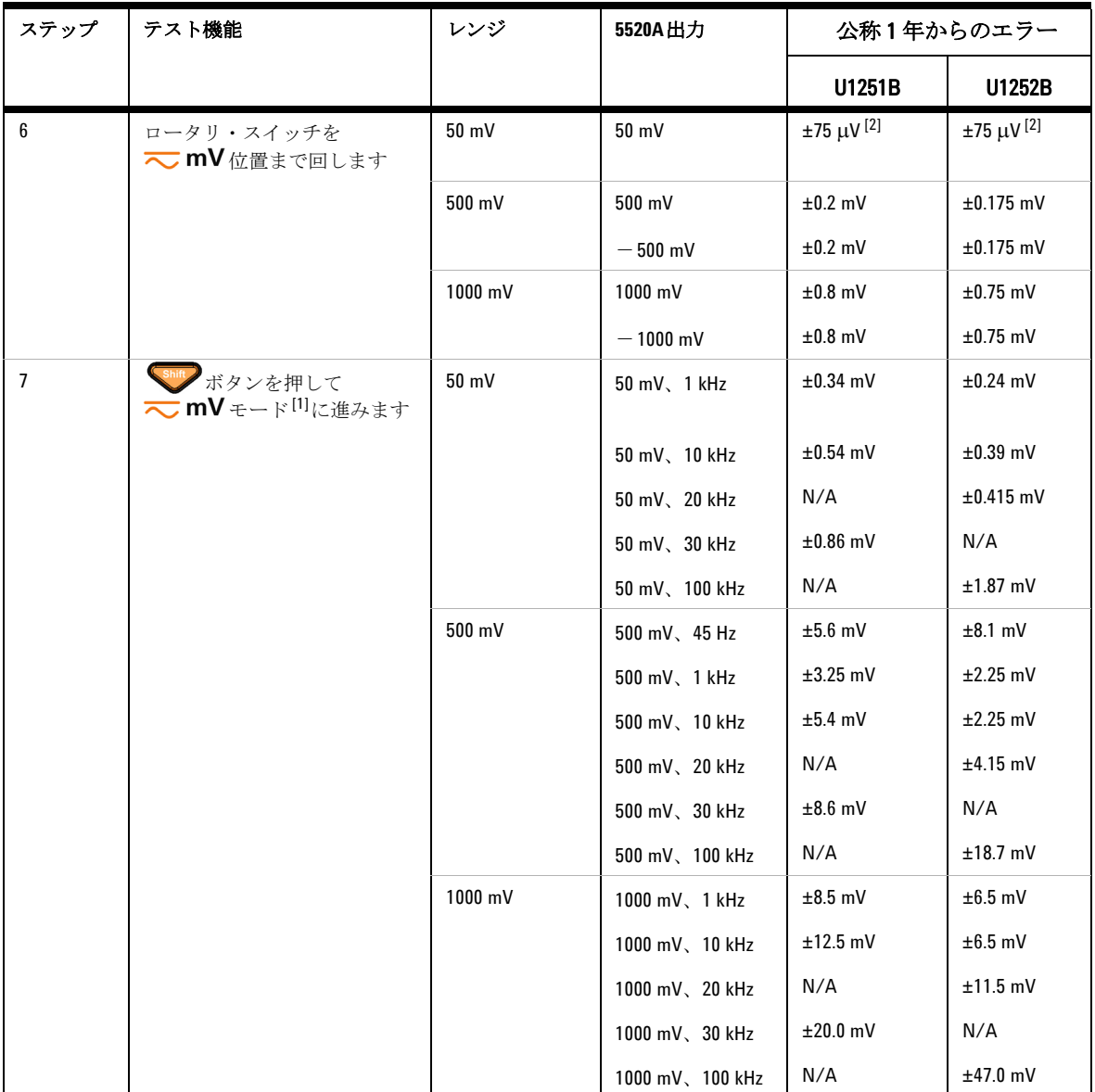

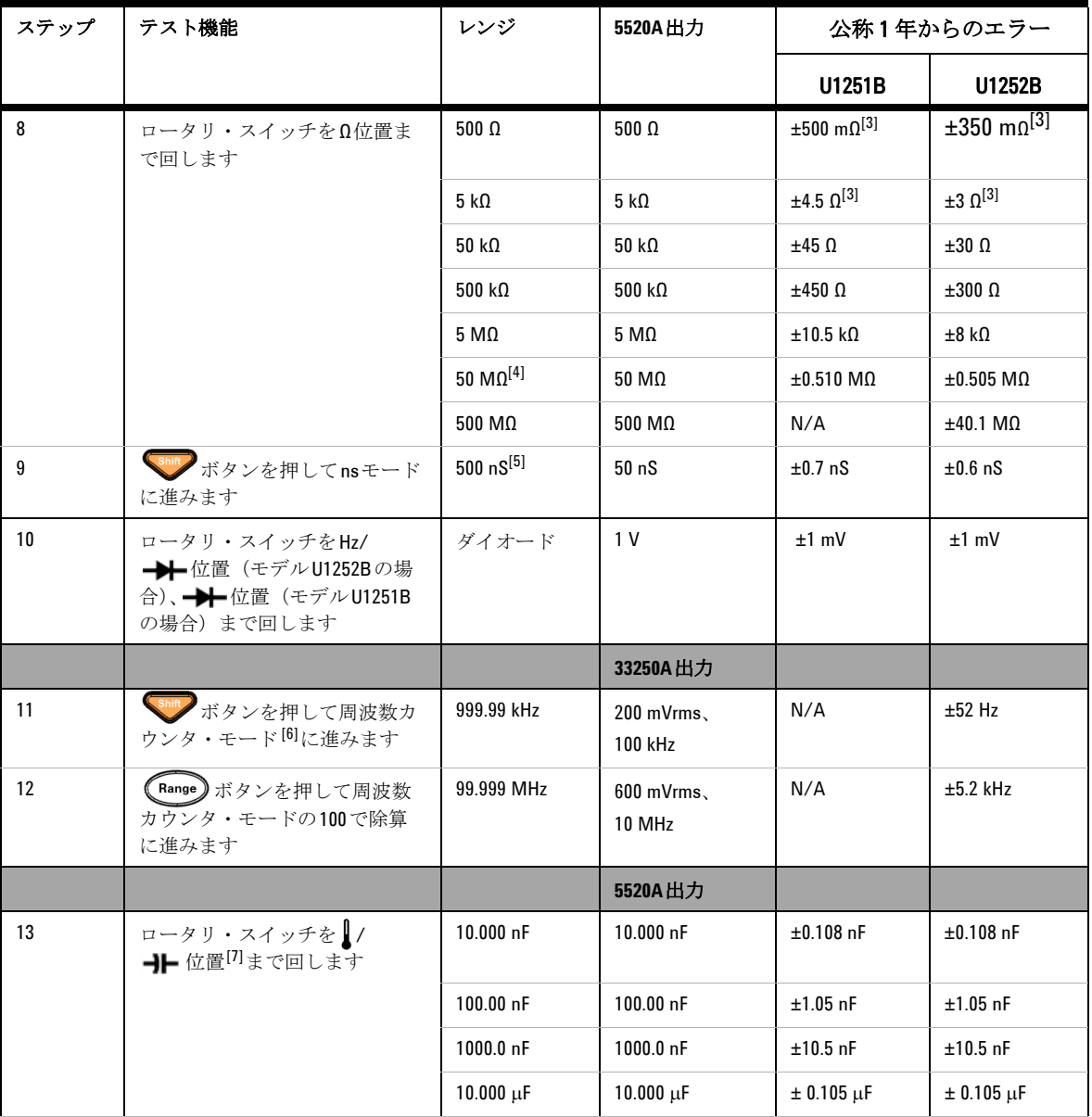

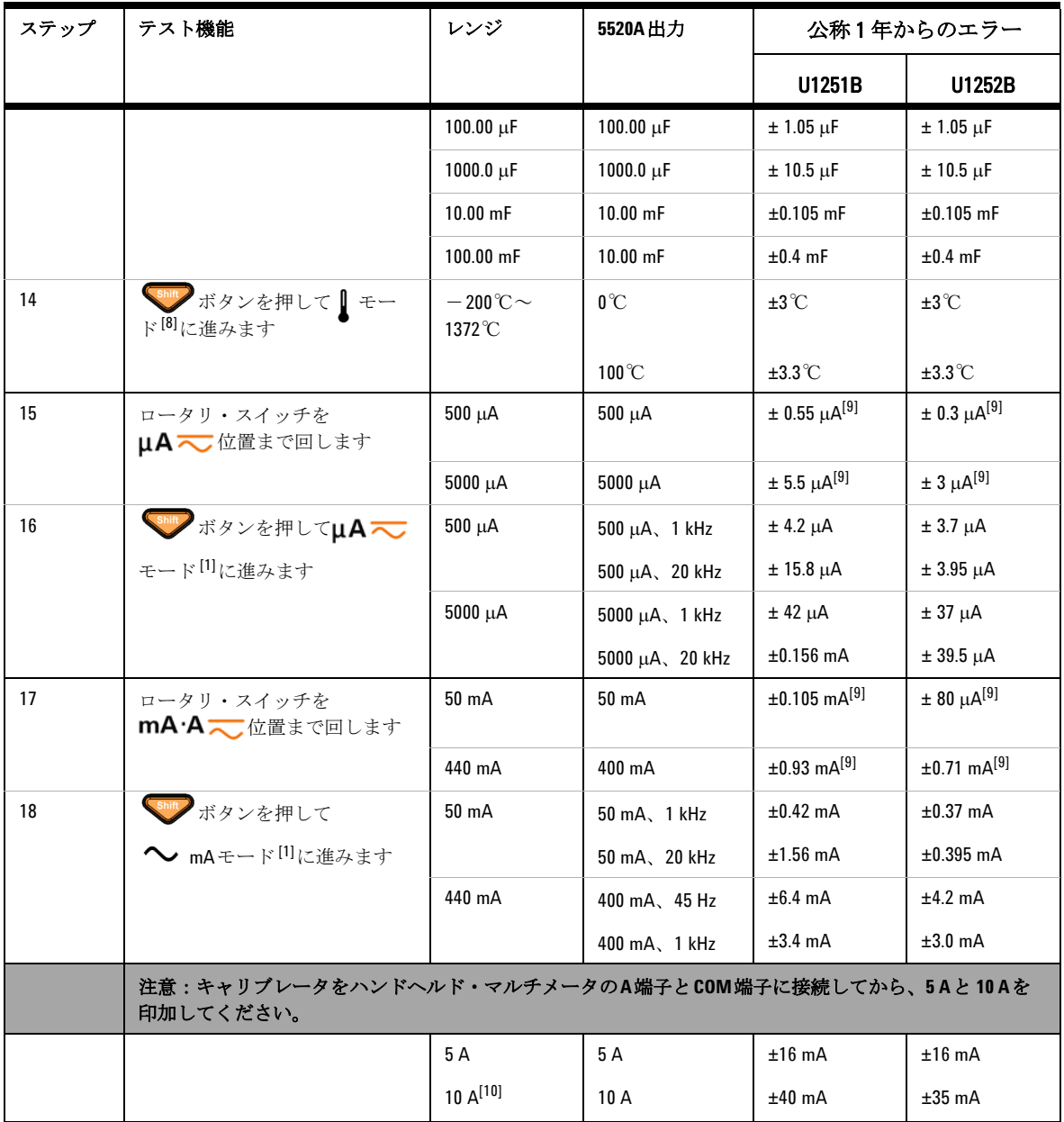

#### 6 性能試験と校正

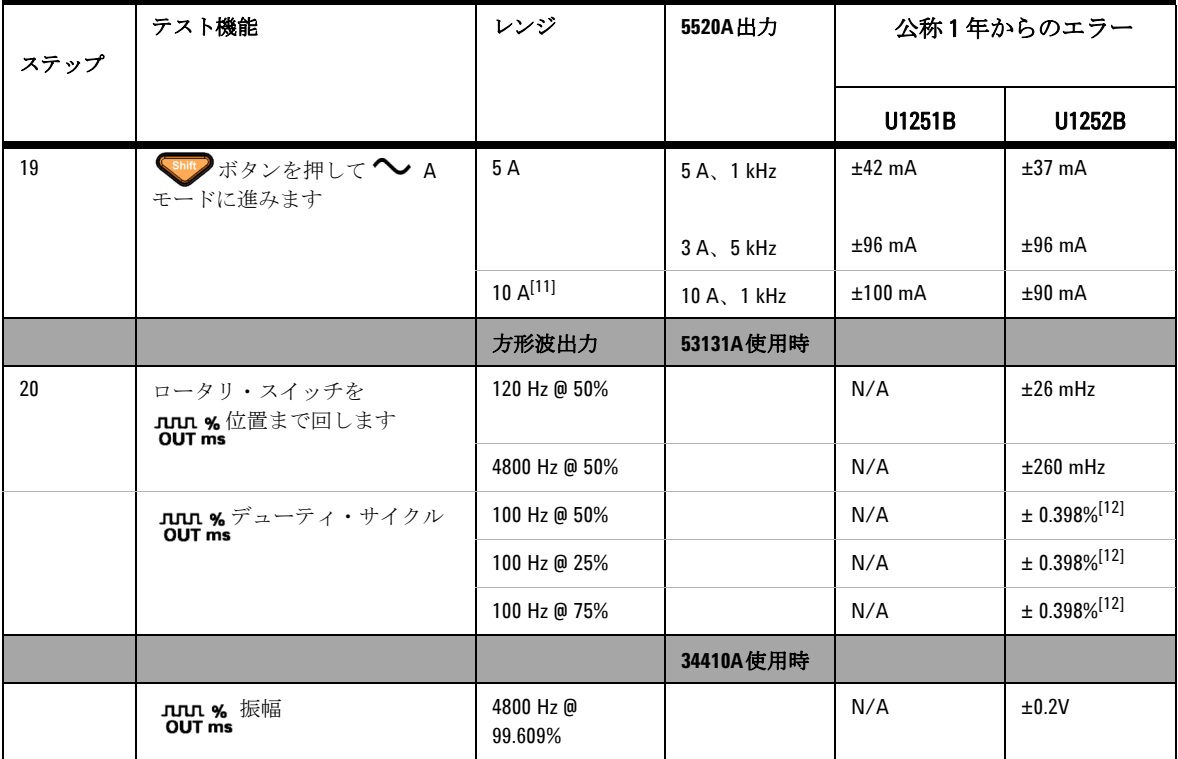

- 1] 周波数>20 kHzおよび信号入力<レンジの10%の場合に加算する追加誤差: LSD の3カウント/kHz。
- [2] 確度は0.05%+10です。信号を測定する前に、常に相対機能を使用して熱運動 をゼロにします(テスト・リードをショートします)。
- [3] Null機能の後に500 Ωと5 kΩの確度が仕様化されます。
- [4] 50 MΩ/500 MΩレンジの場合は、RHは<60 %での仕様です。
- [5] 確度は、オープン・テスト・リードとしてNull機能を実行後、<50 nSに対して 仕様化されます。
- [6] 低電圧、低周波信号を測定するときには、どの周波数カウンタでも誤差が発 生しやすくなります。測定誤差を抑えるには、外部ノイズを拾わないよう入 力をシールドすることが重要です。
- [7] Nullモードを使用して残留をゼロにします。
- [8] 確度には、熱電対プローブの許容値は含まれません。 熱センサは、メータに差し込んだ状態で動作環境に 1 時間以上放置します。 Null 機能を使用して熱運動を抑えます。
- [9] 信号を測定する前に、常に相対機能を使用してオープン・テスト・リードに より熱運動をゼロにします。 相対機能を使用しない場合、確度にさらに 20(digit)を加算します。
- [10] 10 A連続です。10 A~20 Aを超える信号を最大30秒間測定するときには、仕 様確度にさらに0.5%を加算します。 >10 A の電流を測定したら、低電流測定の前に、使用した測定時間の 2 倍の 時間、メータをクールダウンします。
- [11] 電流は、2.5 Aから10 Aまで連続して測定できます。10 A~20 Aを超える信号 を最大30秒間測定するときには、仕様確度にさらに0.5%を加算します。 >10 A の電流を測定したら、低電流測定の前に、使用した測定時間の 2 倍の 時間、メータをクールダウンします。
- [12] 信号周波数が1 kHzを超える場合、1 kHz当たりさらに0.1%を確度に加算し ます。

# <span id="page-137-0"></span>校正のセキュリティ

校正セキュリティ・コードは、測定器に対する偶発的な調整や未許可の 調整を防ぎます。測定器を最初に受領したとき、測定器はセキュリティ 保護されています。測定器を調整するには、正しいセキュリティ・コー ドを入力して、測定器のセキュリティを解除する必要があります[\(「校正](#page-138-0) [のための測定器のセキュリティ解除」\(](#page-138-0)125ページ)を参照してくださ  $V)$ 。

工場出荷時には、測定器のセキュリティ・コードが1234に設定されてい ます。セキュリティ・コードは不揮発性メモリに記憶され、電源をオフ にしても変化しません。

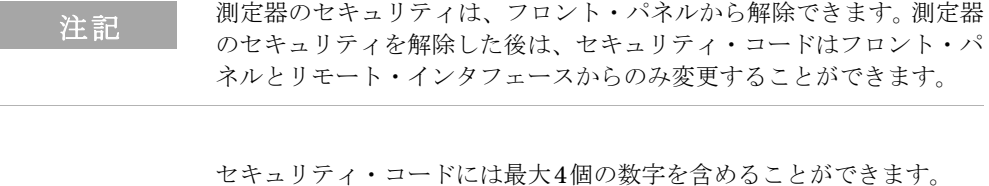

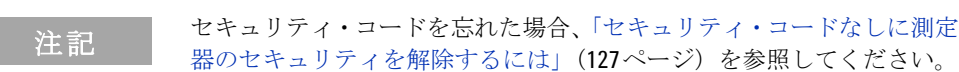

#### <span id="page-138-0"></span>校正のための測定器のセキュリティ解除

測定器を調整するには、正しいセキュリティ・コードを入力して、測定 器のセキュリティを解除する必要があります。工場出荷時には、測定器 のセキュリティ・コードが1234 に設定されています。セキュリティ・ コードは不揮発性メモリに記憶され、電源をオフにしても変化しません。

#### 測定器のセキュリティをフロント・パネルから解除するには

- 1 ロータリ・スイッチをへ Vまで回します。
- 2 Shing と (Hz)ボタンを同時に押して、Calibration Security Code entryモードに入ります。
- 3 1次表示に5555と表示され、2次表示にSECUrと表示されます。
- 4 編集キー (Range) と 
<sub>を使用して、 コードの各文字を進みます。</sub>

$$
\overbrace{\text{Hold}}^{\text{A}} \geq \overbrace{\text{Null}}^{\text{A}} \circ \text{E}(\overline{E} \text{H} \cup \text{C}, \text{A} \times \text{F} \circ \text{E}(\overline{E} \text{H} \cup \text{F} \cdot \overline{\text{F}}))
$$

- 5 実行したら (Hz) (保存) を押します。
- 6 正しいセキュリティ・コードが入力されると、2 次表示に PASS と表 示されます。

#### <span id="page-139-0"></span>測定器の校正セキュリティ・コードをフロント・パネルから 変更するには

- 1 測定器がunsecuredモードのときには、(◇)ボタンを1秒以上押し て、Calibration Security Code settingモードに入ります。
- 2 工場設定の校正セキュリティ・コード1234が、1次表示に表示されま す。
- ◢ 3 編集キー (Range) と 
Oual を使用して、コードの各文字を進みます。
- 4 (Hold) と (Null) を使用して、コードの各文字を変更します。
- 5 (Hz) (保存)ボタンを押して、新しい校正セキュリティ・コード を記憶します。
- 6 新しい校正セキュリティ・コードが記憶されると、2 次表示に PASS が表示されます。

#### <span id="page-140-0"></span>セキュリティ・コードなしに測定器のセキュリティを解除する には

正しいセキュリティ・コードなしに測定器のセキュリティを解除するに は、以下の手順に従います。

注記 セキュリティ・コードのレコードがない場合、最初にフロント・パネル またはリモート・インタフェースから1234(工場設定コード)を試します。

- 1 測定器の最後の4桁のシリアル番号を記録します。
- 2 ロータリ・スイッチをヘ Vまで回します。
- 3 Shing と (Hz)ボタンを同時に押して、Calibration Security Code entryモードに入ります。
- 4 1次表示に5555と表示され、2次表示にSECUrと表示されます。
- 5 ボタンを1秒以上押して、Set Default Security Codeモードに 入ります。 2次表示にSEr.noと表示され、1次表示に5555と表示され ます。
- 6 編集キー と を使用して、コードの各文字を進みます。

$$
\overbrace{\text{Hold}}^{\text{A}} \geq \overbrace{\text{Null}}^{\text{V}} \text{ ÷ (H) } \text{E} \left( \text{E} \right) \text{E} \left( \text{E} \right) \text{E} \left( \text{E} \right) \text{E}
$$

- 7 測定器の最後4桁のシリアル番号と同じコードを設定 します。
- 8 (Hz)(保存) ボタンを押して、エントリを確定します。
- 9 正しい4桁のシリアル番号が入力された場合、2次表示に短くPASSと 表示されます。

これで1234をセキュリティ・コードとして使用できます。新しいセキュ リティ・コードを入力する場合[、「測定器の校正セキュリティ・コードを](#page-139-0) [フロント・パネルから](#page-139-0) 変更するには」(126 ページ)を参照してくださ い。新しいセキュリティ・コードを忘れずに記録してください。

#### <span id="page-141-0"></span>校正プロセス

測定器のフル校正を完了するには、以下の一般的な手順を推奨します。

- 1 [「テストに関する注意事項」\(](#page-127-0)114ページ)を読みます。
- 2 検証テストを実行して、測定器(入力データ)を特性評価します。
- 3 校正のため測定器のセキュリティを解除します[\(「校正のセキュリ](#page-137-0) ティ」(124[ページ\)を](#page-137-0)参照)。
- 4 調整手順を実行します([「調整に関する注意事項」\(](#page-143-0)130ページ)を参 照)。
- 5 測定器の校正をセキュリティ保護します。
- 6 測定器の保守レコードに新しいセキュリティ・コードと校正カウント を記入します。

社記 Adjustmentモードを終了してから、測定器をオフにします。

#### 調整のためのフロント・パネルの使用

このセクションでは、フロント・パネルから調整を実行するためのプロ セスについて説明します。

#### Adjustmentモードの選択

測定器のセキュリティの解除については[、「校正のための測定器のセキュ](#page-138-0) [リティ解除」\(](#page-138-0)125ページ)または[「セキュリティ・コードなしに測定器](#page-140-0) [のセキュリティを解除するには」\(](#page-140-0)127ページ)を参照してください。セ キュリティを解除すると、1次表示に基準値が現れます。

#### 調整値の入力

Handheld DMM調整手順で、フロント・パネルから入力校正値を入力す るには:

- $\blacktriangleleft$ 1 編集キー (Range) と (Dual) を使用して、1次表示の各桁を選択します。
- 2 (Hold)と (Null) 矢印キーを使用して、数字0~9を進みます。
- 3 実行したら、(Hz)を押して校正を開始します。

# <span id="page-143-0"></span>調整に関する注意事項

測定器を調整するには、テスト入力ケーブルとコネクタ・セット、およ びショート・プラグが必要です([「入力接続」\(](#page-128-0)115ページ)を参照)。

注記 各調整の後、2次表示に短くPASSと表示されます。校正に失敗した場合、 ハンドヘルド・マルチメータがビープ音を鳴らし、2次表示にエラー番 号が表示されます。校正エラー・メッセージについては、140ページで説 明しています。校正が失敗した場合、問題を補正して手順を繰り返しま す。

各機能の調整は、以下に示した順番で行う必要があります。

- 1 調整を実行する前に、測定器をウォームアップし、5分間安定させま す。
- 2 調整中に電池消耗インジケータが表示されないように注意します。 誤った読み値が表示されないよう、できるだけ早く電池を交換しま す。
- 3 テスト・リードをキャリブレータとハンドヘルド・メータに接続して いるので、熱運動を考慮します。テスト・リードを接続したら、1分 間待って校正を開始することを推奨します。
- 4 周囲温度の調整中、測定器と校正ソースのあいだにKタイプ熱電対を 接続した状態で、測定器を1時間以上オンにしておきます。

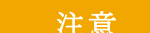

注意 調整中に測定器をオフにしないでください。現在の機能に対する校正メ モリが削除されます。
## 有効な調整入力値

調整を実行するには、以下の入力値を使用します。

### 表 **6-3** 有効な調整入力値

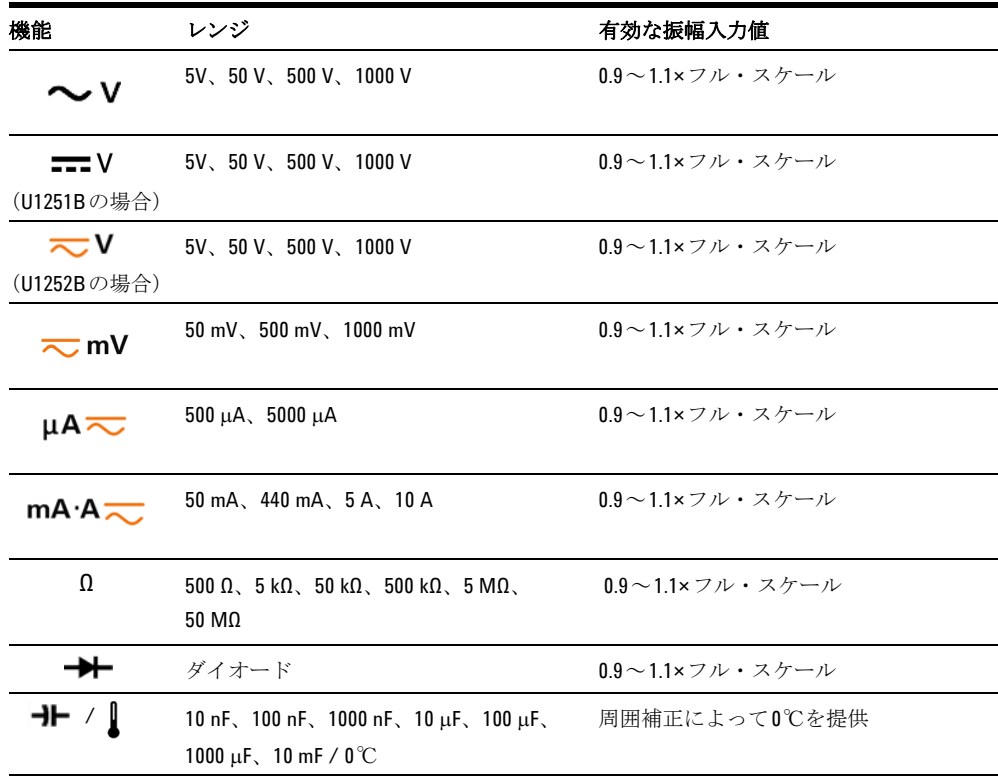

## 調整手順

この手順を開始する前に[、「テストに関する注意事項」\(](#page-127-0)114ページ)と [「調整に関する注意事項」\(](#page-143-0)130ページ)を見直してください。

- 1 調整表に示すように、ロータリ・スイッチを"Test Function"位置まで 回します。
- 2 測定器のセキュリティを解除すると、測定器が調整モードに入ります [\(「校正のための測定器のセキュリティ解除」\(](#page-138-0)125ページ)を参照)。

注記 Shiftと 【H2】ボタンを同時に押して調整モードを終了しない限り、 測定器が調整モードに入ります。

- 3 1次表示に、Cal Itemの基準値が表示されます。
- 4 各Cal Itemを設定します。
- 5 (Hold)と (Null)矢印キーを使用して、Cal Rangeを選択します。
- 6 表の入力列に示された入力信号を適用します。 バー・グラフに入力 読み値が表示されます。温度調整の場合、バー・グラフ表示はあり ません。
- **注記 まま** 該当する表に示された順番と同じ順番でテストを完了します。
	- 7 実際の適用入力を入力します([「調整値の入力」\(](#page-142-0)129ページ)を参照)。
	- 8 (Hz)を押して調整を開始します。校正が進行中であることを示す ため、2次表示でCALが点滅します。

各調整値が問題なく完了すると、2次表示に短くPASSと表示されます。 調整が失敗すると、長いビープ音が鳴り、2次表示に校正エラー番号が 現れます。 1次表示は現在のCal Itemのままです。入力値、レンジ、機能、 入力した調整値をチェックし、問題を修正して調整ステップを繰り返し ます。

- 9 各調整ポイントに対してステップ1~8を繰り返します。
- 10[「性能検証テスト」\(](#page-129-0)116ページ)を使用して調整を確認します。以下 の表[6-4](#page-147-0)を使用して調整を確認します。

### 6 性能試験と校正

### <span id="page-147-0"></span>表 **6-4** 調整テーブル

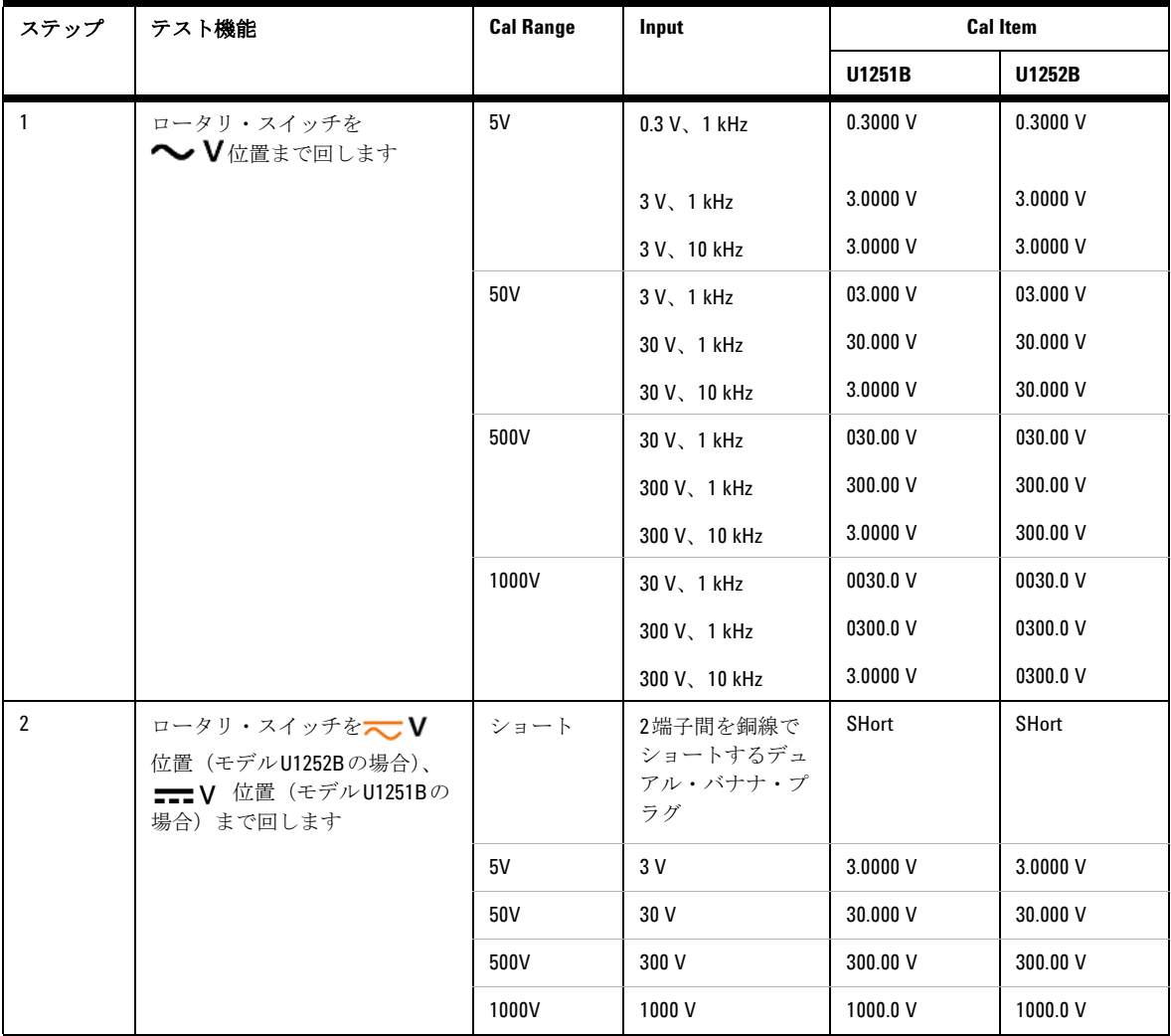

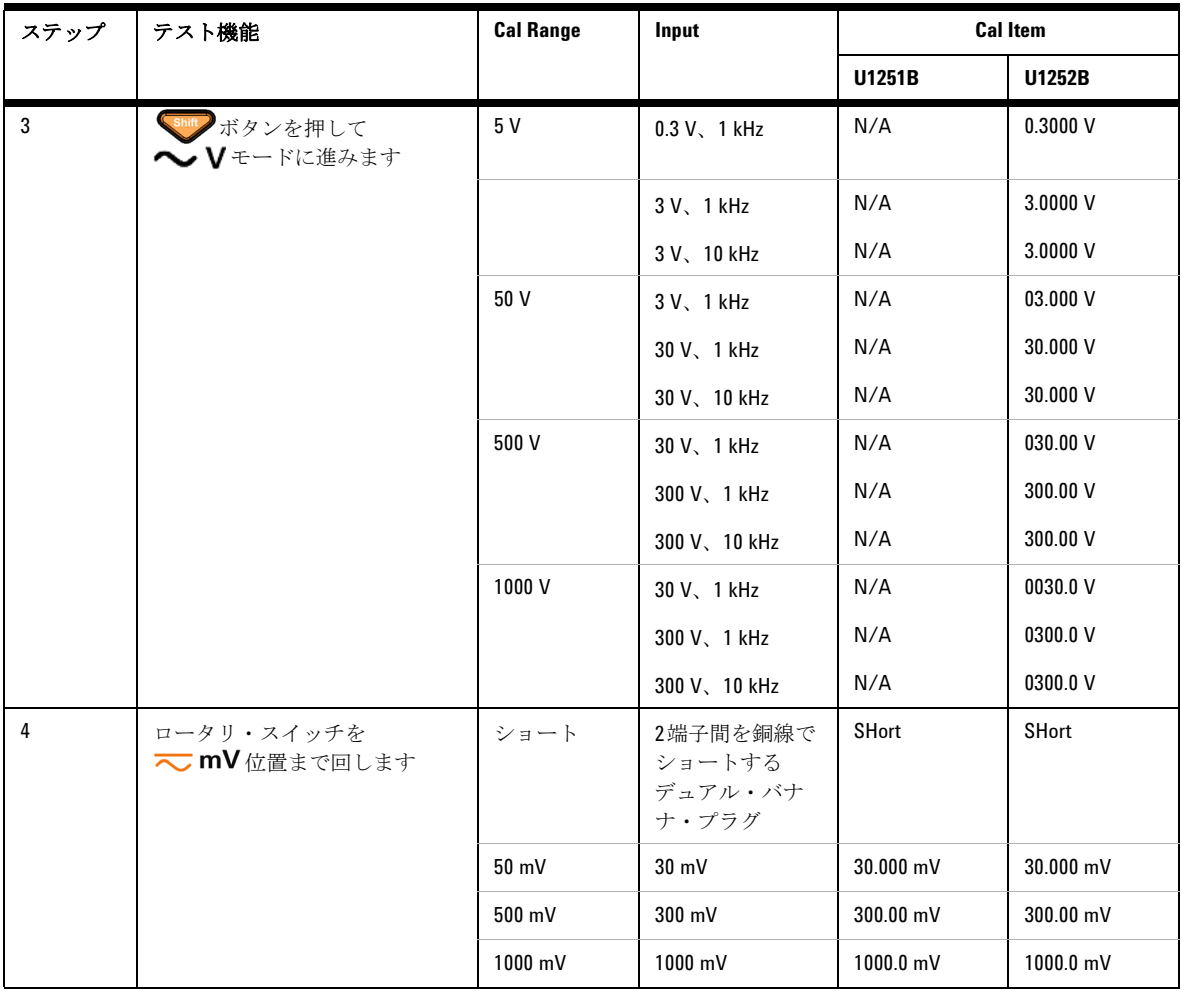

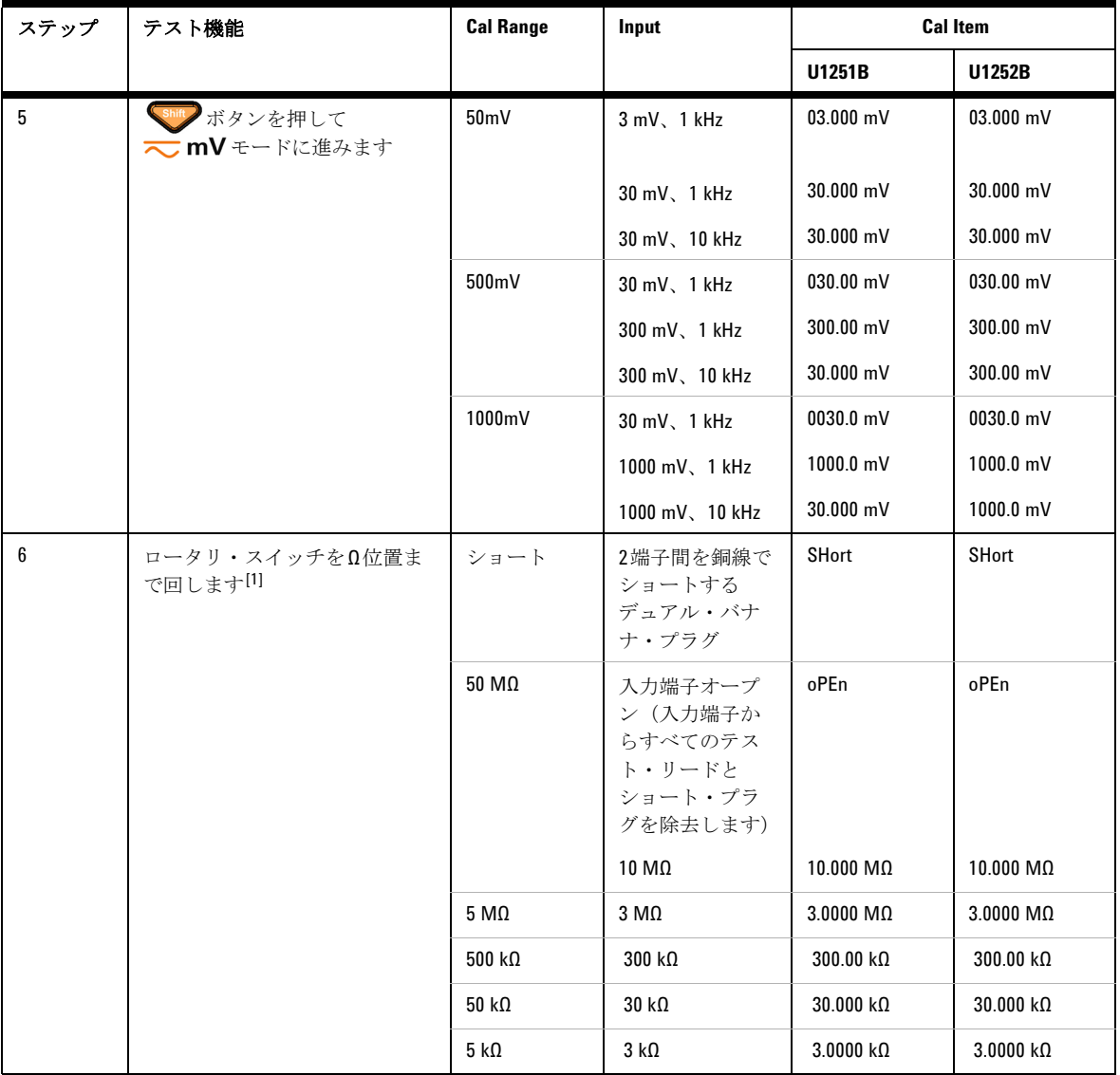

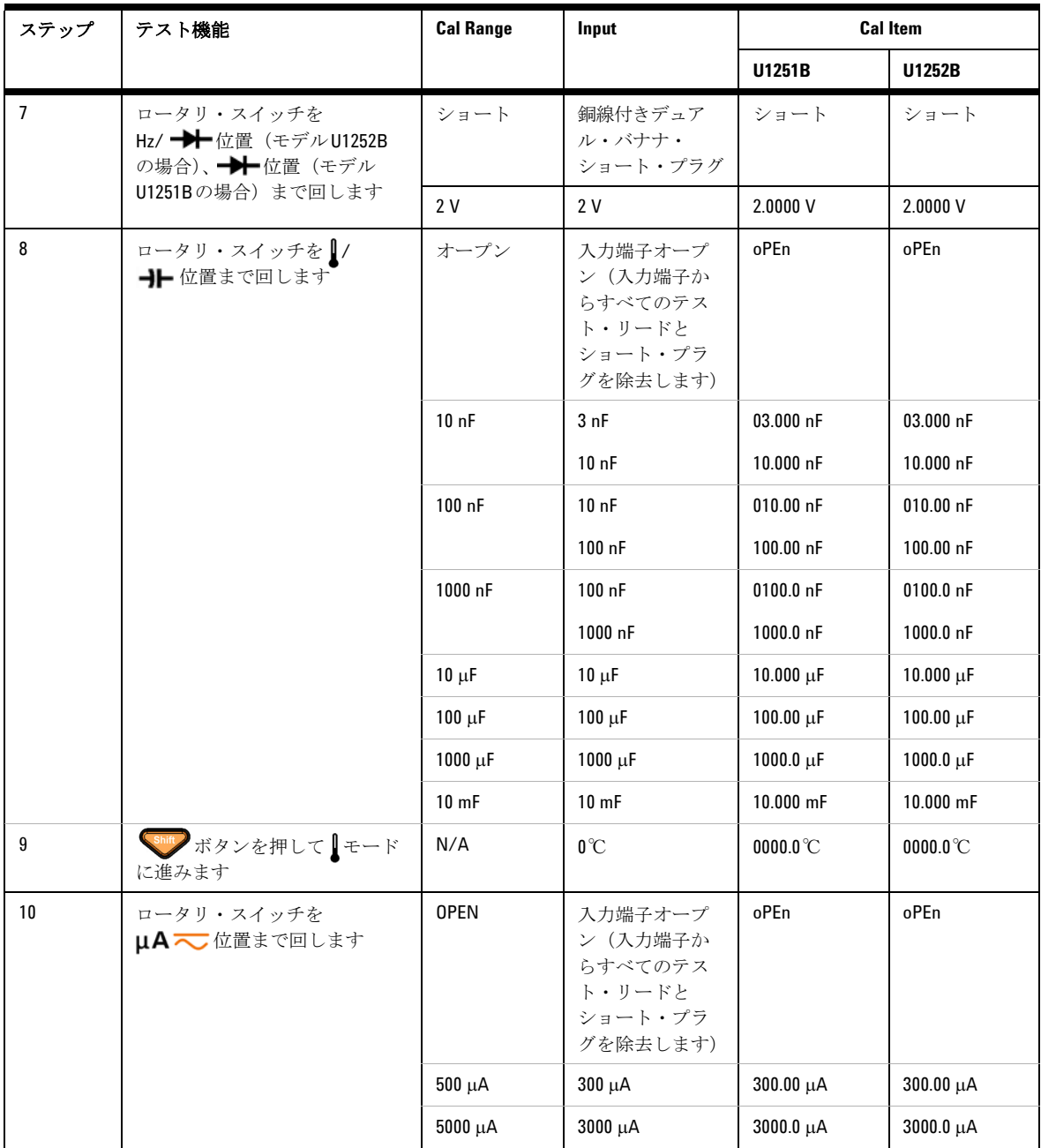

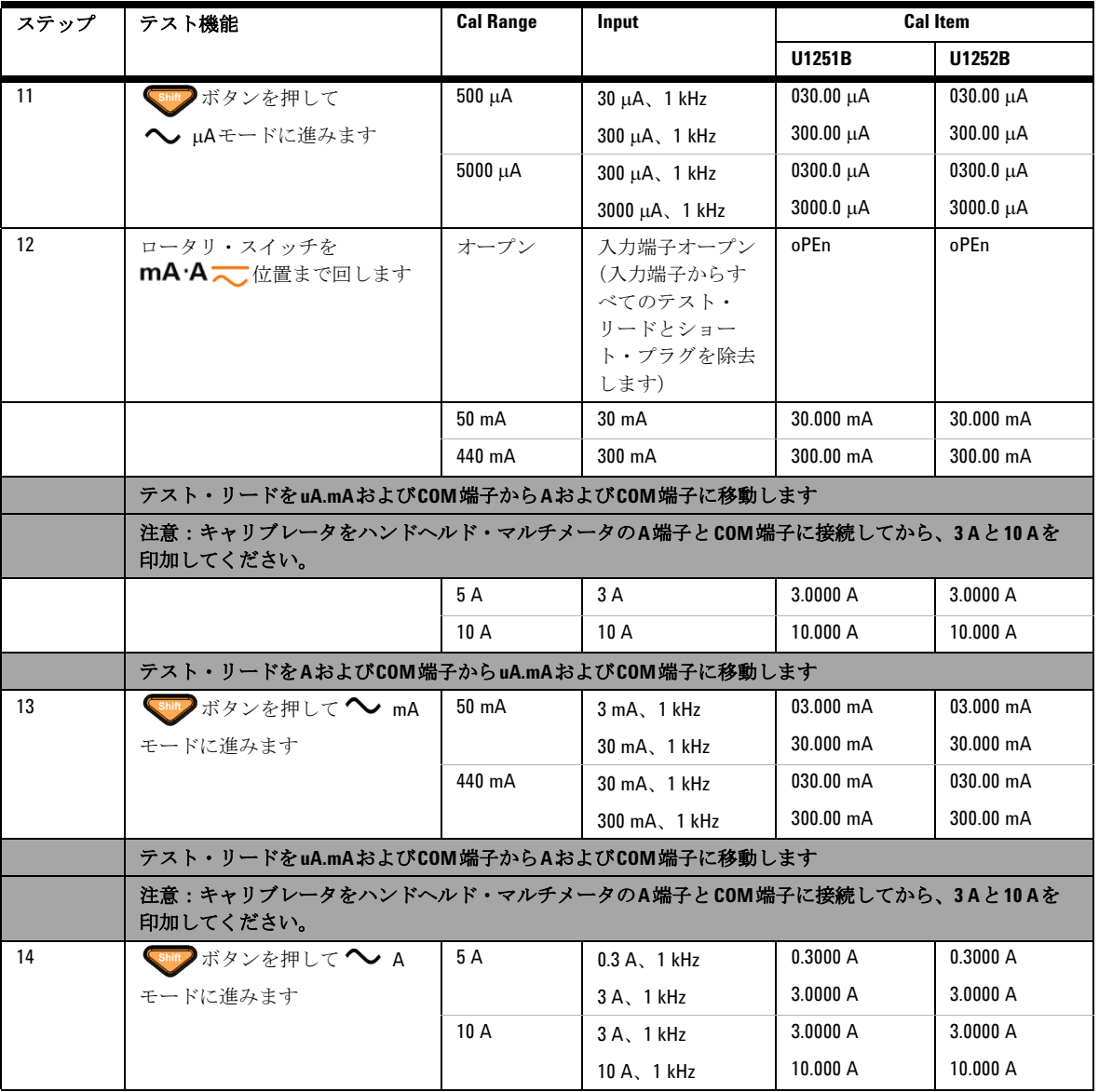

[1] 抵抗校正の後、必ず銅線付きデュアル・バナナ・プラグを使用して「ショート」を再校正してください。

### 調整の終了

- 1 測定器からすべてのショート・プラグとコネクタを取り外します。
- 2 新しいCalibration Countを記録します。
- 3 「shift と (Hz)ボタンを同時に押して、Adjustment モードを終了 します。電源をオフにして再度オンにします。測定器がセキュリティ 保護されます。

## 校正カウントを読むには

実行された校正の回数を確認するため測定器にクエリを行うことができ ます。

社記 測定器は出荷時に校正済みです。

測定器を受領したら、初期値を知るためカウントを読みます。

各校正ポイントに対してカウント値が1つずつ増加します。フル校正を 行うと、カウント値が大きく増加します。校正カウントは65535まで増 分すると、0に返ります。測定器のセキュリティを解除した後、フロン ト・パネルから校正カウントを読むことができます。フロント・パネル から校正カウントを読むには、以下の手順を使用します。

- 1 (※) Adjustment モードを押します。 1次表示に校正カウントが表 示されます。
- 2 カウントをメモします。
- 3 再度 (の) を押して、校正カウント・モードを終了します。

## 校正エラー

以下のエラーは、校正中に発生した不具合を示します。

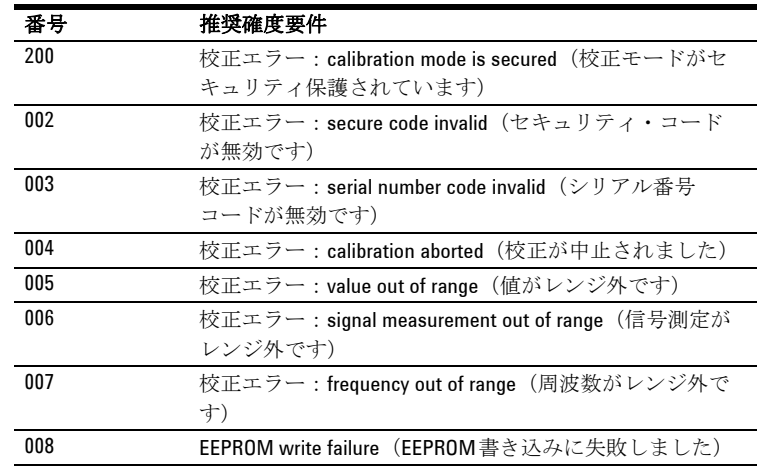

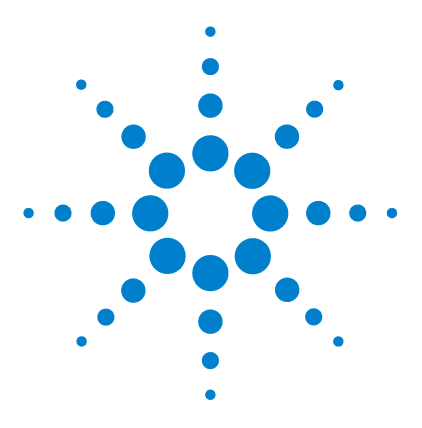

**Agilent U1251B/U1252B** ハンドヘルド・デジタル・マルチメータ ユーザーズ/サービス・ガイド

# 仕様

**7**

DC [仕様](#page-155-0) 142 [U1251B](#page-157-0) の AC 仕様 144 [U1252B](#page-158-0) の AC 仕様 145 [U1252B](#page-159-0) の AC+DC 仕様 146 [温度仕様とキャパシタンス仕様](#page-160-0) 147 [U1251B/U1252B](#page-161-0) の周波数仕様 [1] 148 [動作仕様](#page-165-0) 152 [一般仕様](#page-167-0) 154

この章には、ハンドヘルド・デジタル・マルチメータの仕様を 記載しています。マルチメータを使用する環境に電磁波障害ま たは大きい静電荷がある場合は、測定の確度が低下することが あります。

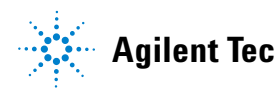

## **7** 仕様

# <span id="page-155-0"></span>**DC** 仕様

### 表 **7-1** DC 確度 ±(読み値の%+ 最下位桁の数)

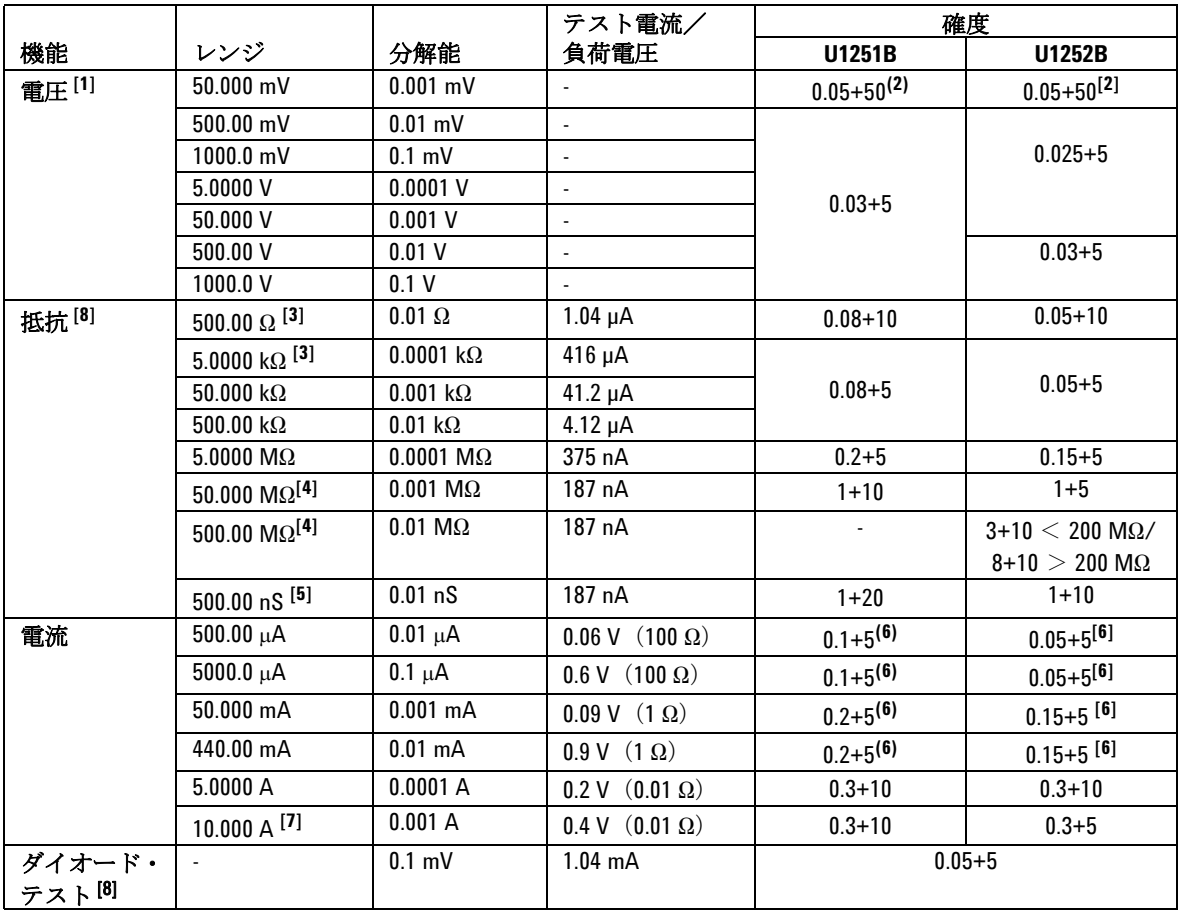

[1] 入力インピーダンス[:表](#page-166-0) 7-6 を参照してください。

[2] 確度は、U1251B の場合は 0.05 %+10、U1252B の場合は 0.05 %+5 です。信号を測定する前に必ず、ヌル機能を使用して熱起電力を補 正してください。

 $131500$  Ω および 5 kΩ の確度は、ヌル機能を使用してテスト・リード 抵抗と熱起電力を補正した後での仕様です。

[4] 50 Ω/500 MΩ レンジの仕様は、相対湿度<60%での値です。

[5] 確度は、オープン・テスト・リードを使用してヌル機能を実行し た後の、< 50 nS に対する仕様です。

[6] 信号を測定する前に、必ずテスト・リードをオープンにしてヌル 機能を使用して、熱起電力をゼロ補正してください。ヌル機能を使 用しない場合は、DC 電流確度に 20 カウントを加算してください。 熱起電力は以下の原因で発生します。

抵抗、ダイオード、mV 測定で、50 V ~ 1000 V の高電圧の測定を間 違った手順で行った場合。

電池の充電の完了後。

440 mA を超える電流の測定後。この場合は、測定にかかった時間の 2 倍の時間、メータを放置して放熱することを推奨します。

 $[7]$  雷流は、10 A まで連続して測定できます。測定する信号が10 A ~ 20 A の範囲内で、時間が 30 秒以内の場合は、仕様確度に 0.5 %を加 算します。10 A を超える電流を測定した後、小さい電流を測定する 場合は、測定にかかった時間の 2 倍の時間、メータを放置して放熱 します。

[8] 最大オープン電圧:< +4.2 V

# <span id="page-157-0"></span>U1251B の AC 仕様

|                         |             |            | 周波数                |                    |                    |                     |
|-------------------------|-------------|------------|--------------------|--------------------|--------------------|---------------------|
| 機能                      | レンジ         | 分解能        | 30 Hz $\sim$ 45 Hz | 45 Hz $\sim$ 1 kHz | 1 kHz $\sim$ 5 kHz | 5 kHz $\sim$ 30 kHz |
| 真の実効値                   | $50.000$ mV | $0.001$ mV | 1+60               | $0.6 + 40$         | $1.0 + 40$         | $1.6 + 60$          |
| AC 電圧 <sup>[1][2]</sup> | 500.00 mV   | $0.01$ mV  | 1+60               | $0.6 + 25$         | $1.0 + 40$         | $1.6 + 60$          |
|                         | 1000.0 mV   | $0.1$ mV   | 1+60               | $0.6 + 25$         | $1.0 + 25$         | $3.5 + 120$         |
|                         | 5.0000V     | $0.0001$ V | 1+60               | $0.6 + 25$         | $1.0 + 25$         | $3.5 + 120$         |
|                         | 50.000V     | $0.001$ V  | 1+60               | $0.6 + 25$         | $1.0 + 25$         | $3.5 + 120$         |
|                         | 500.00 V    | 0.01V      | 1+60               | $0.6 + 25$         | $1.0 + 25$         |                     |
|                         | 1000.0 V    | 0.1V       | 1+60               | $0.6 + 40$         | $1.0 + 40$         |                     |

表 **7-2** U1251B の AC 確度 ±(読み値の%+ 最下位桁の数)

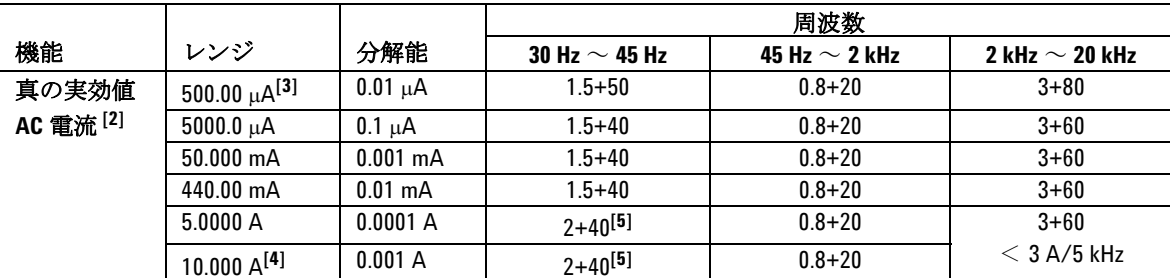

[1] 入力インピーダンス[:表](#page-166-0) 7-6 を参照してください。

[2] AC mV/V および AC μA/mA/A の仕様は、AC 結合の真の実効値で、 レンジの 5 %~ 100 %で有効です。クレスト・ファクタの最大値は、 フル・スケールで 3、ハーフ・スケールで 5 ですが、1000 mV および 1000 V レンジの場合のみ、フル・スケールで 1.5、ハーフ・スケール で 3 です。

[3] 入力電流> 35 μArms

[4] 電流は、2.5 A から 10 A まで連続して測定できます。測定する信号 が 10 A ~ 20 A の範囲内で、時間が 30 秒以内の場合は、仕様確度に 0.5 %を加算します。10 A を超える電流を測定した後、小さい電流を 測定する場合は、測定にかかった時間の 2 倍の時間、メータを放置 して放熱します。

[5] 入力電流< 3 Arms

## <span id="page-158-0"></span>U1252B の AC 仕様

#### 表 **7-3** U1252B の AC 確度 ±(読み値の%+ 最下位桁の数)

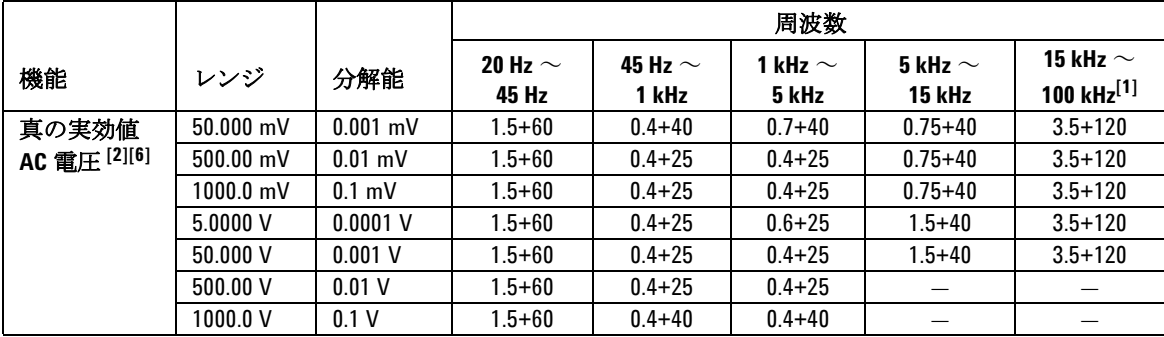

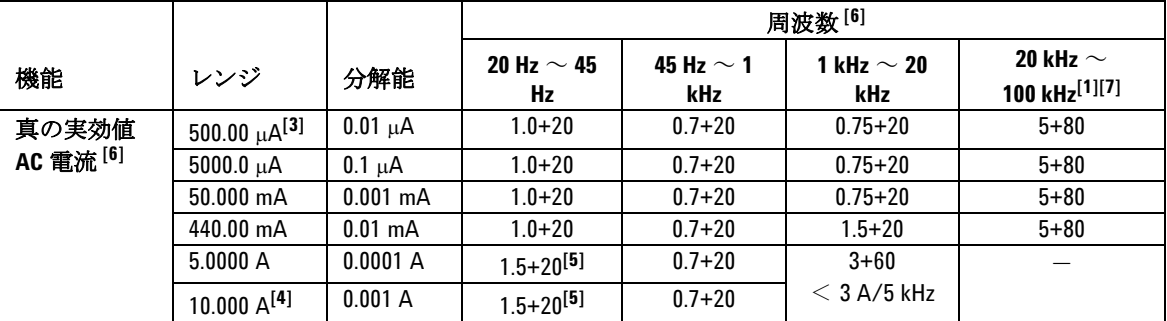

[1] 周波数> 15 kHz および信号入力<レンジの 10 %の場合に加算する追加誤差:LSD の 3 カウント /kHz

[2] 入力インピーダンス:表 [7-6](#page-166-0) を参照してください。

[3] 入力電流> 35 μArms

[4] 電流は、2.5 A から 10 A まで連続して測定できます。測定する信号が 10 A ~ 20 A の範囲内で、時間が 30 秒以内の場合は、仕様確度に 0.5 %を加算します。10 A を超える電流を測定した後、小さい電流を測定す る場合は、測定にかかった時間の 2 倍の時間、メータを放置して放熱します。

[5] 入力電流< 3 Arms

[6] クレスト・ファクタは、フル・スケールで 3.0 以下、ハーフ・スケールで 5.0 以下ですが、1000 mV およ び 1000 V レンジの場合のみ、フル・スケールで 1.5 以下、ハーフ・スケールで 3.0 以下です。正弦波以外の 波形の場合は、読み値の 0.1 %± レンジの 0.3 %を加算します。

[7] 設計および型式試験により検証。

# <span id="page-159-0"></span>U1252B の AC+DC 仕様

|                   |           |            | 周波数                   |                       |                       |                        |                                   |
|-------------------|-----------|------------|-----------------------|-----------------------|-----------------------|------------------------|-----------------------------------|
| 機能                | レンジ       | 分解能        | 30 Hz $\sim$<br>45 Hz | 45 Hz $\sim$<br>1 kHz | 1 kHz $\sim$<br>5 kHz | 5 kHz $\sim$<br>15 kHz | 15 kHz $\sim$<br>100 kHz $^{[1]}$ |
| 電圧 <sup>[2]</sup> | 50.000 mV | $0.001$ mV | $1.5 + 80$            | $0.4 + 60$            | $0.7 + 60$            | $0.8 + 60$             | $3.5 + 220$                       |
|                   | 500.00 mV | $0.01$ mV  | $.5 + 65$             | $0.4 + 30$            | $0.4 + 30$            | $0.8 + 45$             | $3.5 + 125$                       |
|                   | 1000.0 mV | $0.1$ mV   | $1.5 + 65$            | $0.4 + 30$            | $0.4 + 30$            | $0.8 + 45$             | $3.5 + 125$                       |
|                   | 5.0000V   | $0.0001$ V | $1.5 + 65$            | $0.4 + 30$            | $0.6 + 30$            | $1.5 + 45$             | $3.5 + 125$                       |
|                   | 50.000V   | $0.001$ V  | $1.5 + 65$            | $0.4 + 30$            | $0.4 + 30$            | $1.5 + 45$             | $3.5 + 125$                       |
|                   | 500.00 V  | 0.01V      | $.5 + 65$             | $0.4 + 30$            | $0.4 + 30$            |                        |                                   |
|                   | 1000.0 V  | 0.1V       | $1.5 + 65$            | $0.4 + 45$            | $0.4 + 45$            |                        |                                   |

表 **7-4** U1252B の AC 確度 ±(読み値の%+ 最下位桁の数)

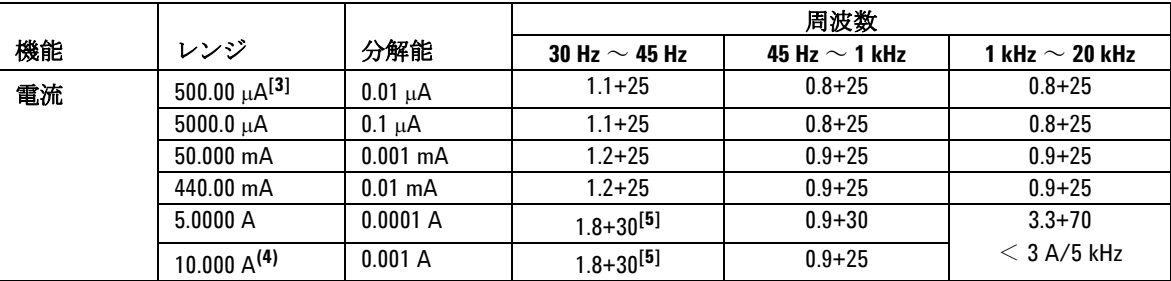

[1] 周波数> 15 kHz および信号入力<レンジの 10 %の場合に加算する 追加誤差:LSD の 3 カウント /kHz

[2] 入力インピーダンス[:表](#page-166-0) 7-6 を参照してください。

[3] 入力電流> 35 μArms

[4] 電流は、2.5 A から 10 A まで連続して測定できます。測定する信号 が 10 A ~ 20 A の範囲内で、時間が 30 秒以内の場合は、仕様確度に 0.5 %を加算します。10 A を超える電流を測定した後、小さい電流を 測定する場合は、測定にかかった時間の 2 倍の時間、メータを放置 して放熱します。

[5] 入力電流< 3 Arms

## <span id="page-160-0"></span>温度仕様とキャパシタンス仕様

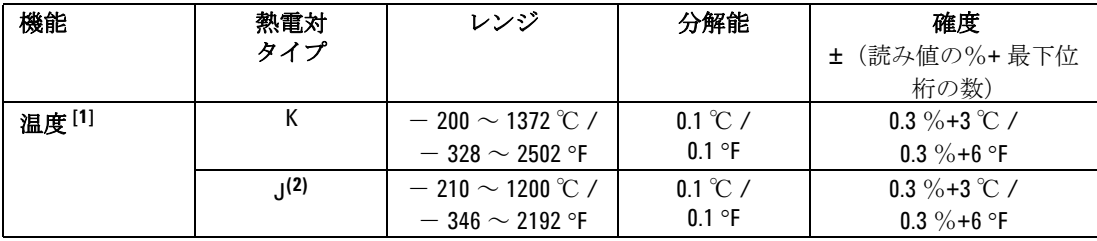

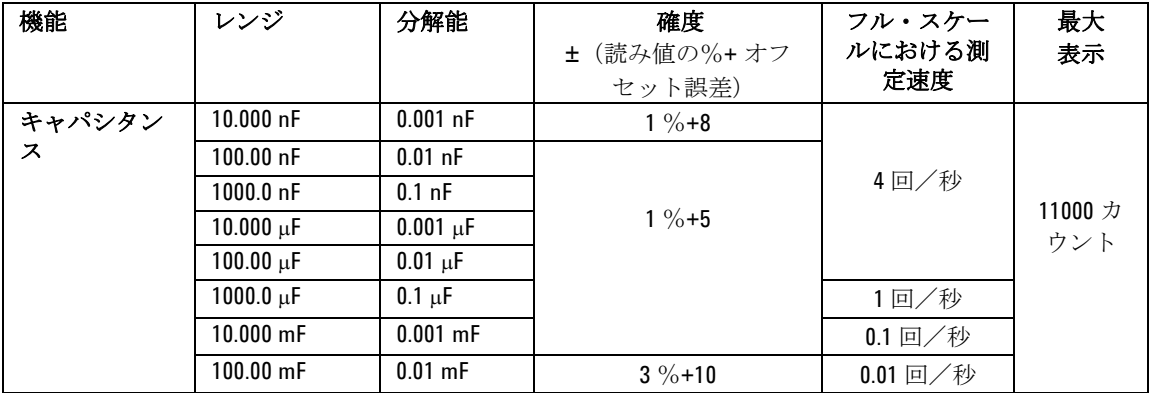

[1] 確度は次の条件に基づきます。

確度には、熱電対プローブの許容値は含まれません。熱センサは、 メータに差し込んだ状態で動作環境に 1 時間以上放置します。

ヌル機能を使用して熱起電力の影響を抑えます。Null 機能を使用す る前に、メータを周囲補正なし( )●) モードに設定し、熱電対プ ローブをできるだけマルチメータに近い位置に保持して、周囲温度 と異なる温度の表面に触れないようにします。

温度キャリブレータを基準として温度を測定する場合は、外部基準 を使って(内部周囲補正なしで)キャリブレータとメータを設定し ます。キャリブレータとメータを内部基準(内部周囲補正)を使っ て設定した場合は、キャリブレータとメータの周囲補正の違いによ り、キャリブレータの読み値とメータの読み値にずれが生じます。

[2] U1252B でのみ使用できます。

**Agilent U1251B/U1252B** ユーザーズ/サービス・ガイド **147**

# <span id="page-161-0"></span>**U1251B/U1252B** の周波数仕様 [1]

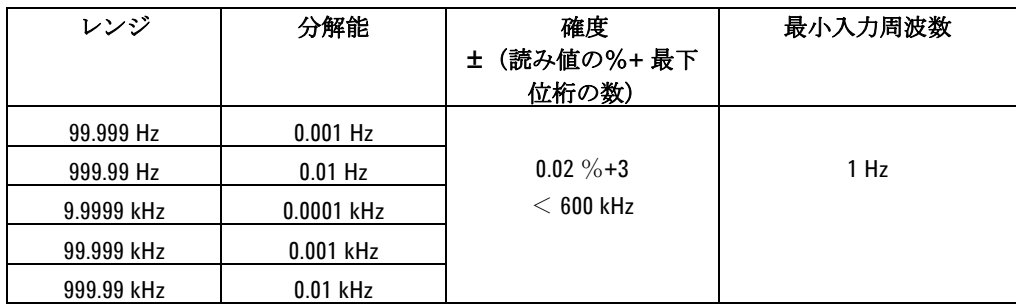

## **U1251B** の電圧測定中の周波数感度

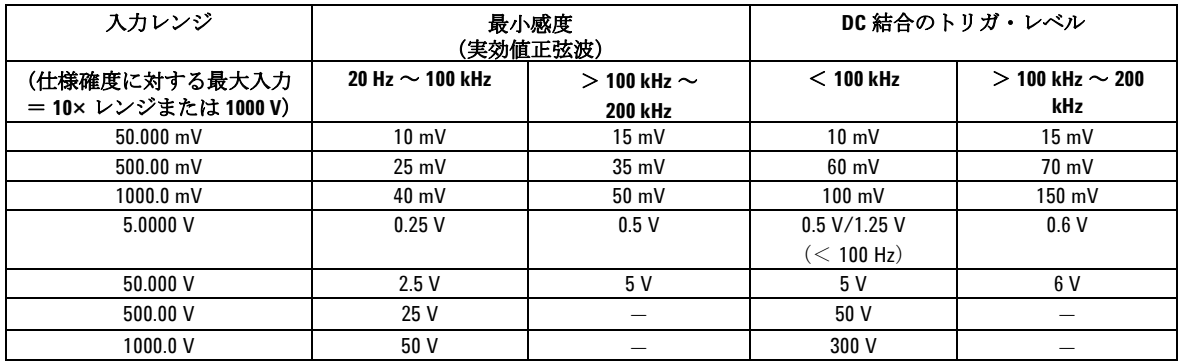

## **U1252B** の電圧測定中の周波数感度

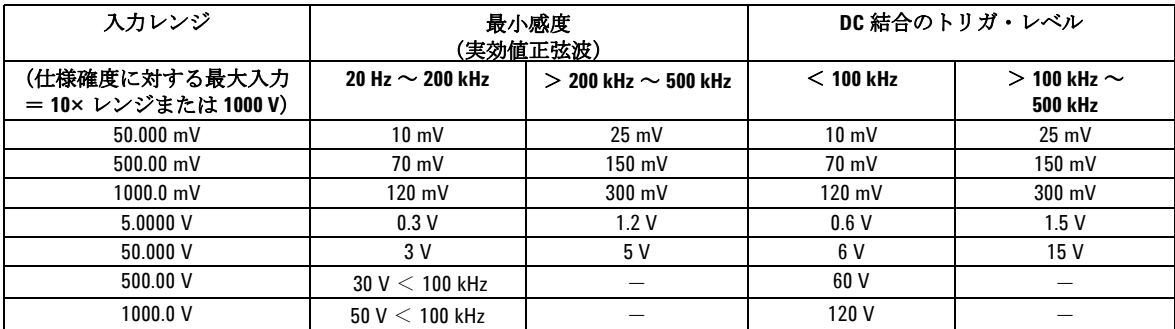

**148 Agilent U1251B/U1252B** ユーザーズ/サービス・ガイド

[1] 入力信号は 20,000,000 V-Hz の積より低くなります。

## **U1251B** および **U1252B** の電流測定時の周波数感度

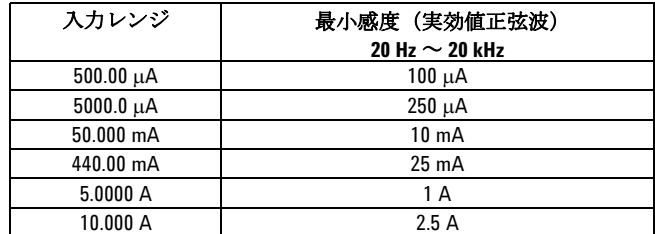

# デューティ・サイクル **[1]**

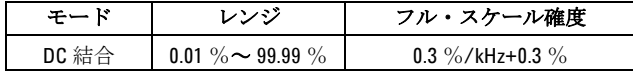

パルス幅 **[1]**

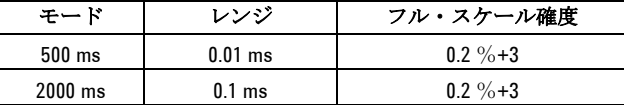

[1] 正または負のパルス幅は、10 μs より大きくなければなりません。 デューティ・サイクルのレンジを考慮する必要があります。パルス 幅のレンジは信号の周波数によって決まります。

**7** 仕様

## **U1252B** の周波数カウンタ仕様

### 分周 **1**(セカンダリ・ディスプレイ **"-1-"**)

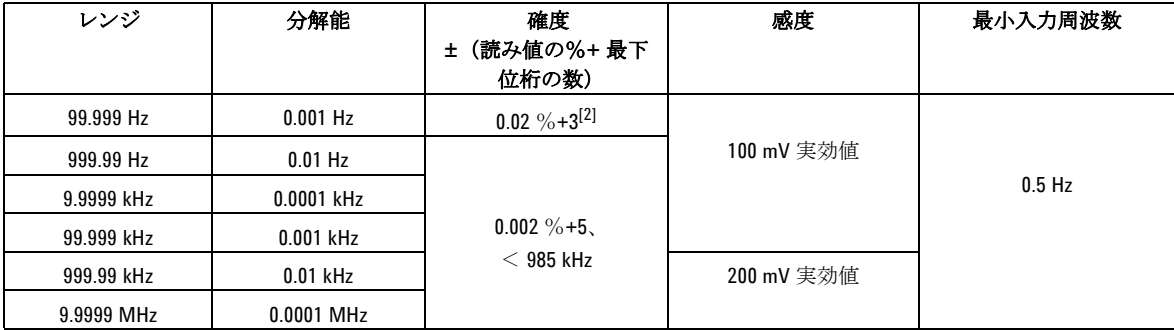

### **100** 分周(セカンダリ・ディスプレイ **"-100-"**)

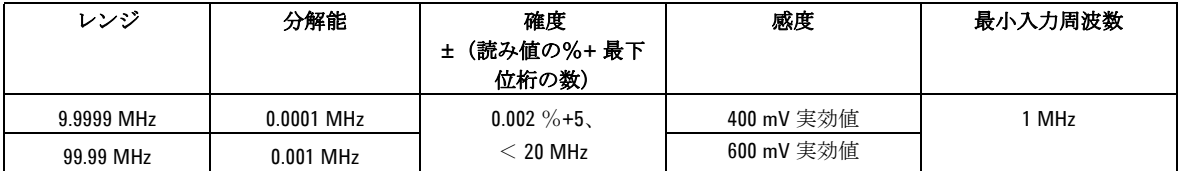

## ピーク・ホールド(変化の捕捉)

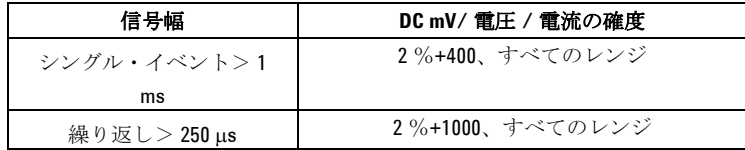

[1] 最大測定レベルは< 30 Vpp です。

[2] 低電圧、低周波信号を測定する場合は、どの周波数カウンタでも 誤差が発生しやすくなります。測定誤差を抑えるには、外部ノイズ を拾わないよう入力をシールドすることが重要です。方形波以外の 信号に対しては、5 カウントを加算する必要があります。

[3] 低周波の最小測定周波数は、測定速度を向上させるために電源投 入時オプションで設定されています。

**150 Agilent U1251B/U1252B** ユーザーズ/サービス・ガイド

## **U1252B** の方形波出力

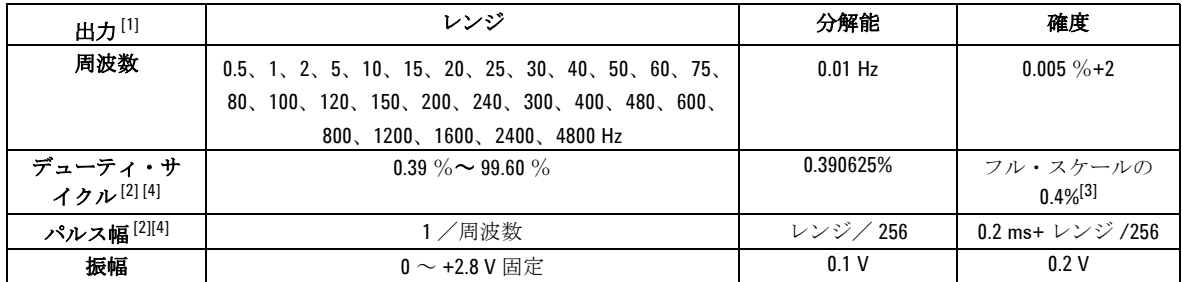

[1] 出力インピーダンス:3.5 k (最大値)

[2] 別の周波数でデューティ・サイクルまたはパルス幅を調整するに は、正または負のパルス幅が 50 μs より大きくなければなりません。 そうしないと、確度とレンジは定義に一致しません。

[3] 信号周波数が 1 kHz より大きい場合は、0.1 %/kHz を確度に加算し ます。

[4] デューティ・サイクルおよびパルス幅の確度は、信号分周なしの 5 V 方形波入力に基づいています。

# <span id="page-165-0"></span>動作仕様

# 測定速度

| 機能             | 回数 /s                 |
|----------------|-----------------------|
| ACV            | 7                     |
| $ACV + dB$     | 7                     |
| <b>DCV</b>     | 7                     |
| ACV            | 7                     |
| AC+DC V        | 2                     |
| $\Omega/nS$    | 14                    |
| ダイオード          | 14                    |
| キャパシタンス        | 4 $(< 100 \mu F)$     |
| DCI            | 7                     |
| ACI            | 7                     |
| $AC+DC$        | 2                     |
| 温度             | 6                     |
| 周波数            | 1 $(> 10 \text{ Hz})$ |
| デューティ・サイ<br>クル | $0.5$ $($ > 10 Hz)    |
| パルス幅           | $0.5$ ( $> 10$ Hz)    |

表 **7-5** 測定速度

## 入力インピーダンス

<span id="page-166-0"></span>表 **7-6** 入力インピーダンス

| 機能                      | レンジ       | 入力インピーダンス                                      |
|-------------------------|-----------|------------------------------------------------|
| DC 電圧 <sup>[1]</sup>    | 50.000 mV | 10.00 $M\Omega$                                |
|                         | 500.00 mV | 10.00 $M\Omega$                                |
|                         | 1000.0 mV | 10.00 $M\Omega$                                |
|                         | 5.0000V   | 11.10 $M\Omega$                                |
|                         | 50.000 V  | 10.10 $M\Omega$                                |
|                         | 500.00 V  | 10.01 $M\Omega$                                |
|                         | 1000.0 V  | 10.001 $M\Omega$                               |
| AC 電圧 <sup>[2]</sup>    | 50.000 mV | 10.00 M $\Omega$                               |
|                         | 500.00 mV | 10.00 $M\Omega$                                |
|                         | 1000.0 mV | 10.00 $M\Omega$                                |
|                         | 5.0000V   | 10.00 $M\Omega$                                |
|                         | 50.000 V  | 10.00 $M\Omega$                                |
|                         | 500.00 V  | 10.00 $M\Omega$                                |
|                         | 1000.0 V  | 10.00 $M\Omega$                                |
| AC+DC 電圧 <sup>[2]</sup> | 50.000 mV | 10.00 M $\Omega$                               |
|                         | 500.00 mV | 10.00 $M\Omega$                                |
|                         | 1000.0 mV | 10.00 $M\Omega$                                |
|                         | 5.0000V   | 11.10 M $\Omega$     10 M $\Omega$             |
|                         | 50.000V   | 10.10 $\text{M}\Omega$     10 $\text{M}\Omega$ |
|                         | 500.00 V  | 10.01 MΩ     10 MΩ                             |
|                         | 1000.0 V  | $10.001$ M $\Omega$    10 M $\Omega$           |

[1] 5 V ~ 1000 V レンジの場合は、デュアル・ディスプレイでは仕様 入力インピーダンスは10 MΩと並列になります。

[2] 仕様入力インピーダンス (公称値)は、<100 pF と並列です。

**Agilent U1251B/U1252B** ユーザーズ/サービス・ガイド **153**

## <span id="page-167-0"></span>一般仕様

#### ディスプレイ

**•** プライマリ・ディスプレイとセカンダリ・ディスプレイは両方とも 5 桁 液晶ディスプレイ(LCD)、最大読み値 50,000 カウント、自動極性インジ ケータ

#### 消費電力

- **•** 105 mVA/420 mVA(バックライト使用時)最大値 (U1251B)
	- **165 mVA/480 mVA** (バックライト使用時) 最大値 (U1252B)

#### 動作環境

- フル確度 (- 20 ℃~ 55 ℃)
- **•** フル確度(80 %までの相対湿度、最大 35 ℃)。50 %(55 ℃)の相対湿度 までリニアに減少
- 高度:
- **0 ∼ 2000 m、IEC 61010-1 2<sup>nd</sup> Edition CAT III、1000 V/CAT IV、600 V に準拠**

#### 保管温度

• - 40℃~70℃ (電池を取り出した状態)

#### 安全規格

**•** EN/IEC 61010-1:2001、ANSI/UL 61010-1:2004、CAN/CSA-C22.2 No.61010-1-04

#### 測定カテゴリ

**•** CAT III 1000 V/CAT IV 600 V

#### **EMC** コンプライアンス

- **•** IEC61326-1:2005/EN61326-1:2006 認証済み
- **•** CISPR 11:2003/EN 55011:2007 Group 1 Class A
- **•** カナダ:ICES-001:2004
- **•** オーストラリア/ニュージーランド:AS/NZS CISPR11:2004
- コモン・モード除去比 **(CMRR)**
	- > 90 dB (DC、50/60 Hz+0.1 % (1 kΩ 不平衡)で)
- ノーマル・モード除去比 **(NMRR)**
	- **>60 dB、DC、50/60 Hz+0.1** %の場合

#### 温度係数

**•** 0.15×(仕様確度)/ ℃(- 20 ℃~ 18 ℃または 28 ℃~ 55 ℃)

#### 衝撃および振動

- **•** IEC/EN 60068-2 に準拠してテスト済み
- 寸法(高さ **×** 幅 **×** 奥行)
	- **•** 203.5 mm×94.4 mm×59.0 mm

### 質量

- **•** 504±5 g、電池を含む (U1251B)
	- **•** 527±5 g、電池を含む (U1252B)

#### 充電時間 (U1252 のみ)

<約 220 分 (10 ℃~ 30 ℃の環境において)

### 保証

**•** 本体に対しては 3 年間

**•** 標準付属品に対しては、特に記載のない限り 3ヶ月

### **7** 仕様

### **www.agilent.co.jp**

#### お問い合わせ先

サービス、保証契約、技術 支援について は、下記の電話またはファックス番号にお 問い合わせください。

米国 : (TEL)800 829 4444 (FAX)800 829 4433 カナダ: (TEL)877 894 4414 (FAX)800 746 4866 中国 : (TEL)800 810 0189 (FAX)800 820 2816 ヨーロッパ : (TEL) 31 20 547 2111 日本 : (TEL)(81) 426 56 7832(FAX)(81) 426 56 7840 韓国: (TEL)(080) 769 0800 (FAX)(080) 769 0900 ラテン・アメリカ : (TEL) (305) 269 7500 台湾 : (TEL)0800 047 866 (FAX)0800 286 331 その他のアジア太平洋諸国 : (TEL) (65) 6375 8100 (FAX)(65) 6755 0042

または Agilent の Web サイトをご覧くださ い。 [www.agilent.co.jp/find/assist](http://www.agilent.com/find/assist)

本書に記載されている製品の仕様と説明 は、予告なしに変更されることがありま す。最新リビジョンについては、Agilent Web サイトをご覧ください。

© Agilent Technologies, Inc. 2009, 2010

印刷:マレーシア 第 2 版、2010 年 5 月 19 日

U1251-90044

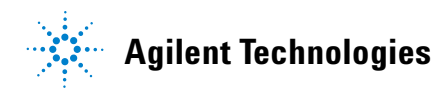